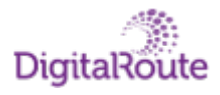

# MediationZone

# **[Command Line Tool User's Guide](#page-3-0)**

Copyright © 2023 Digital Route AB

#### Copyright © 2023 Digital Route AB

The contents of this document are subject to revision without further notice due to continued progress in methodology, design, and manufacturing.

Digital Route AB shall have no liability for any errors or damage of any kind resulting from the use of this document.

DigitalRoute® and MediationZone® are registered trademarks of Digital Route AB. All other trade names and marks mentioned herein are the property of their respective holders.

# Table of Contents

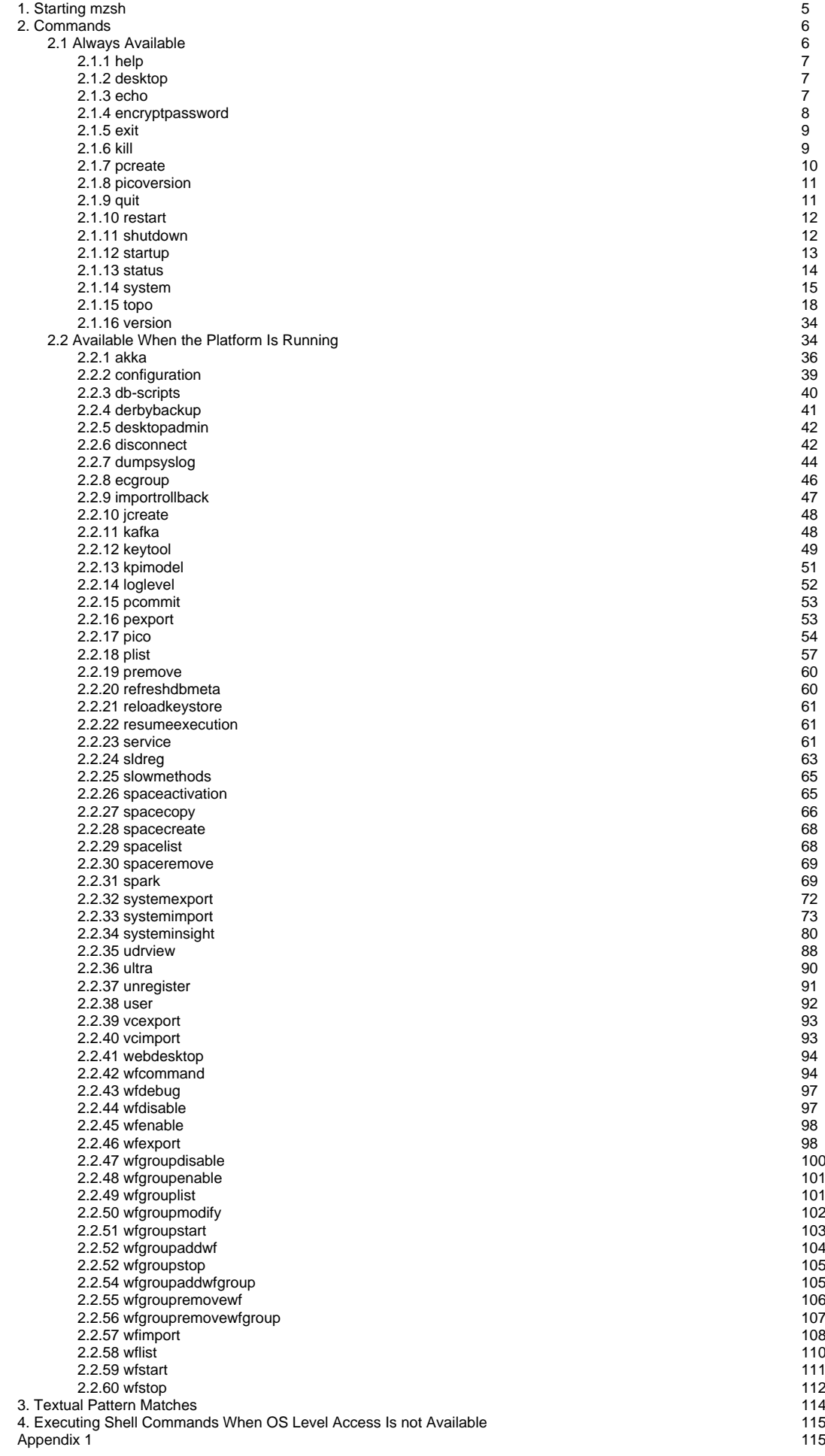

5

6

6

7

7

7

8

9

9

# <span id="page-3-0"></span>**Command Line Tool User's Guide**

This document describes the Command Line Tool mzsh. The Command Line Tool is a standard user interface for the MediationZone Platform.

The Command Line Tool mzsh is a shell that can be used both as a system administration tool or as a Platform client tool. Depending on whether the Platform is running or not, or if you are logged in or not, mzsh enables you to access different parts of the system.

All mzsh commands run in their own JVMs, and the number of simultaneously running commands is only limited by the amount of memory available. If the system expects many commands to be running at the same time it is recommended to run them on a separate machine. This is usually an issue that must be considered when using the options related to [2.2.51 wfgroupstart](#page-102-0) and [2.2.59 wfstart](#page-110-0).

#### **Note!**

 To start an application, or to activate a workflow, you must have Execute permissions for the application and configuration. For further information, see the [Desktop User's Guide](https://infozone.digitalroute.com/display/MD82/Desktop+User%27s+Guide).

Some commands require that the user is the MZ\_HOME owner. This information will be found together with the respective commands presented later on in this user guide.

#### **Note!**

Make sure that the firewall is correctly configured as some commands require communication between the Execution Contexts and the Platform. For information about communication through firewalls, see the [System Administration Guide](https://infozone.digitalroute.com/display/MD82/System+Administrator%27s+Guide).

# <span id="page-4-0"></span>**1. Starting mzsh**

The mzsh is used either interactively or non-interactively.

## **Interactively**

In the interactive mode, you start and use the mzsh available commands as you would with any other shell. The shell will prompt you to give additional input or arguments if it is required.

To start mzsh interactively enter: \$ mzsh

If the platform is running, you will be prompted to enter username and password.

Depending on if you are logged in or not, the prompt will now appear as follows:

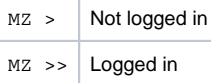

The date/time of the last successful login and the IP address that was used are displayed on login.

To log into a specific configuration space, you can specify the space name in the command line:

\$ mzsh mzadmin/<password> @<space name>

If you have not created any spaces, when you login, you automatically log into the active space, which is the default space.

For further information about managing configuration spaces, see the [Configuration Spaces](https://infozone.digitalroute.com/display/MD82/Configuration+Spaces) documentation.

## **Non-interactively**

In non-interactive mode, the command and its arguments are typed in the same invoking command line, in the Unix command prompt.

```
$ mzsh mzadmin/<password> wfstart MyWF
```
Enter username and password, in a single parameter together with the preferred command. When the command is executed, the command prompt is returned to the Unix shell.

mzsh can also read commands from the standard input. This means that commands that are meant to be executed can be included in a script file or simply let other commands produce the commands for it, see the following example.

#### **Example - Non-interactive mode**

```
$ while read wf ; do 
echo wfstart $wf
done < my-wfs.list | mzsh mzadmin/<password>
```
The command in the example reads the names of the workflows included in the file my-wfs. list and generates start commands for each of them. The output of this action is then fed from standard input to mzsh.

To execute a command in a specific configuration space in non-interactive mode, you can specify the space name in the command line:

\$ mzsh mzadmin/<password> @<name of space> <command>

For further information about managing configuration spaces, see the [Configuration Spaces](https://infozone.digitalroute.com/display/MD82/Configuration+Spaces) documentation.

# <span id="page-5-0"></span>**2. Commands**

The mzsh can be used both as a system administration tool and as a system client tool.

When using mzsh without running the platform, mzsh enables you to startup or shutdown the system and perform other tasks that are not dependent on having a Platform running.

The Platform server process is started by entering the following in the shell:

```
MZ> startup platform
```
The following text will appear:

Starting platform...done.

If mzsh is entered while the platform is running, mzsh will become a pico instance, with the ability to manage the system processes. For further information about Pico Clients, see the [Desktop User's Guide.](https://infozone.digitalroute.com/display/MD82/Desktop+User%27s+Guide)

Using commands downloaded from Platform requires that the user is logged in. For further information about the Platform, see the System [Administrator's Guide](https://infozone.digitalroute.com/display/MD82/System+Administrator%27s+Guide). If mzsh is started in interactive mode, the system will prompt that username and password be entered:

```
$ mzsh
Username: mzadmin
Password: ******
```
or:

```
$ mzsh mzadmin/<password> startup platform
```
For example, if the platform has already been started, the following command:

\$ mzsh startup platform

#### Will generate the following message:

Platform is already running.

You can still use mzsh in either interactive or non-interactive mode as described earlier.

#### **Note!**

Some commands only available when the MediationZone Platform is running.

# <span id="page-5-1"></span>**2.1 Always Available**

Command line tool commands that are available even when the Platform is not running, vary both in argument requirements and in behavior, depending on the logged on user's user permissions.

This section includes a detailed description of each command, its required or optional arguments, and its operation.

The following commands are available:

[2.1.1 help](#page-6-0) [2.1.2 desktop](#page-6-1) [2.1.3 echo](#page-6-2) [2.1.4 encryptpassword](#page-7-0) [2.1.5 exit](#page-8-0)

[2.1.6 kill](#page-8-1)

[2.1.7 pcreate](#page-9-0)

[2.1.8 picoversion](#page-10-0)

[2.1.9 quit](#page-10-1)

[2.1.10 restart](#page-11-0)

[2.1.11 shutdown](#page-11-1)

[2.1.12 startup](#page-12-0)

[2.1.13 status](#page-13-0)

[2.1.14 system](#page-14-0)

[2.1.15 topo](#page-17-0)

[2.1.16 version](#page-33-0)

For information about the commands that or only available when the Platform is running, see [2.2 Available When the Platform Is Running.](#page-33-1)

# <span id="page-6-0"></span>**2.1.1 help**

usage: help [command]

If help is used without an argument, a list containing available commands and their required arguments will be displayed.

#### **Note!**

If the user is logged in a list of available commands with short descriptions is displayed.

When an argument is added to the help command, information about the entered command is displayed.

## **Return Codes**

Listed below are the different return codes for the help command:

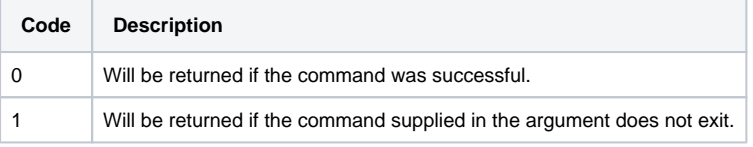

# <span id="page-6-1"></span>**2.1.2 desktop**

```
usage: desktop
```
This command starts the Desktop Launcher.

## **Return Codes**

Listed below are the different return codes for the desktop command:

<span id="page-6-2"></span>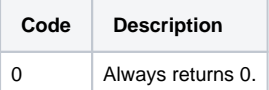

# **2.1.3 echo**

usage: echo [ -n ] <argument>

Generates added arguments.

## **Options**

The command accepts the following option:

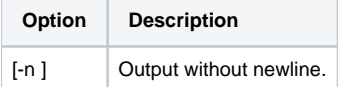

## **Return Codes**

Listed below are the different return codes for the echo command:

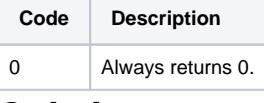

# <span id="page-7-0"></span>**2.1.4 encryptpassword**

usage: encryptpassword [[<password>] | [-a|-alias <alias> [<password> | -e <encryptedpassword>]]]

Encrypts a password and prints out the result. Use this command to create an encryption of a password.

When you run encryptpassword in non-interactive mode, special shell characters must be escaped or the password may become truncated. You can use backslash (\) to escape a special character.

**Example - Escaping special character**

```
$ mzsh encryptpassword example\$password
```
You can escape all special characters in a string by surrounding it with single quotes (').

**Example - Escaping all characters in a string**

```
$ mzsh encryptpassword '`examplepassword!#$&()|\";'<> '
```
If single quote characters are part of the password, these can be escaped with backslash (\).

**Example - Escaping single quote characters**

\$ mzsh encryptpassword '&example#'\'password

#### **Hint!**

You can use the encrypted password as a password value in an external reference or in a password cell of a workflow table.

## **Options**

The command accepts the following options:

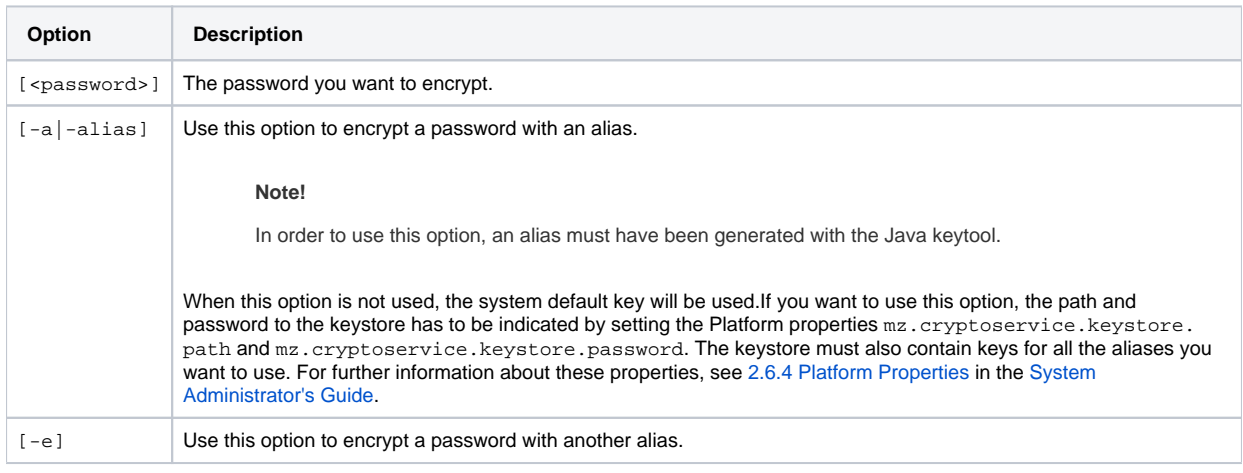

#### **Note!**

The Platform has to be started, and you have to log in to be able to use the -a and -e options.

## **Return Codes**

Listed below are the different return codes for the encryptpassword command:

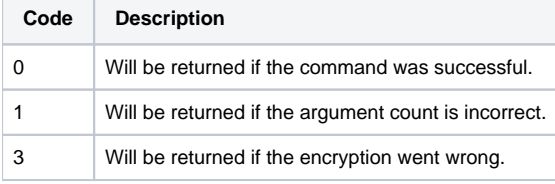

# <span id="page-8-0"></span>**2.1.5 exit**

usage: exit [ N ]

Exits the command line tool.

The argument N is the final exit code returned to the calling process. If no argument is supplied, the result of the previous operation will be returned to the calling process.

## **Return Codes**

Listed below are the different return codes for the exit command:

<span id="page-8-1"></span>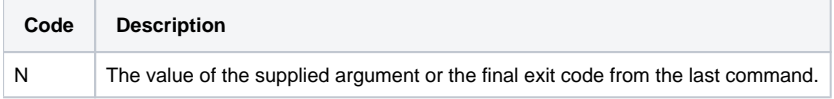

# **2.1.6 kill**

usage: kill [ -l ]

Ends the pico instances(s) stated after the kill command. If the -l option is used, a list will be displayed instead.

#### **Note!**

This command is valid only for the MZ\_HOME owner.

## **Options**

The command accepts the following option:

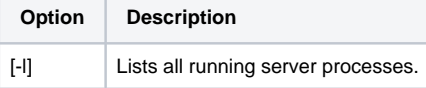

Use this command only in operating systems that provide you with a reference to the started JVM, pid on Unix. This will cause an unconditional immediate termination of the running process, with no clean-up nor save operations.

## **Return Codes**

Listed below are the different return codes for the kill command:

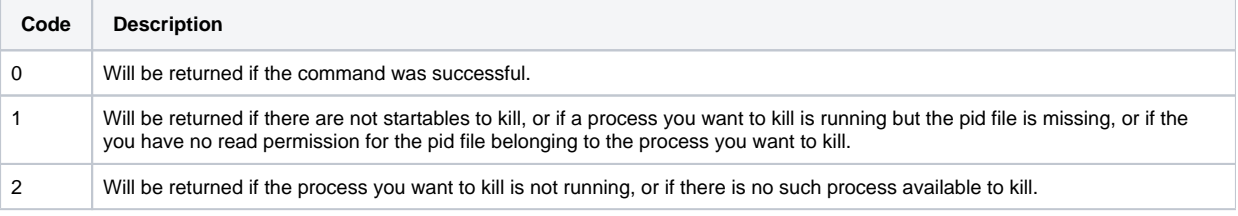

# <span id="page-9-0"></span>**2.1.7 pcreate**

```
usage: pcreate <name> <version> <package-file> [ -level <default level> ] [-revision <revision>] [-repository
<repository>] 
[-metadata <data>] [-hidden] [[-level <level name>] file=<file-to-include>] [-osgi <true/false> ] [-
exportpackages <classpath>]... ]
```
Creates a software package (.mzp) that can be installed into the MediationZone system. It is usually used by software developers to create additional functionality and updates.

## **Arguments**

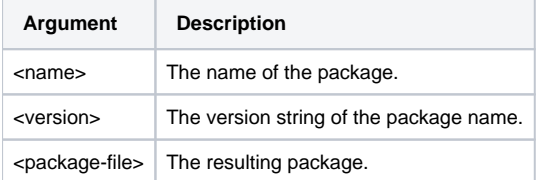

For further information, see the [Development Toolkit User's Guide.](https://infozone.digitalroute.com/display/MD82/Development+Toolkit+User%27s+Guide)

## **Return Codes**

Listed below are the different return codes for the pcreate command:

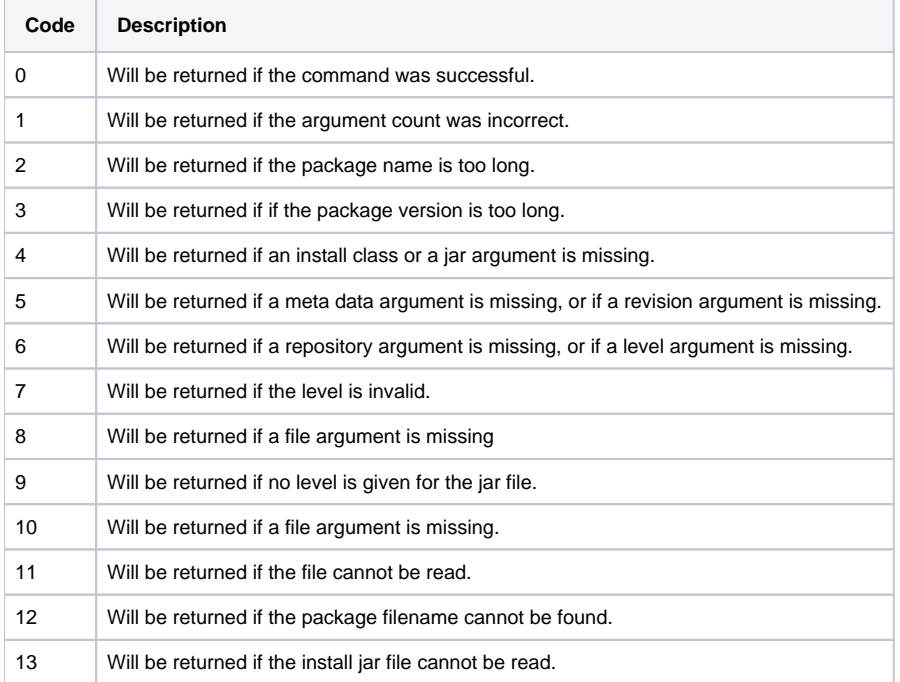

# <span id="page-10-0"></span>**2.1.8 picoversion**

```
usage: picoversion
```
Displays the version information from the picostart.jar file.

```
MZ >> picoversion
8.0.0.0 [compatibility: 7.0.4.0]
```
## **Return Codes**

Listed below are the different return codes for the picoversion command:

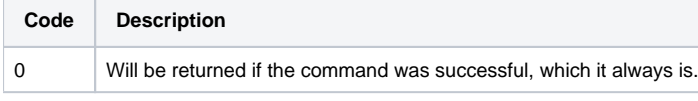

# <span id="page-10-1"></span>**2.1.9 quit**

usage: quit [ N ]

Exits the command line tool.

The argument N is the final exit code returned to the calling process. If no argument is supplied, the result of the previous operation will be returned to the calling process.

## **Return Codes**

Listed below are the different return codes for the quit command:

**Code Description** N The value of the supplied argument or the final exit code from the last command.

## <span id="page-11-0"></span>**2.1.10 restart**

usage: restart  $[-q]$   $[-f]$  <running server process> ...

This command is used to stop and start pico instances.

#### **Note!**

This command is valid only for the MZ\_HOME owner.

If you have specified more than one pico instance, these will be shut down in the reverse order of the arguments. Once the pico instances have stopped, the pico instances will be started in the same order as the arguments.

#### **Example - Restarting Pico Instances**

The following command will close down the pico instance named ec1 and then the Platform. When both processes have stopped, the platform will start the Platform followed by ec1.

MZ>> restart platform ec1

The command will fail if the processes are specified in the reverse order, since it would attempt to start ec1 before the Platform.

#### **Note!**

The command will behave differently depending on if the user is logged in or not. If a user is not logged in when the shutdown command is executed, the immediate, forced shutdown will be used regardless of if the -f option is used or not.

For further details, see the descriptions for the shutdown and startup commands in [2.1.11 shutdown](#page-11-1) and [2.1.12 startup.](#page-12-0)

## **Options**

The command accepts the following options:

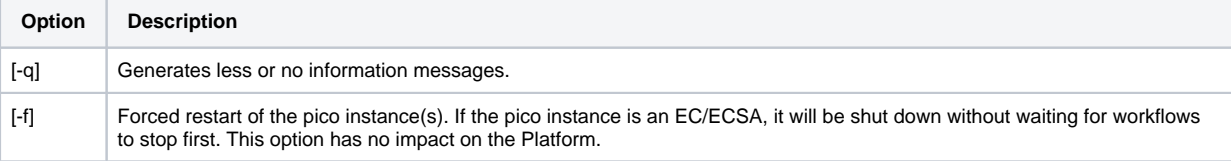

## **Return Codes**

Listed below are the different return codes for the restart command:

<span id="page-11-1"></span>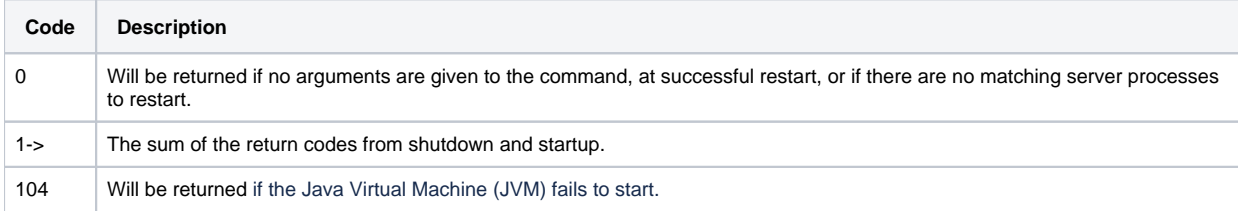

# **2.1.11 shutdown**

usage: shutdown [ -q ] [ -f ] <running server process> ...

This command is used to stop pico instances.

#### **Note!**

This command is valid only for the MZ\_HOME owner.

If you have specified more than one pico instance, the command will close down the processes in the order specified by the arguments.

If the pico instance is an EC/ECSA, the command will first close down running workflows and then it shuts down the specified running server processes.

Each pico instance will be shut down in an orderly fashion, that is, it will do the required cleanup before terminating. The last thing that the pico instance does is to report back to mzsh that it is about to terminate. When this is done mzsh will continue with the next pico instance.

In rare occasions the shutdown command is not forceful enough. In these cases, the kill command can work. For further information, see [2.1.6 kill.](#page-8-1)

## **Options**

The command accepts the following option:

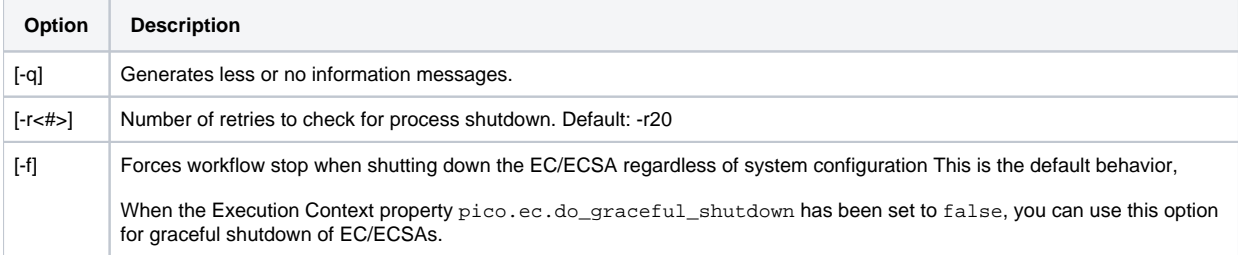

## **Return Codes**

Listed below are the different return codes for the shutdown command:

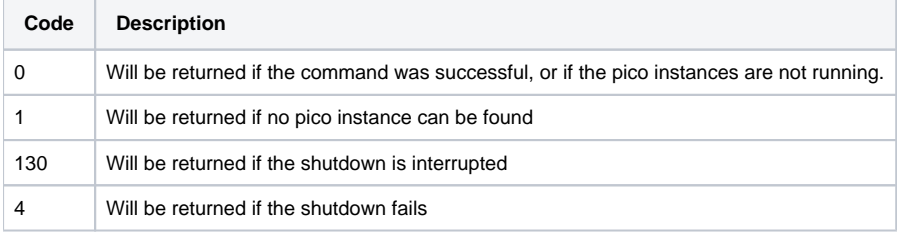

# <span id="page-12-0"></span>**2.1.12 startup**

usage: startup [ -e <property=value> ] [ -f ] [ -q ] <server process>...

This command is used to start pico instances.

**Note!**

- This command is valid only for the MZ\_HOME owner.
- The Platform must be started before any other pico instance. If there is a problem during startup an error message will be shown and more information will be visible in the Platform log.

This command will not terminate until a pico instance has reported back that it is up and running. If you have specified more than one pico instance in the arguments, it will not continue with the next one until the previous instance has reported that it is up and running.

# **Options**

The command accepts the following option:

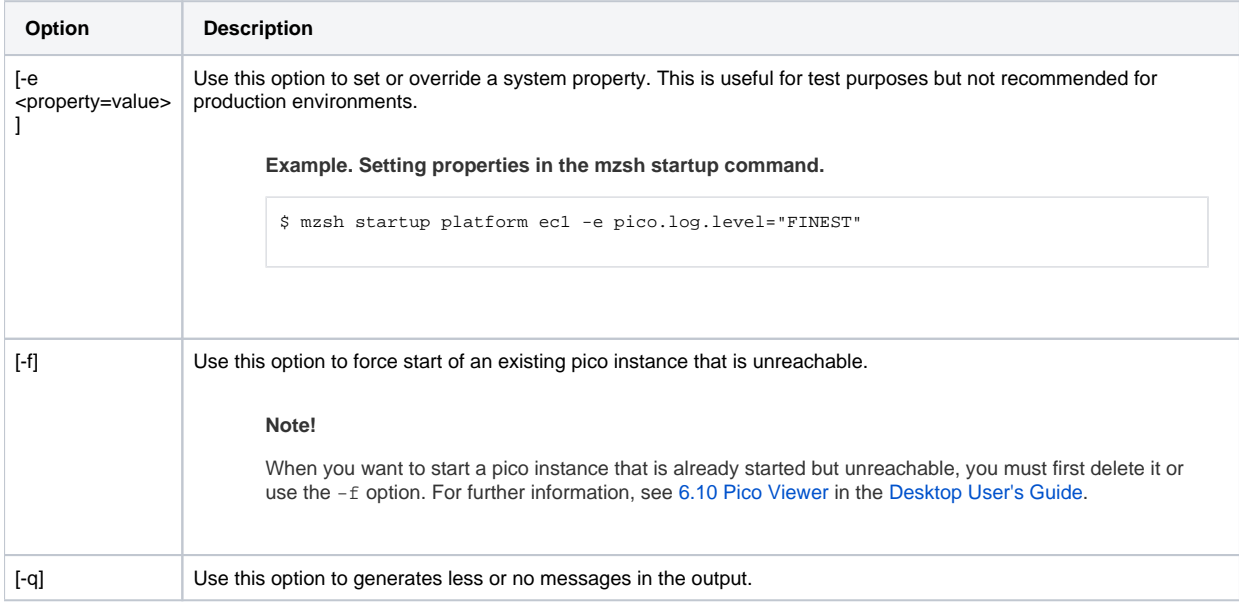

# **Return Codes**

Listed below are the different return codes for the startup command:

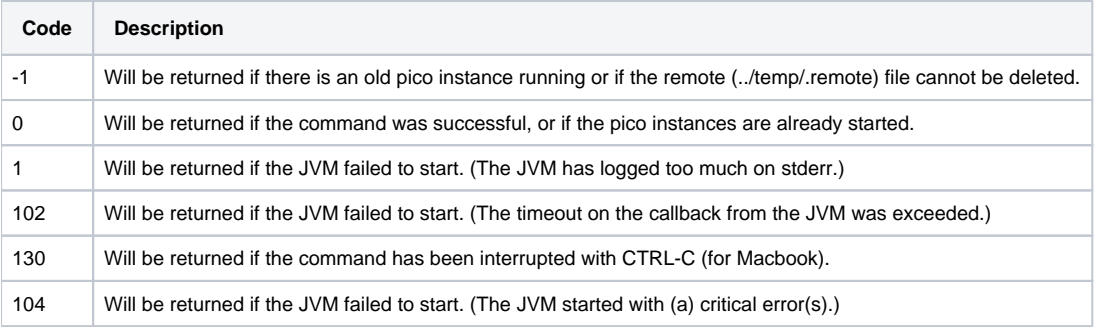

# <span id="page-13-0"></span>**2.1.13 status**

usage: status [ -q ] [ -verbose ] <server process> ...

This command is used to retrieve the running status of pico instances that are defined in the local container.

The states are:

- running
- not running not responding but the process is still running. (Shown if the local server process is not responding.)
- running without contact with the platform RCP service. (Shown if information can not be collected from the platform.)

#### **Note!**

If the code server (a server closely connected to the platform with the ability to function independently) is not available the status command will wait for the RCP communication to time out, this requires some extra time.

## **Options**

The command accepts the following options:

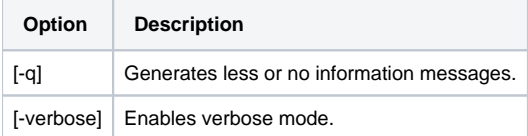

## **Return Codes**

Listed below are the different return codes for the status command:

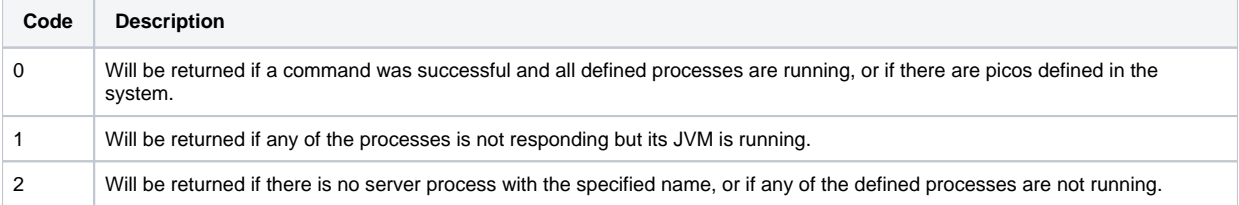

# <span id="page-14-0"></span>**2.1.14 system**

```
usage: system <subcommand> <options>
```
This command starts the Platform if it is not running, and then starts/stops pico instances on containers that have been set up for remote execution.

#### **Note!**

This command is valid only for the MZ\_HOME owner.

You can specify which pico instances that are to be started, stopped, or restarted by adding a target path to the subcommands. The target path is specified as follows:

```
container:<container>/pico:<pico>
```
#### or

```
container:<container>
```
#### **Note!**

Set your desired environment variables in \$MZ\_HOME/bin/mzshr.env as this file will be loaded with local variables. Add the desired profiles, such as ". /home/mzadmin/.profile\_mz".

You can specify both the container and pico instance as a regular expression.

#### **Example - Regular expression in target paths**

container:.\*/pico:.\*

By adding tag attributes you can perform additional filtering of the pico instances:

**Example - Adding tags to pico instances**

```
$ mzsh topo set -l pico:ec1 'settings.tags=[tag1,tag2]'
$ mzsh topo set -l pico:ec2 'settings.tags=[tag1]'
```
Run the following command to start the pico instances with the tag tag1.

\$ mzsh system start -t tag1

The following subcommands are available with mzsh system:

- help
- restart
- start
- status
- stop

## **help**

Usage: system help [<subcommand>]

Use system help to retrieve a description of the help command or its subcommands.

Run the following command for an overview of the various subcommands:

\$ mzsh system help

Run the following command for a description of a specific subcommand:

\$ mzsh system help <command>

## **restart**

```
Usage: system restart [--dry-run] [-services] [-t, --tag <tag>] [--timeout-seconds] [-v, --verbose] [<target 
path>]
```
Use system restart to stop and start pico instances in one or more containers. The Platform will be started if it is not already running. However, the command does not stop the Platform.

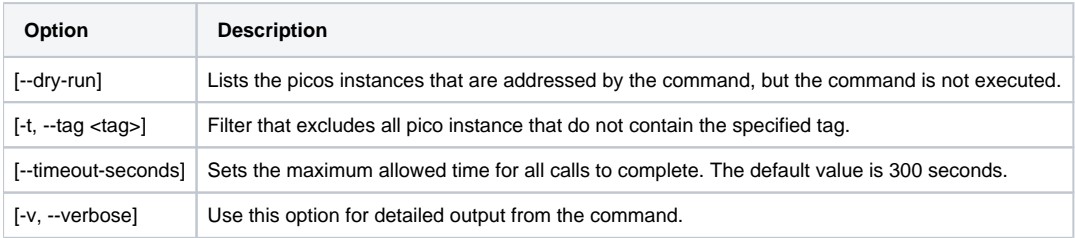

## **start**

Usage: system start [--dry-run] [-t, --tag <tag>] [--timeout-seconds] [-v, --verbose]

Use system start to start pico instances in one or more containers. The Platform will be started if it is not already running.

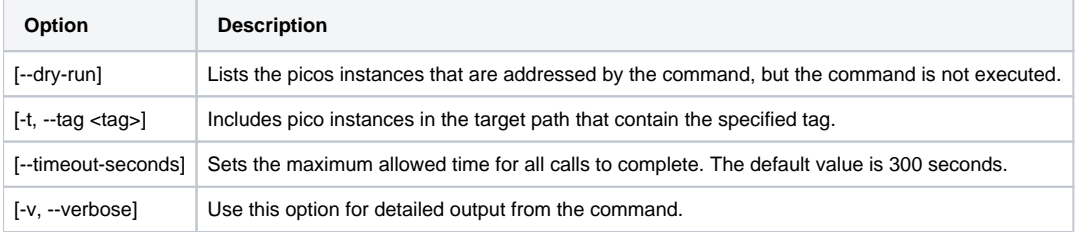

## **status**

Usage: system status [--dry-run] [-t, --tag <tag>] [--timeout-seconds] [-v, --verbose] [<target path>]

Use system status to retrieve the running status of pico instances in one or more containers. The Platform will be started if it is not already running.

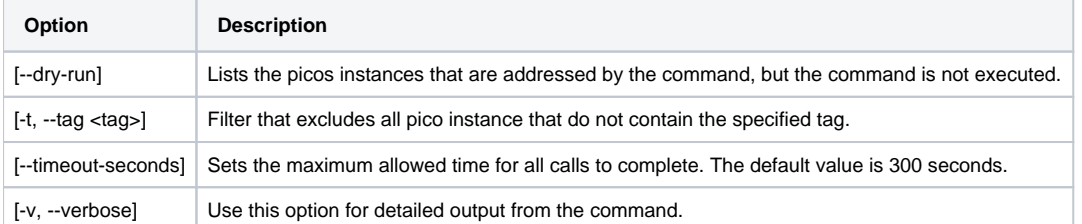

## **stop**

Usage: system stop [--dry-run] [-t, --tag <tag>] [--timeout-seconds] [-v, --verbose] [<target path>]

Use system start to start pico instances in one or more containers. The Platform will be started if it is not already running.

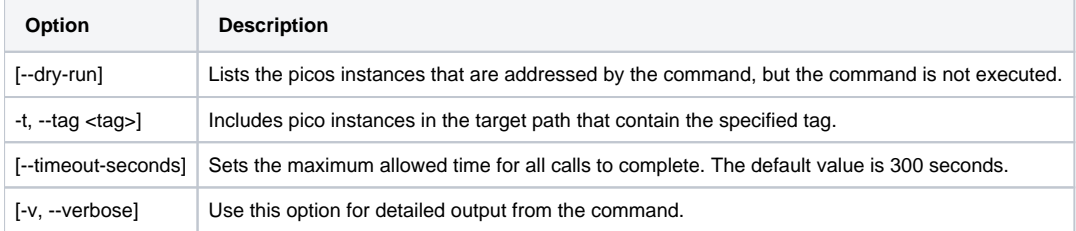

## **Return Codes**

Listed below are the different return codes for the system command:

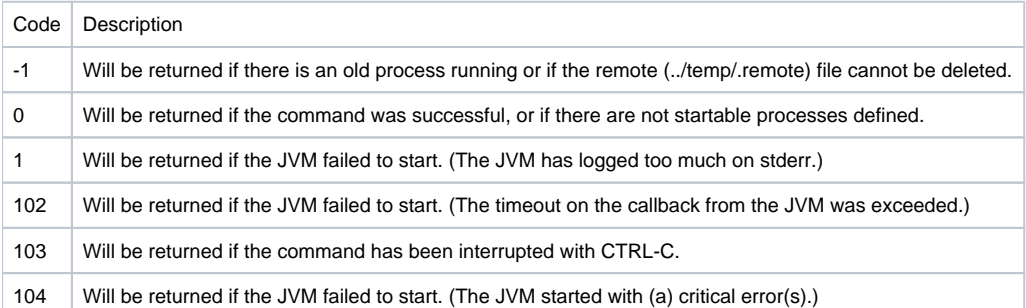

# <span id="page-17-0"></span>**2.1.15 topo**

usage: topo <subcommand> <options>

This command is used to register containers in STR and to create, update, remove, and view pico configurations.

#### **Note!**

This command is valid only for the MZ\_HOME owner.

When you make changes in pico configurations, using topo, these are automatically validated before they are copied to the active registry.

If the command and its arguments can be parsed but fails the validation, you can update the configuration or use a reset command to undo the changes. An error message will appear if the validation fails. You can disable the validation by using the option --no-activation. Changes performed by the mzsh topo will then remain in the master registry until you submit a separate topo activate command.

You can use the following subcommands with topo:

- activate
- container
- convert
- diff
- $\bullet$  env
- $^{\bullet}$  get
- hash
- help
- migrate
- open
- rebase-configs
- register
- $rac{1}{\sqrt{2}}$
- set
- setupremote
- $\bullet$ show
- unset

The option --allow-disconnected is available for all subcommands except for setupremote. You should only include this option when the Platform is unreachable and you want to use cached data.

## **activate**

Usage: topo activate [--dry-run] [-v, --verbose]

Use topo activate to move staged changes in the master registry to the active registry.

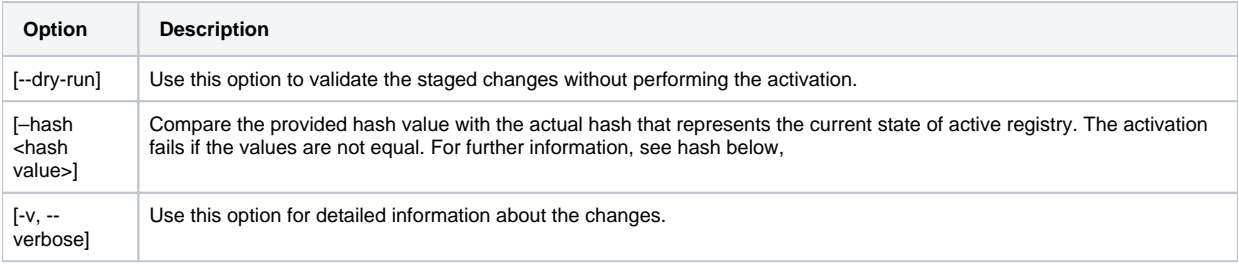

The options --dry-run and --verbose are useful to learn the mzsh topo syntax. When you have edited the configuration manually, use the following command, to view the corresponding edits in a scripted syntax:

```
$ mzsh topo activate --dry-run --verbose
```
#### **Example - Output from activate with verbose option**

```
$ mzsh topo activate -v --dry-run
mzsh topo set topo://container:main1/pico:ec1/val:config.properties.ec.httpd.port 9096 # 
(was: 9092)
Dry-run: Validation successful
Dry-run: Stopping without performing activation
Dry-run: Active registry not changed
```
You can then restore the master registry with the the command mzsh topo reset.

#### **Restart the picos to apply the changes**

#### **Note!**

Changes to the STR are not applied on running pico instances or services. For instance, if you have updated the properties of the Platform and an EC, both must be restarted after activation.

Example, after an mzsh topo activate of ec5, mzsh shutdown and startup needs to be done to apply the changes.

```
$ mzsh shutdown ec5
$ mzsh startup ec5
```
## **container**

Usage: topo container

Use topo container to display the name of the current container.

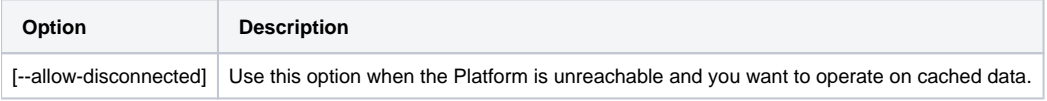

## **convert**

Usage: topo convert [-c, --container <container>] [-g, --container-group <container group>] [--dry-run] [-f, -file <filename>]

Use topo convert to move the configuration of a specific XML file to STR.

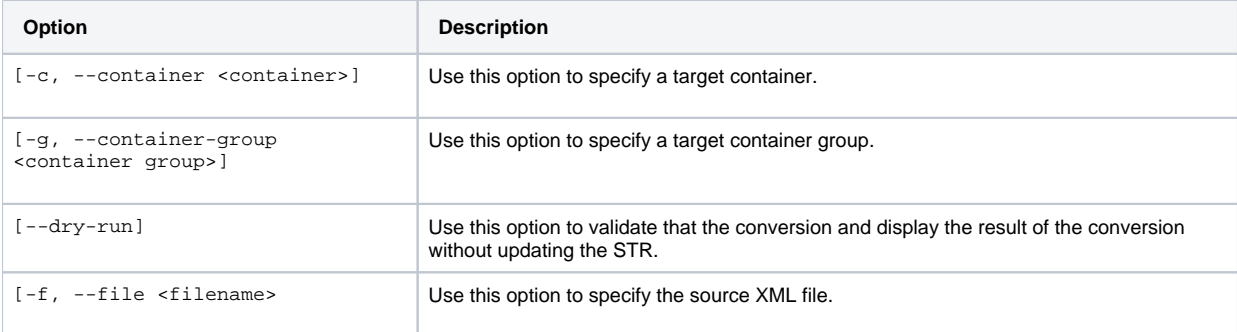

#### **Example - Converting an XML file**

\$ mzsh topo convert --container main1

## **diff**

Usage: topo diff [-e, --show-entries] [-f, --from <registry>] [-q, --brief]

Use topo diff to view differences between the master repository and the active repository in the STR.

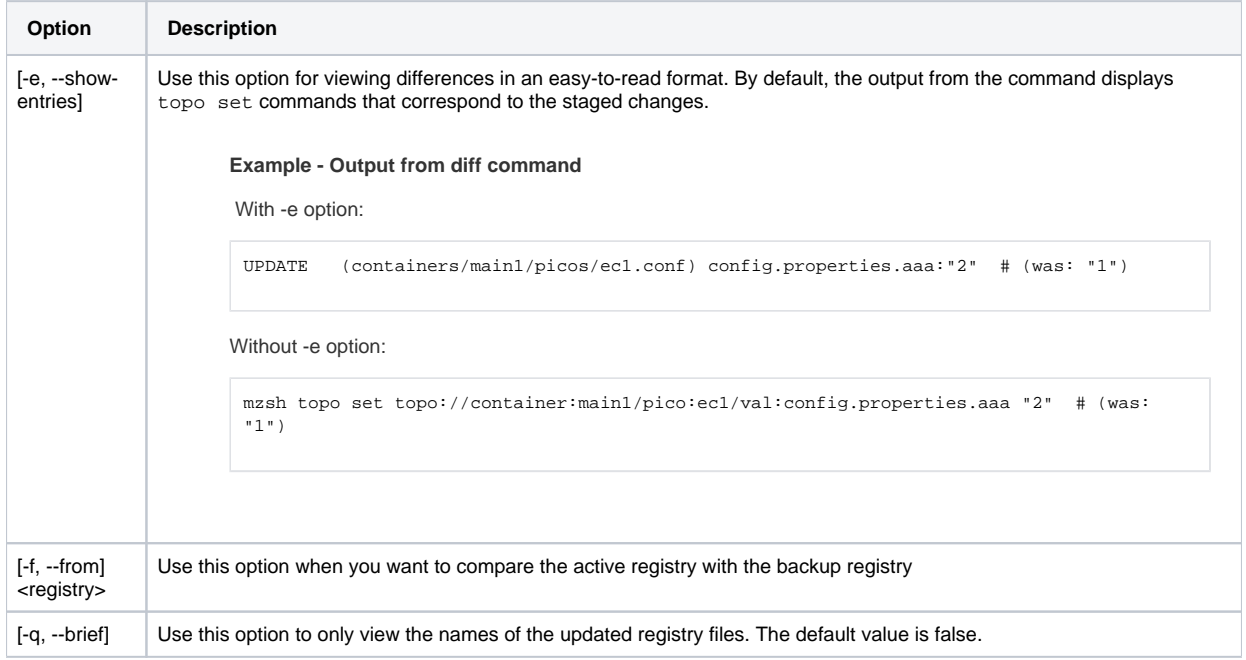

#### **Example - Comparing registry files**

Run the following command to view the differences between the active registry and the master registry.

```
$ mzsh topo diff
```
or

```
$ mzsh topo diff --from master
```
Run the following command to view the differences between the active registry and the backup registry.

```
$ mzsh topo diff --from backup
```
#### **env**

```
Usage: topo env [-e, --effective] [--update-java-home <value>] [--update-mz-container <value>] [--update-mz-
home <value>] 
[--update-mz-platform <value>]
```
Use topo env to display or set environment variables that are used my the mzsh command. These variables are written to the script file MZ\_HOME/bin/mzsh.

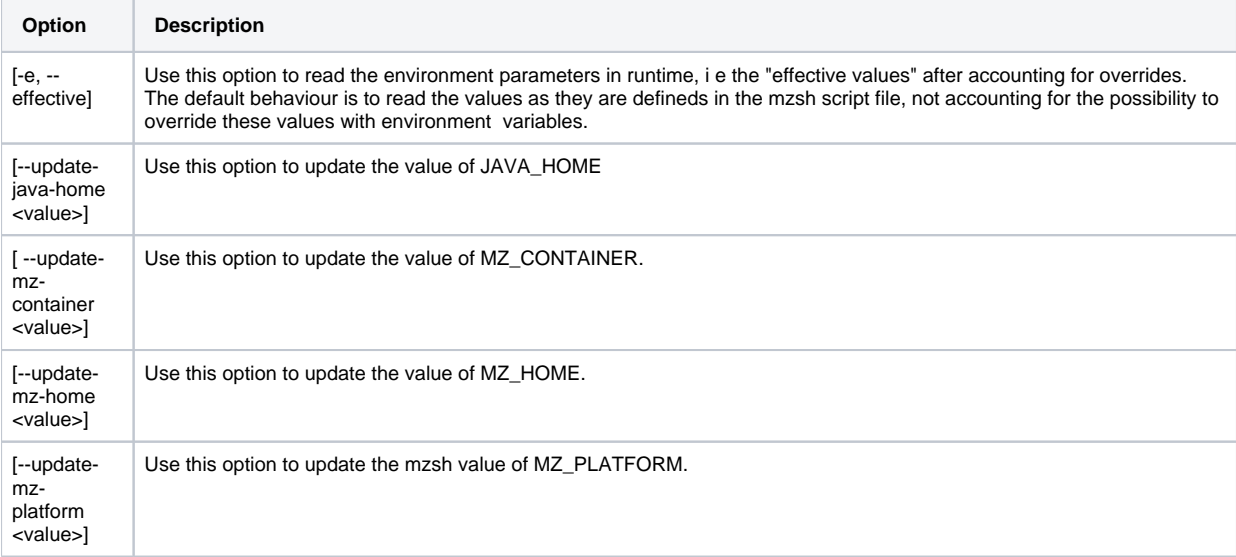

#### **Example - Reading the environment variables**

```
$ mzsh topo env
export JAVA_HOME="/opt/Java/JavaVirtualMachines/jdk1.8.0_121.jdk/Contents/Home"
export MZ_CONTAINER="main1"
export MZ_CONTAINER_TYPE="platform"
export MZ_PLATFORM="http://localhost:9000"
export MZ_HOME="/user/home/mz/main1"
```
**Example - Setting the environment variable JAVA\_HOME**

\$ mzsh topo env --update-java-home /opt/Java/JavaVirtualMachines/jdk1.8.0\_121.jdk/Contents/Home

## **get**

```
Usage: topo get [--default-val <value>] [ --exclude-dynamic] [--format <full | data-only>] [-1, --local] [-p,
--perspective] <target path>]
```
Use topo get to retrieve pico configurations in the target path from STR.

#### Paths in STR are structured as follows:

topo://container:<container>/pico:<pico>/val:<attribute>

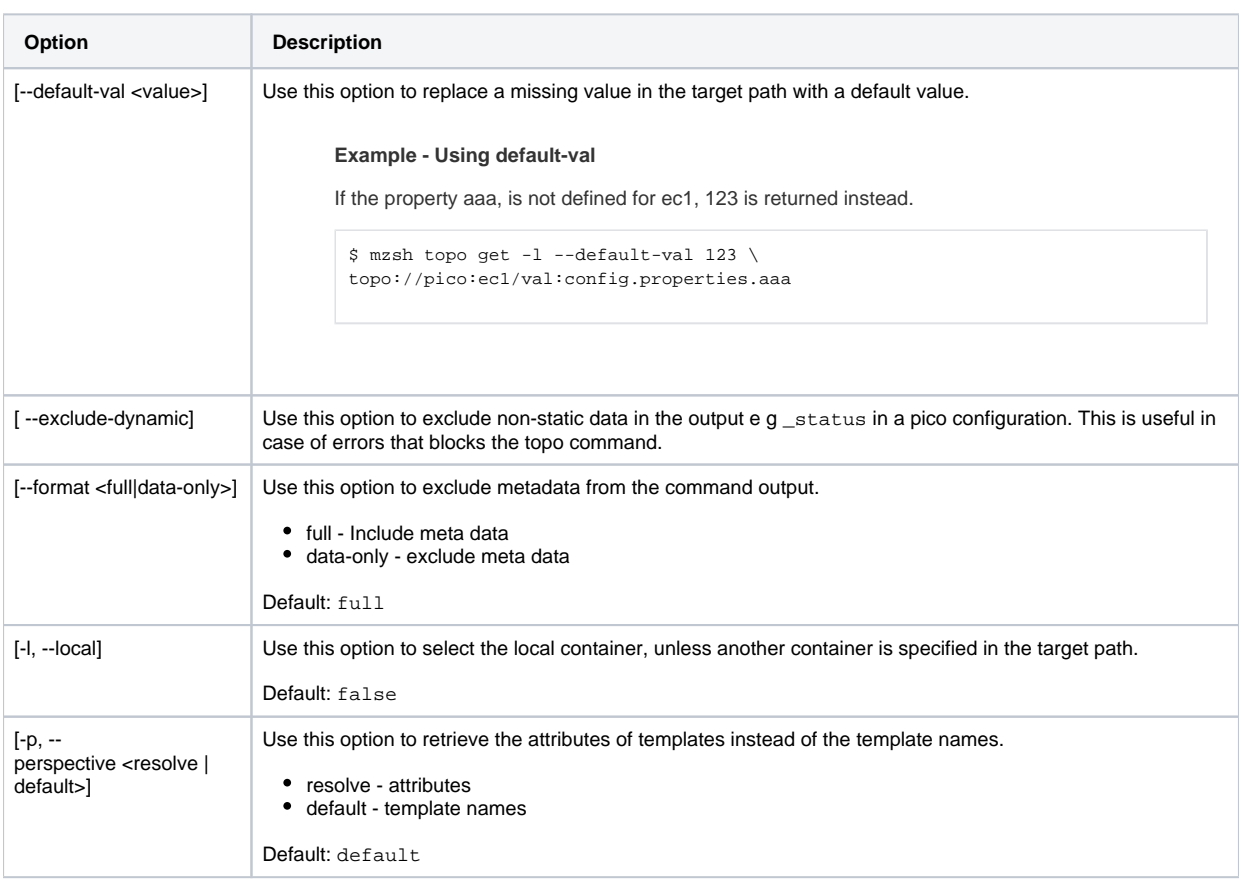

#### **Example - Viewing pico configurations**

Run the following command to view one or more pico configurations.

\$ mzsh topo get topo://container:main1/pico:ec2

You can view multiple pico configurations by replacing the full path with a regular expression.

```
$ mzsh topo get topo://container:main1/pico:.*
```
#### **Example - Viewing pico attributes**

Run the following command to view a specific attribute in a pico configuration.

\$ mzsh topo get topo://container:main1/pico:ec2/val:\_name

You can retrieve the attributes of multiple pico processes by replacing the full path with a regular expression.

\$ mzsh topo get --format data-only topo://container:main1/pico:.\*/val:\_name

## **hash**

Usage: topo hash

Use topo hash to retrieve a value that represents the current state of the active registry. This is useful when you need to handle concurrent changes of the STR. For instance, an application may need to retrieve a pico configuration to evaluate the required changes. In the meantime, a second application or a user may update the same configuration

#### **Example - Using hash values**

1. Application 1 retrieves a new hash value.

```
$ mzsh topo hash 
"3a2e373fa1653c7f0e757e2682c70317-2028777631"
```
2. Application 1 retrieves the properties of ec1.

```
$ mzsh topo get -l pico:ec1/obj:config.properties
```
3. Application 1 updates a property but does not call topo activate. The hash is specified to ensure that changes by other users are not activated inadvertently later on.

```
$ mzsh topo set -l --no-activation --hash 3a2e373fa1653c7f0e757e2682c70317-2028777631 \ 
topo://pico:ec1/val:config.properties.ec.httpd.port 9090
```
4. Application 2 updates the properties of ec1. The hash value is updated.

\$ mzsh topo set -l topo://pico:ec1/val:config.properties.ec.httpd.port 9090

5. Application 1 calls topo activate with hash value retrieved in step 1.

\$ mzsh topo activate --hash 3a2e373fa1653c7f0e757e2682c70317-2028777631

6. The activation fails since the hash values do not match.

```
Specified hash does not match transaction id: d9cd38f3793647028bd7e5d64c354ad5-2055434210 != 
3a2e373fa1653c7f0e757e2682c70317-2028777631)
This may indicate concurrent modification of registry: Operation aborted!
```
7. Application 1 resets the master registry, retrieves a new hash and starts over.

```
$ mzsh topo reset
$ mzsh topo hash
```
## **help**

Usage: topo help [<subcommand>]

Use topo help to retrieve a description of a subcommand.

Run the following command for an overview of the various topo subcomands

\$ mzsh topo help

Run the following command for a description of a specific subcomand

\$ mzsh topo help <command>

## **migrate**

Usage: topo migrate

Use topo migrate to move pico configurations from MZ\_HOME to STR. The upgrader runs this command during upgrade.

## **open**

Usage: topo open [-n, --no-activation] <target path>

Use topo open to open a cell, container- or pico configuration file in a text editor. When you save and close the editor, the command will call topo activate to move the staged changes in the master registry to the active registry.

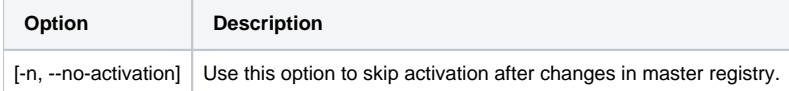

Run the following command to open a cell configuration:

\$ mzsh topo open cell:<cell>

#### **Example - Opening a cell configuration**

\$ mzsh topo open cell:default

#### Run the following command to open a container configuration:

\$ mzsh topo open <container>

#### **Example - Opening a container configuration**

\$ mzsh topo open main1

#### Run the following command to open a pico configuration:

\$ mzsh topo open <pico>

#### **Example - Opening a pico configuration**

\$ mzsh topo open ec1

or

\$ mzsh topo open container:main1/pico:ec1

If the pico name is not unique in the system, you will be prompted to specify the container.

#### **Example - Multiple pico configuration sharing the same name**

\$ mzsh topo open ec2 (/home/main1/common/config/cell/default/master/containers/main1/picos/ec2.conf, ec2,topo://container:main1/pico:ec2) (/home/main1/common/config/cell/default/master/containers/exec1/picos/ec2.conf,ec2,topo://container: exec1/pico:ec2) Multiple entries, select one: (1) topo://container:main1/pico:ec2 (2) topo://container:exec1/pico:ec2  $[1]$  :

#### To avoid ambiguous references, specify the name of the container and the pico configuration.

Run the following command to open the custom or the standard services configuration:

\$ mzsh topo open services:<custom|standard>

#### **Example - Opening a service configuration**

\$ mzsh topo open services:custom

#### **Hint!**

When you save the configuration, topo activate is called with the --verbose option and the saved changes are displayed in a scripted syntax.

By default, the command opens the vi editor. To use a different editor set the environment variable EDITOR.

**Example - Setting nano as the default editor**

\$ export EDITOR=nano

## **rebase-configs**

Usage: topo rebase-configs [-a, --activate] <target path>

Use topo rebase to inset a standard template in a pico configuration and remove attributes that are identical to attributes in the template. The command automatically detects the pico configuration type and applies one of the following templates:

- mz.standard-platform.conf
- mz.standard-ec.conf
- mz.standard-ecsa
- mz.standard-sc

This command is useful to reduce the size of the pico configurations and thereby facilitate maintenance.

The changes are written to the master registry. To validate and activate the changes you can either use the --activate option or run topo activate after the topo rebase-configs command.

For further information about templates, see [1.4.2 STR File Structure](https://infozone.digitalroute.com/display/MD82/1.4.2+STR+File+Structure) in the [System Administrator's Guide.](https://infozone.digitalroute.com/display/MD82/System+Administrator%27s+Guide)

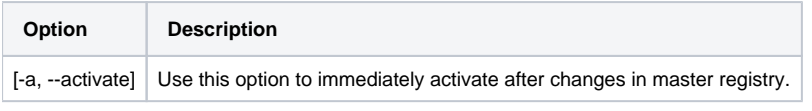

#### **Example - Rebasing an EC configuration**

\$ mzsh topo rebase-configs topo://container:main1/pico:ec1\$ mzsh topo active --verbose

or

mzsh topo rebase-configs --actoivate topo://container:main1/pico:ec1

## **register**

Usage: topo register [-a, --address] [-c, --container] [-g, --container-group <container group>] [--mz-home <mz home>] [-u]

When you install an execution container, and the Platform is running, it is automatically registered in the Platform Container. If the platform is not running during the installation, use topo register to register the Execution Container manually.

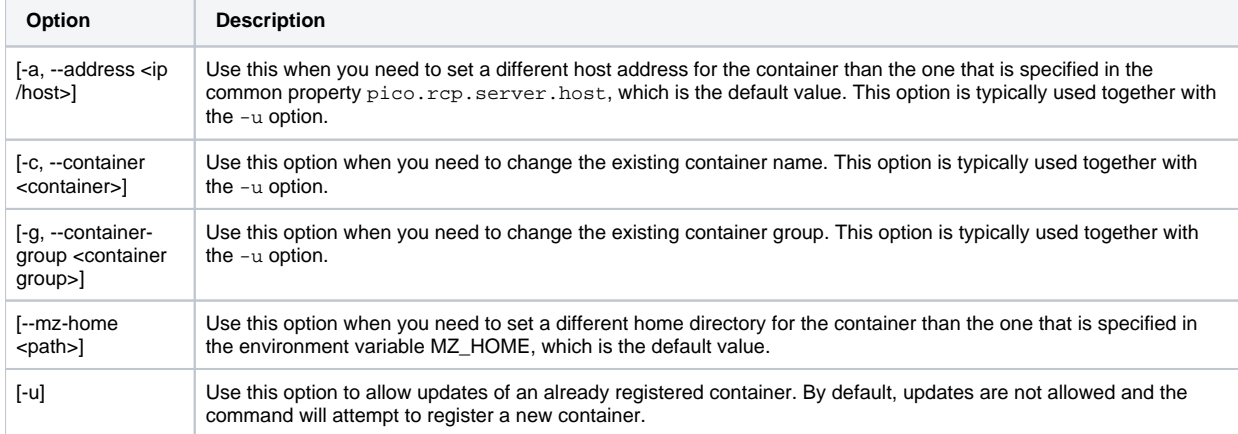

## **reset**

```
Usage: topo reset
```
Use this option to remove any changes to the master registry in STR since the activation

### **set**

Usage: topo set [-l, --local] [-n, --no-activation] [-s, --strict-json] <target path> <config>

Use topo set to create and update pico configurations in the specified target-path of STR.

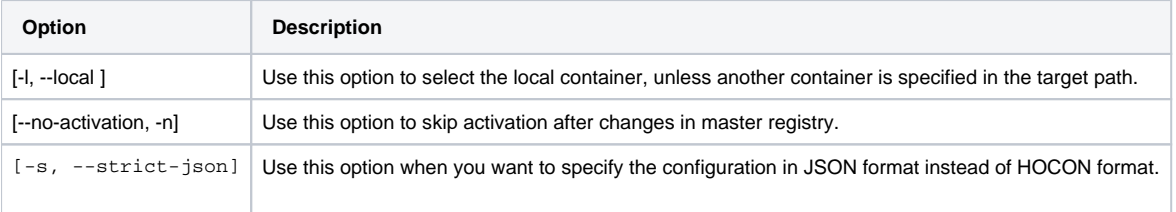

Run the following command to create a new pico configuration.

\$ mzsh topo set topo://container:<container>/pico:<pico> <config>

The <config> argument may contain a key-value pair that specifies a template or a pico configuration in HOCON format.

#### **Example - Creating a new pico configuration based on a template**

\$ mzsh topo set topo://container:main1/pico:ec2 template:mz.standard-ec

#### **Example. Creating pico configuration**

When you specify a pico configuration that consists of multiple attributes, it is recommended that you use multi-line strings.

HOCON Format:

```
$ mzsh topo set --local pico:ec2 '
{
        template:mz.standard-ec
        config {
               properties {
                     ec.httpd.port : 9092
               } 
               classpath {
               jars=["lib/picostart.jar"]
 }
        }
}'
```
#### JSON Format:

```
mzsh topo set -l --strict-json pico:ec2 '
{
      "template": "mz.standard-ec",
      "config": {
            "properties": {
                  "ec": {
                        "httpd": {
                        "port": 9092
 }
 }
            },
            "classpath": {
            "jars": ["lib/picostart.jar"]
 }
     }
}'
```
#### Run the following command to add or update an attribute of a pico configuration.

mzsh topo set topo://container:<container>/pico:<pico>/val:<attribute> <attribute value>

**Example - Updating a pico attribute**

\$ mzsh topo set topo://container:main1/pico:ec2/val:ec\_type ecsa

Run the following command to add or update an object that contains one or more attributes.

\$ mzsh topo set topo://container:<container>/pico:<pico>/obj:<object name> '<config>'

The <config> argument may contain a pico configuration in HOCON format.

#### **Example - Updating a pico object**

This command adds the properties value1 and value2:

```
$ mzsh topo set topo://container:main1/pico:ec2/obj:config.properties.example_object '{
  value1=1
 value2=2
}'
```
The following commands does not overwrite the properties value1 and value2 in example\_object but adds value3:

```
$ mzsh topo set topo://container:main1/pico:ec2/obj:config.properties.example_object '{
 value3=3
}'
```
## **setupremote**

```
Usage: topo setupremote [-c, --container <container>] [-g, --container-group <container group>] [--host-key 
<path>] [--javahome <path>] [--no-authorized-key] [--no-host-key] [-- no-ssh-details] [--ssh-address <ip
/host>] [--ssh-port <port>] [--ssh-username <username>]
```
Use the command topo setupremote to enable remote access via SSH to an Execution Container, e g from the Platform container.

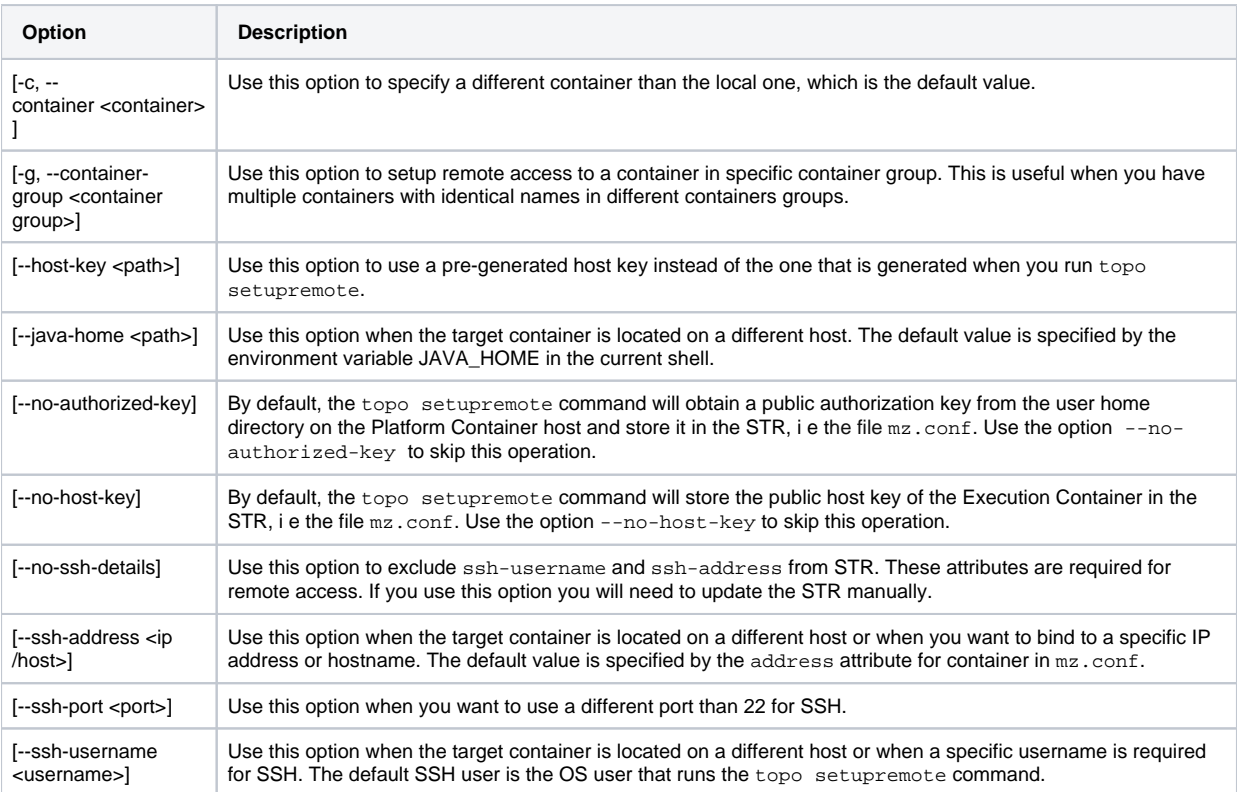

## **show**

Use topo show to retrieve various types of information about pico instances that are defined in the STR.

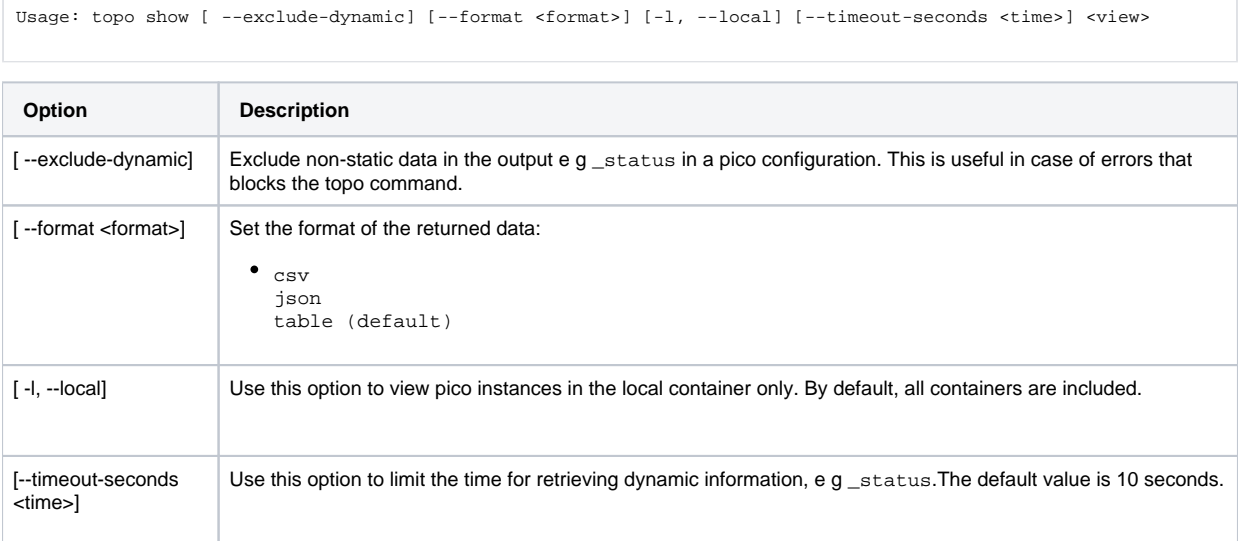

The following views are available:

- jvm-args Displays the JVM arguments that are used by the pico instances in the system. JVM arguments that are set in templates are included.
- status Displays the container name, pico name, pico type and running state.
- status-sc Displays similar view as status but only includes SCs.
- status-ec Displays similar view as status but only includes EC/ECSAs.
- status-long Displays similar view as status but also includes the status of replication between Platform Container and Execution Containers.
- pico-view Displays similar view as status but also includes memory usage and the pico response time.
- pico-view2 Displays similar view as pico-view but also includes uptime.

ports - Displays the ports that are used by the pico instances in the system. Ports that are set in templates and on cell- and container level, are included.

#### **Example - Views**

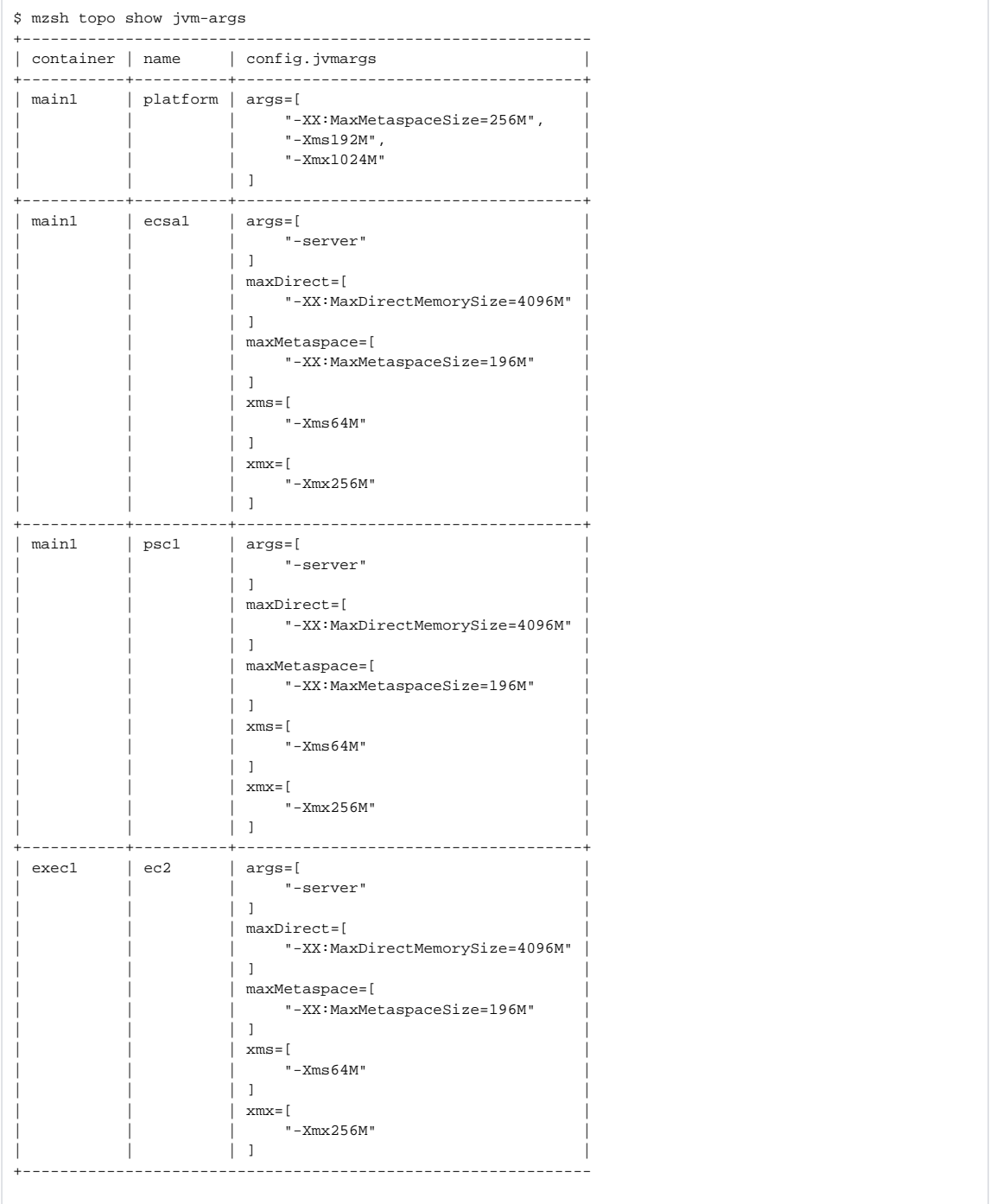

```
$ mzsh topo show status
```
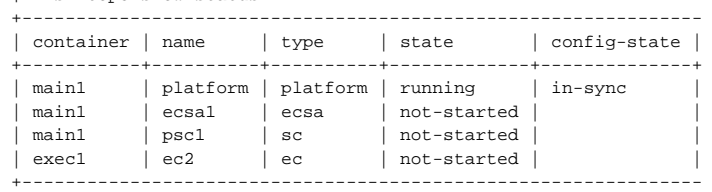

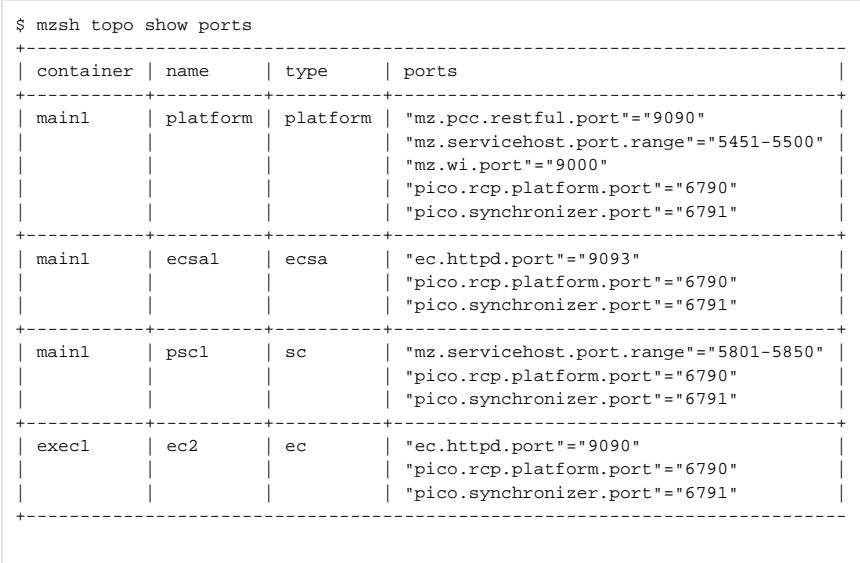

## **unset**

Usage: topo unset [-l, --local] [-n, --no-activation] <target path>

Use topo unset to remove pico configurations in the specified target-path of STR.

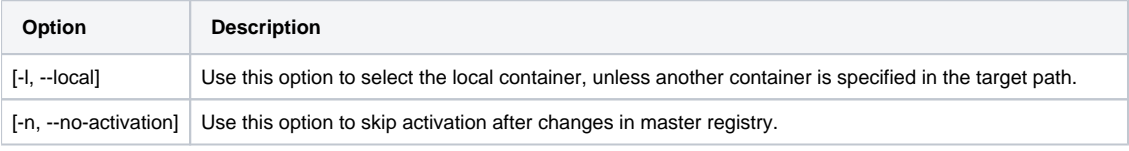

Run the following command to remove a pico configuration.

mzsh topo unset topo://container:<container>/pico:<pico>

#### **Example - Removing a pico configuration**

\$ mzsh topo unset topo://container:main1/pico:ec2

**Example - Removing a pico attribute**

\$ mzsh topo unset topo://container:main1/pico:ec2/val:ec\_type ecsa

## **File Paths in Attributes**

When you enter a path that is relative to MZ\_HOME in the value of an attribute, it is recommend that you use  $\frac{1}{5}$  mz. home } as a substitution.

In the following example MZ\_HOME will be resolved to its current value e g /home/user/mz.

**Example - Resolved path**

\$ mzsh topo set topo://container:main1/val:common.pico.rcp.tls.keystore \$MZ\_HOME/keys/platform.keys

The next example uses a path that is always relative to MZ\_HOME.

#### **Substituted path**

```
$ mzsh topo set topo://container:main1/obj:common.pico.rcp.tls.keystore '{ keystore=${mz.home}"/keys" 
}'
```
#### **Note!**

When you are using  $\frac{1}{2}$  { $\frac{1}{2}$  home } as a substitution, make sure to set attributes as part of an object, using the obj keyword.

## **Conflicting Attributes**

The name of an attribute may contain the full name of another attribute. For instance, mz.httpd.security.keystore is a system property but its name is also a part of mz.httpd.security.keystore.password.

In this case you must ensure that the name of both properties are surrounded by quotes, or one of the properties will be overwritten at activation.

**Example - Handling conflicting attributes, manual editing**

```
common : {
     "pico.rcp.tls.keystore" : "home/mz/keys",
     "pico.rcp.tls.keystore.password" : "..."
}
```
When there are conflicting properties and you are using the mzsh topo command, also add single quotes, surrounding the target path (topo://..).

#### **Example - Handling conflicting attributes, scripted editing**

```
$ mzsh topo set 'topo://container:<platform container>/val:common."pico.rcp.tls.keystore"' "home/mz
/keys"
$ mzsh topo set 'topo://container:<platform container>/val:common."pico.rcp.tls.keystore.password"' 
"..."
```
# Return Codes

Listed below are the different return codes for the topo command:

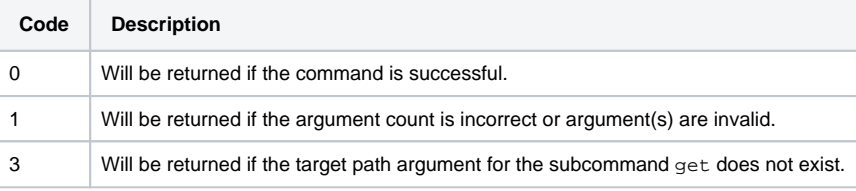

# <span id="page-33-0"></span>**2.1.16 version**

usage: version

This command is used to find out the current version installed.

## **Return codes**

Listed below are the different return codes for the version command:

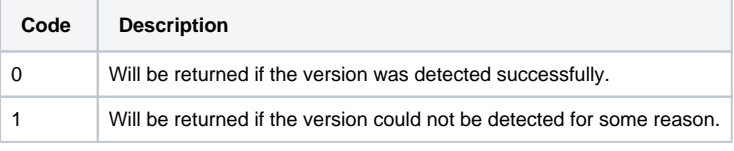

# <span id="page-33-1"></span>**2.2 Available When the Platform Is Running**

When the Platform is running and user is logged in, a more extensive list of commands, used to manage the system, will be available.

The following commands are available:

- [2.2.1 akka](#page-35-0)
- [2.2.2 configuration](#page-38-0)
- [2.2.3 db-scripts](#page-39-0)
- [2.2.4 derbybackup](#page-40-0)
- [2.2.5 desktopadmin](#page-41-0)
- [2.2.6 disconnect](#page-41-1)
- [2.2.7 dumpsyslog](#page-43-0)
- [2.2.8 ecgroup](#page-45-0)
- [2.2.9 importrollback](#page-46-0)

[2.2.11 kafka](#page-47-1)

[2.2.12 keytool](#page-48-0)

- [2.2.13 kpimodel](#page-50-0)
- [2.2.14 loglevel](#page-51-0)
- [2.2.15 pcommit](#page-52-0)
- [2.2.16 pexport](#page-52-1)
- [2.2.17 pico](#page-53-0)
- [2.2.18 plist](#page-56-0)
- [2.2.19 premove](#page-59-0)
- [2.2.20 refreshdbmeta](#page-59-1)
- [2.2.21 reloadkeystore](#page-60-0)
- [2.2.22 resumeexecution](#page-60-1)
- [2.2.23 service](#page-60-2)
- [2.2.24 sldreg](#page-62-0)
- [2.2.25 slowmethods](#page-64-0)
- [2.2.26 spaceactivation](#page-64-1)
- [2.2.27 spacecopy](#page-65-0)
- [2.2.28 spacecreate](#page-67-0)
- [2.2.29 spacelist](#page-67-1)
- [2.2.30 spaceremove](#page-68-0)
- [2.2.31 spark](#page-68-1)
- [2.2.32 systemexport](#page-71-0)
- [2.2.33 systemimport](#page-72-0)
- [2.2.34 systeminsight](#page-79-0)
- [2.2.35 udrview](#page-87-0)
- [2.2.36 ultra](#page-89-0)
- [2.2.37 unregister](#page-90-0)
- [2.2.39 vcexport](#page-92-0)
- [2.2.40 vcimport](#page-92-1)
- [2.2.41 webdesktop](#page-93-0)
- [2.2.42 wfcommand](#page-93-1)
- [2.2.44 wfdisable](#page-96-1)
- [2.2.45 wfenable](#page-97-0)
- [2.2.46 wfexport](#page-97-1)
- [2.2.47 wfgroupdisable](#page-99-0)
- [2.2.48 wfgroupenable](#page-100-0)
- [2.2.42 wfgrouplist](#page-100-1)
- [2.2.50 wfgroupmodify](#page-101-0)
- [2.2.51 wfgroupstart](#page-102-0)
- [2.2.52 wfgroupstop](#page-104-0)
- [2.2.52 wfgroupaddwf](#page-103-0)

[2.2.55 wfgroupremovewf](#page-105-0) [2.2.56 wfgroupremovewfgroup](#page-106-0) [2.2.57 wfimport](#page-107-0) [2.2.58 wflist](#page-109-0) [2.2.59 wfstart](#page-110-0) [2.2.60 wfstop](#page-111-0)

# <span id="page-35-0"></span>**2.2.1 akka**

usage: akka <subcommand> <arguments>

This command allows you to manage Akka clusters. For further information on Akka clusters, see [1.7 Akka Cluster](https://infozone.digitalroute.com/display/MD82/1.7+Akka+Cluster) in the System Administration guide.

The akka command has eight subcommands: cluster-status, down, is-available, is-singleton, leaders, members, member-status and unreachable. You must provide the name of the cluster and an SC in regex for all of the subcommands.

#### **Hint!**

You can enter a specific SC, or you can use ". \* " to run the command for all of the SCs in a cluster.

You can use the following subcommands with the akka command:

- cluster-status
- down
- is-available
- is-singleton
- leader
- members
- member-status
- unreachable

## **Arguments**

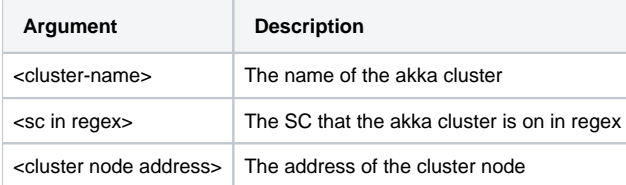

## **cluster-status**

usage: akka cluster-status <cluster name> <sc in regex>

Use akka cluster-status to get the current status for a specific akka cluster, e g information is provided on the member ring, available nodes, meta data etc.
#### **Example - Using the command mzsh akka cluster-status**

If you require information on the status of the cluster for your System Insight Akka cluster on one of the SCs:

```
$ mzsh akka cluster-status si sc5
```

```
The output returned is:
```

```
{
   "sc5": {
     "leader": "akka.tcp://si@172.27.239.120:6101",
     "members": [{
       "address": "akka.tcp://si@172.27.239.120:6101",
       "roles": ["si"]
    }],
     "unreachable": [],
     "roles": [{
       "name": "si",
       "leader": "akka.tcp://si@172.27.239.120:6101"
    }]
  }
}
```
### **down**

usage: akka down <cluster name> <sc in regex> <cluster node address>

Use akka down to send a request to mark the node with the address that you provide as DOWN. For example, if one node in a cluster fails in a cluster of several nodes, you can tell the reachable nodes to remove the unreachable node using this command. For an example scenario, see [2.7.6 Managing Akka Cluster Failure](https://infozone.digitalroute.com/display/MD82/2.7.6+Managing+Akka+Cluster+Failure).

#### **Example - Using the command mzsh akka down**

If you want to mark a cluster address for your System Insight as down:

\$ mzsh akka down si sc5 akka.tcp://si@172.17.0.1:6151

## **is-available**

usage: akka is-available <cluster name> <sc in regex>

Use akka is-available to find out if the availability of a node or nodes on a specific cluster. The output that you receive is true or false.

## **is-singleton**

usage: akka is-singleton <cluster name> <sc in regex>

Use akka is-singlementon to find out if a specific cluster has a single node or not. The output that you receive is true or false.

### **leader**

```
usage: akka leader <cluster name> <sc in regex
```
Use akka leader to find out who the current leader is for a cluster. The cluster address of the leader is returned.

#### **Example - Using the command mzsh akka leader**

If you want to know which is the current leader for your Conditional Trace Akka cluster:

```
$ mzsh akka leader akka-trace-cluster ".*"
```
The cluster address of the leader is provided for each node:

```
"sc1": "akka.tcp://akka-trace-cluster@172.27.239.120:5501"
"sc2": "akka.tcp://akka-trace-cluster@172.27.239.120:5501"
"sc3": "akka.tcp://akka-trace-cluster@172.27.239.120:5501"
```
### **members**

usage: akka members <cluster name> <sc in regex>

Use akka members to list the addresses of the members for a specific cluster.

#### **Example - Using the command mzsh akka members**

If you require to know which members there are for your Conditional Trace Akka cluster:

```
$ mzsh akka members akka-trace-cluster sc1
```

```
The members are provided:
```

```
{
   "sc1": [{
    "address": "akka.tcp://akka-trace-cluster@172.27.239.120:5501",
    "roles": ["default"]
  }, {
     "address": "akka.tcp://akka-trace-cluster@172.27.239.120:5551",
     "roles": ["default"]
  }, {
     "address": "akka.tcp://akka-trace-cluster@172.27.239.120:5601",
     "roles": ["default"]
  }, {
     "address": "akka.tcp://akka-trace-cluster@172.27.239.120:6051",
     "roles": ["default"]
  }]
}
```
### **member-status**

usage: akka member-status <cluster name> <sc in regex>

Use akka member-status to request the current status of a member node or member nodes. The output that you receive is Up or Down.

## **unreachable**

```
usage: akka unreachable <cluster name> <sc in regex>
```
Use akka unreachable to find out which members of a specific cluster are unreachable.

## **Return Codes**

Listed below are the different return codes for the akka command:

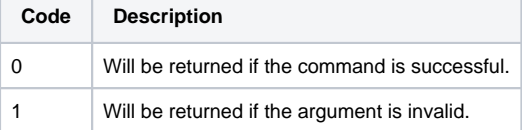

# **2.2.2 configuration**

usage: configuration [options]

This command enables you to handle your configurations in various ways, such as enabling, disabling, checking status, etc.

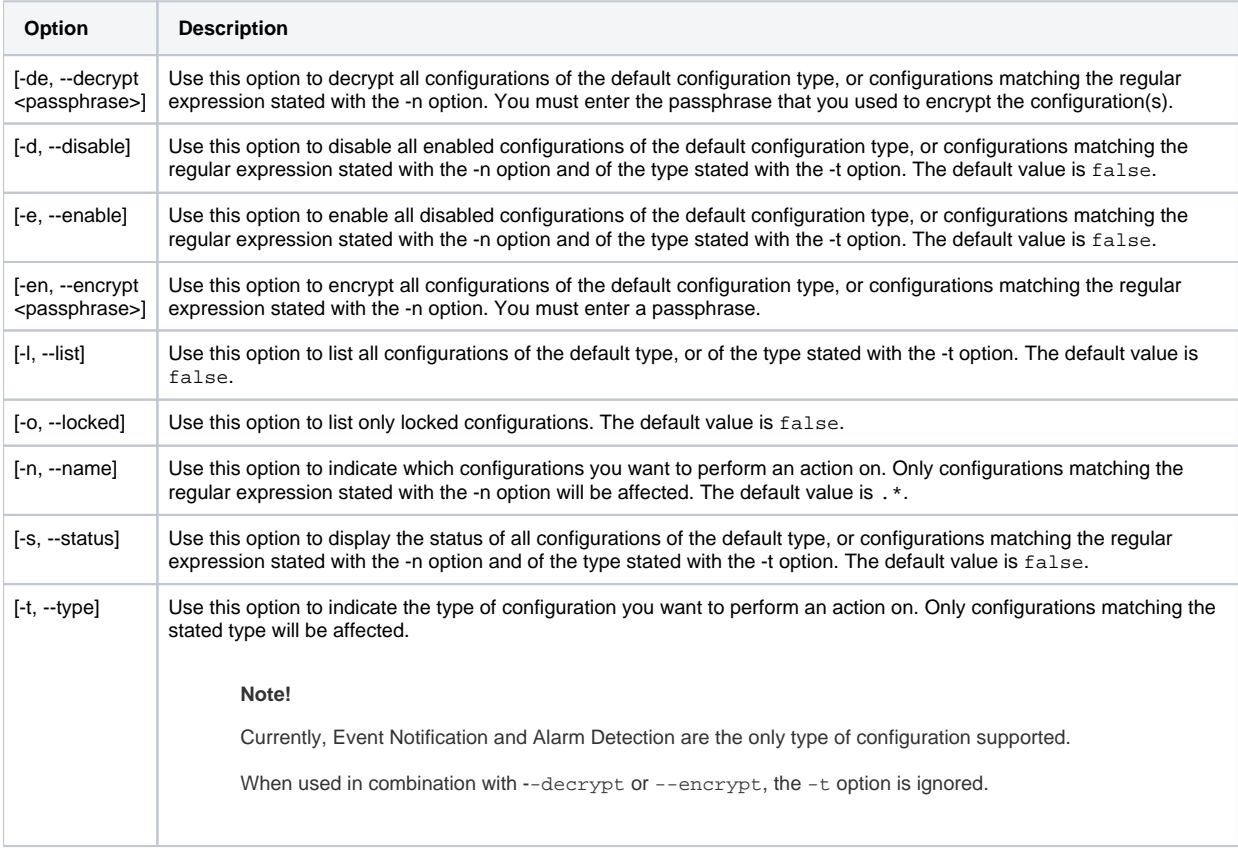

#### **Note!**

The options -d, -e, -l and -s are mutually exclusive, meaning that only one of the options will be applied even if you have stated several.

#### **Examples - Using the configuration command**

To list all the configurations in the Default folder:

\$ mzsh <username>/<password> configuration -l -n "Default..\*"

To list all the configurations in the Default folder with their status:

\$ mzsh <username>/<password> configuration -s -n "Default..\*"

To list all Alarm Detection configurations with their status:

\$ mzsh <username>/<password> configuration -s -t "Alarm Detection"

To enable all Event Notification configurations in all folders beginning with name "event":

\$ mzsh <username>/<password> configuration -e -t "Event Notification" -n "event.\*"

To list all locked Event Notification configurations:

\$ mzsh <username>/<password> configuration -l -o -t "Event Notification"

To encrypt all configurations in the Default folder which have a name that begins with "test":

\$ mzsh <username>/<password> configuration -en "passphrase123" -n "Default.test.\*"

#### **Return Codes**

Listed below are the different return codes for the configuration command:

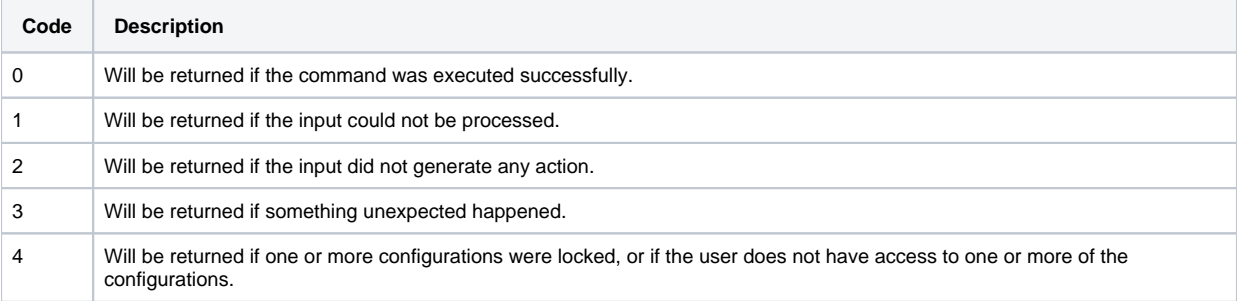

# **2.2.3 db-scripts**

usage: db-scripts create-properties [-p, --properties-file <properties file>] | extract [-d, --output-directory <db script directory>] [-p, --properties-file <properties file>] This command is used to extract database creation files from an installed MediationZonesystem. This is useful when you want to change the Platform database type, e g from Derby to Oracle or PostgreSQL. For further information about how to change the database type, see [8.3 Changing Platform Database](https://infozone.digitalroute.com/display/MD82/8.3+Changing+Platform+Database) in the [System Administrator's Guide.](https://infozone.digitalroute.com/display/MD82/System+Administrator%27s+Guide)

### **create-properties**

Use db-scripts create-properties to generate a properties file. For further information about the properties in this file, see 3.1.3.2 [Properties for Oracle](https://infozone.digitalroute.com/display/MD82/3.1.3.2+Properties+for+Oracle) and [3.1.3.3 Properties for PostgreSQL](https://infozone.digitalroute.com/display/MD82/3.1.3.3+Properties+for+PostgreSQL) in the [Installation Instructions.](https://infozone.digitalroute.com/display/MD82/Installation+Instructions)

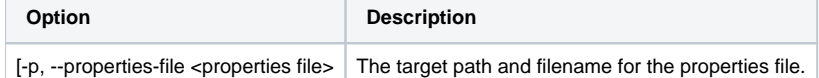

**Example - Creating the properties file**

MZ>> db-scripts create-properties --properties-file /tmp/dbscript.prop

## extract

Use db-scripts extract to extract the database creation files. The database scripts are based on the properties file.

For further information about how to use these scripts, see [8.3 Changing Platform Database](https://infozone.digitalroute.com/display/MD82/8.3+Changing+Platform+Database) in the [System Administrator's Guide.](https://infozone.digitalroute.com/display/MD82/System+Administrator%27s+Guide)

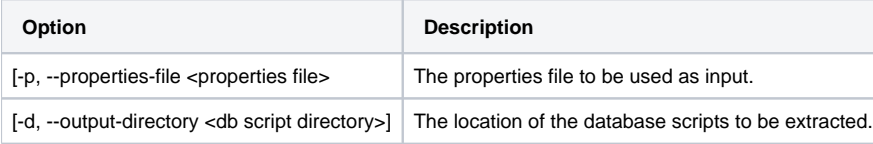

**Example - Extracting the create scripts**

MZ>> db-scripts extract --output-directory /tmp/dbscripts \ --properties-file /tmp/dbscript.prop

#### **Return Codes**

Listed below are the different return codes for the db-scripts command:

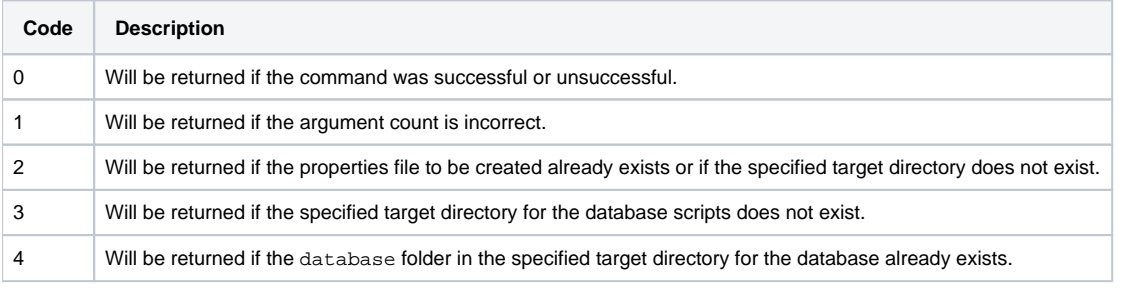

# **2.2.4 derbybackup**

usage: derbybackup <directory>

Performs a Derby database online backup. For further information about Derby backup, see the System Administration User's Guide.

### **Return Codes**

Listed below are the different return codes for the derbybackup command:

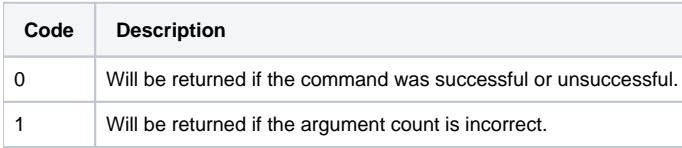

# **2.2.5 desktopadmin**

usage: desktopadmin [options]

This command can be used for shutting down connected Desktops or for displaying an administrator message to all Desktop users. This is useful during system upgrades.

## **Options**

The command accepts the following options:

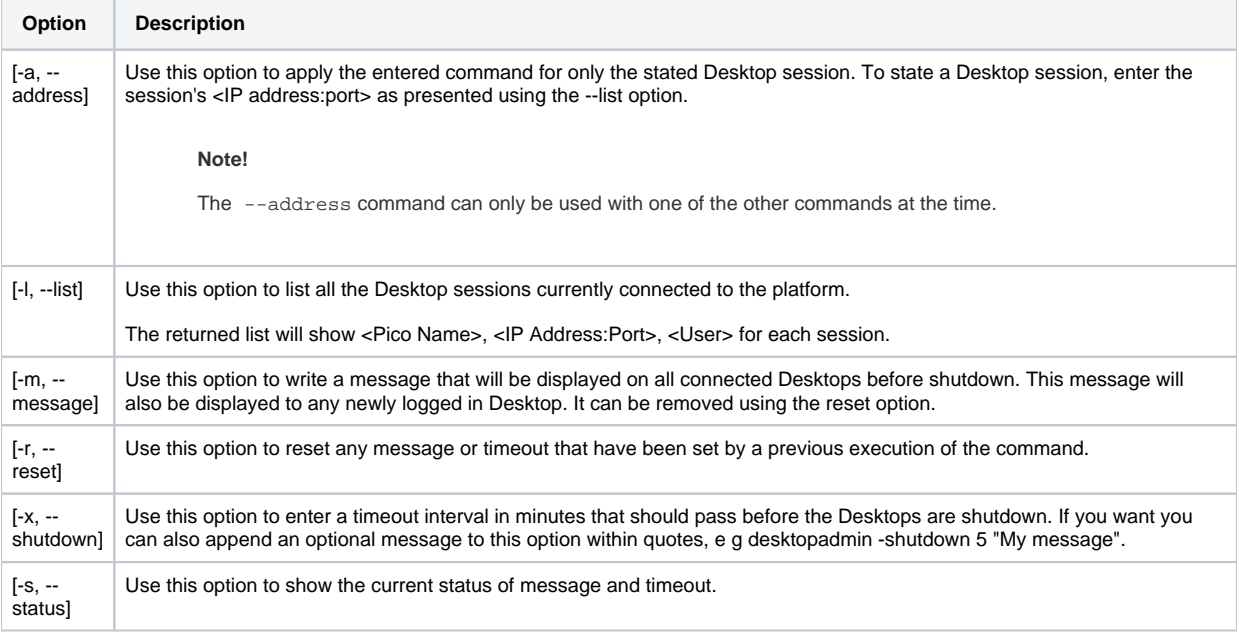

## **Return Codes**

Listed below are the different return codes for the desktopadmin command:

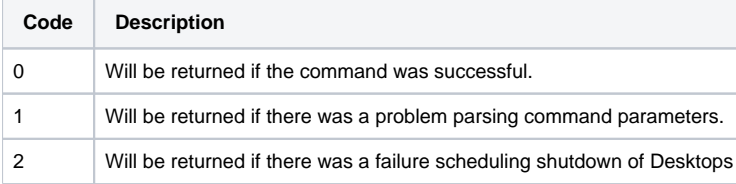

## **2.2.6 disconnect**

usage: disconnect [ -ecsa ] [ -ec ] [ -local ] [ -q ] [ -verbose] <running server process>

By using this command, it possible to let an EC/ECSA and its workflows run in disconnected mode during Platform upgrade, in order to avoid downtime.

#### **Note!**

Since a batch workflow cannot run without contact with the Platform, this command should only be executed on ECs/ECSAs running real-time workflows. If an EC/ECSA running a batch workflow is disconnected, the workflow will abort.

After disconnect, the EC/ECSA will continue executing real-time workflows without interference from the Platform and there will be no risk that new software is downloaded to the EC/ECSA during the Platform upgrade.

After the upgrade has been performed, each EC/ECSA has to be restarted in order to re-connect to the Platform, refer to [2.1.10 restart](#page-11-0) for more information.

The command accepts the following options:

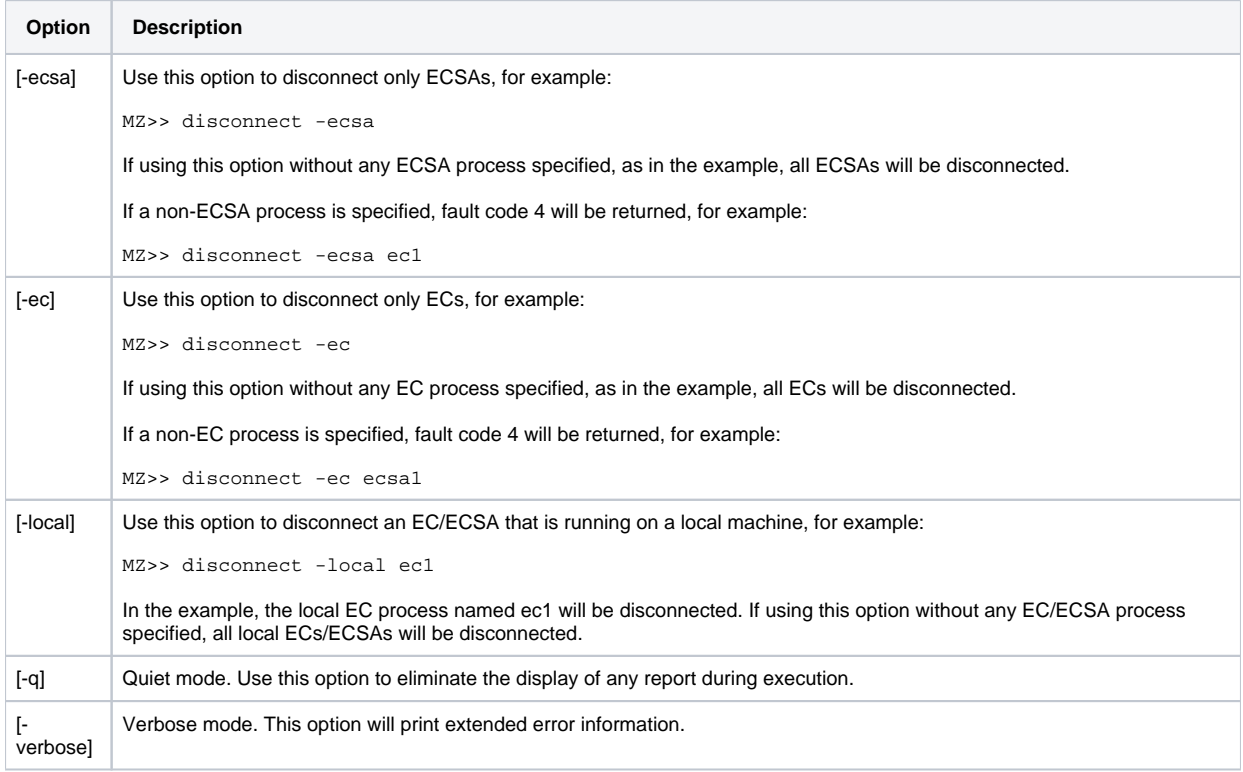

By running the disconnect command from the Platform without any options, all running ECs/ECSAs, on all connected machines, will be disconnected without the need to login to each machine and disconnect them one by one:

MZ>> disconnect

#### **Hint!**

To get the latest status information for all local EC/ECSAs, execute the status command as described in [2.1.13 status](#page-13-0).

#### **Return Codes**

Listed below are the different return codes for the disconnect command:

1-3: Errors only effecting one or more EC/ECSA. 10-11: Fatal error, no EC/ECSA was disconnected.

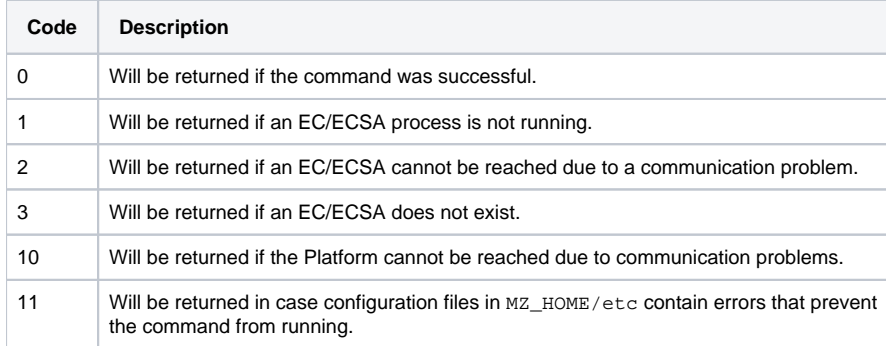

# **2.2.7 dumpsyslog**

usage: dumpsyslog [ -n <N>] [ -b ] [ -s <I | W | E | D> ] [ -d <date> ] [ -h <hour> ] [ -f <filename> ] [-q <C | S | D>] [ -t ]

This command will allow displaying and saving entries from the System Log.

The command accepts the following filter options:

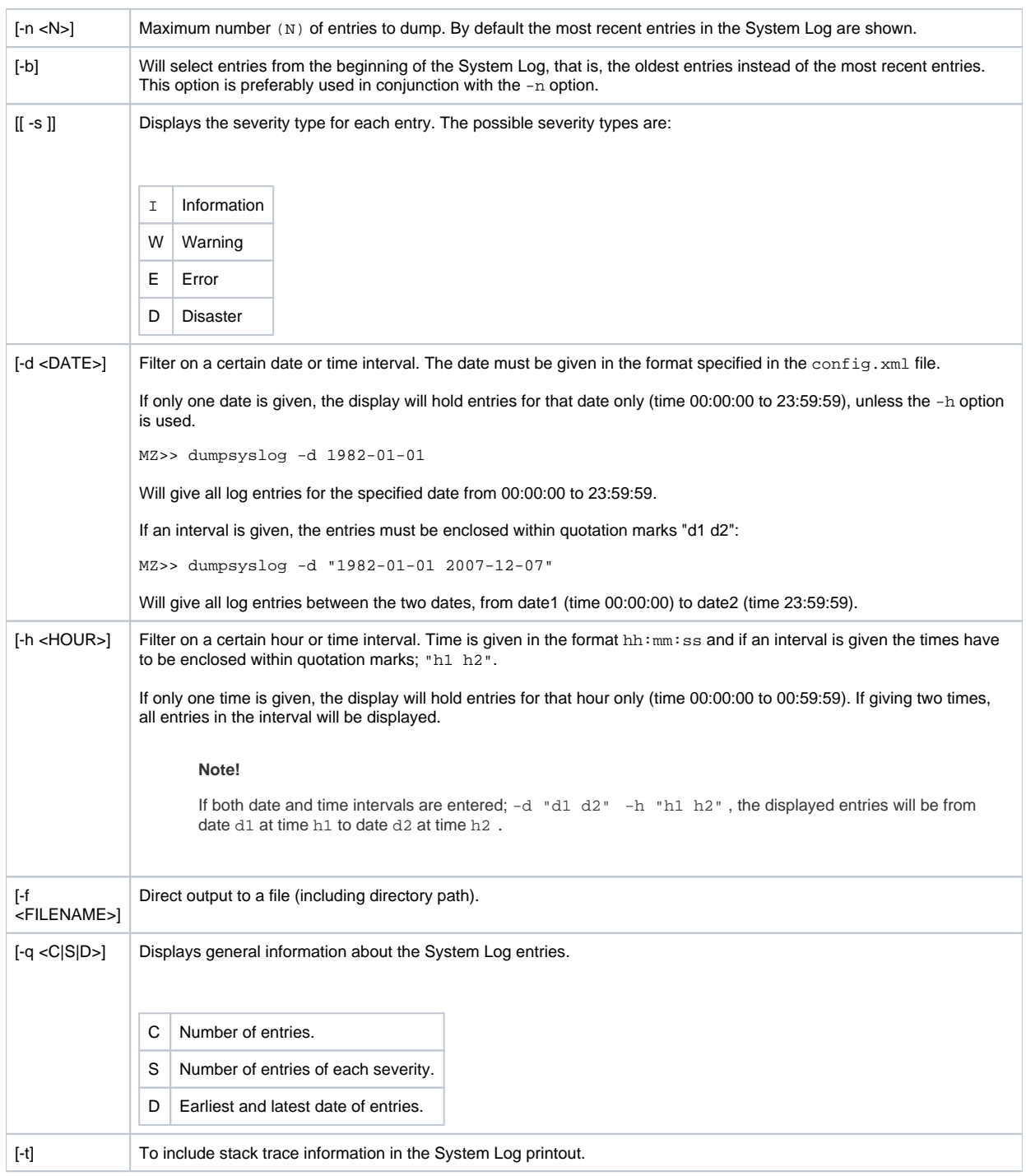

#### **Return Codes**

Listed below are the different return codes for the dumpsyslog command:

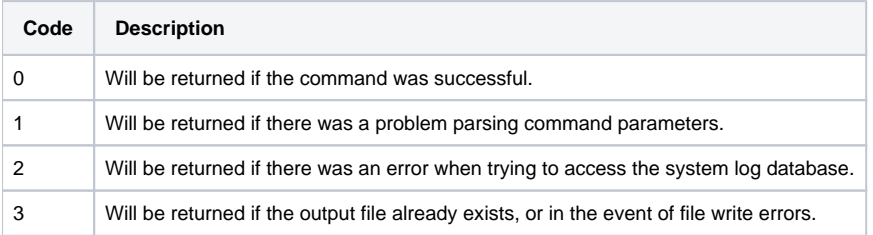

# **2.2.8 ecgroup**

usage: ecgroup -add [-m, --member <group members>] [-t, --type <group type>] <group name>| -delete <group name> | -list <group name>

This command enables you to add, delete or list pico groups of EC/ECSAs.

## **-add**

Use ecgroup -add to add a new EC group:

**Example - Adding an EC group**

\$ mzsh mzadmin/<password> ecgroup -add --member ec1 ec2 --type ec ecgroup1

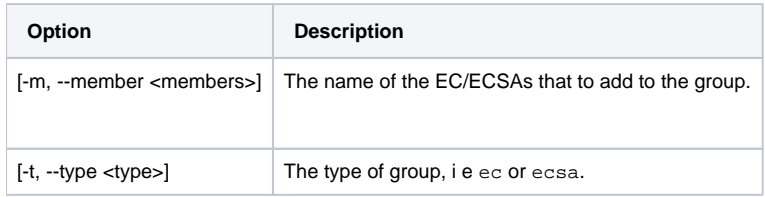

## **-delete**

Use ecgroup -delete to delete an EC group:

**Example - Deleting an EC group**

\$ mzsh mzadmin/<password> ecgroup -delete ecgroup1

## **-list**

Use ecgroup -list to view a specific ecgroup or all EC groups:

#### **Example - Listing EC groups**

```
$ mzsh mzadmin/<password> ecgroup -list ecgroup1
$ mzsh mzadmin/<password> ecgroup -list
```
## **Return Codes**

Listed below are the different return codes for the ecgroup command:

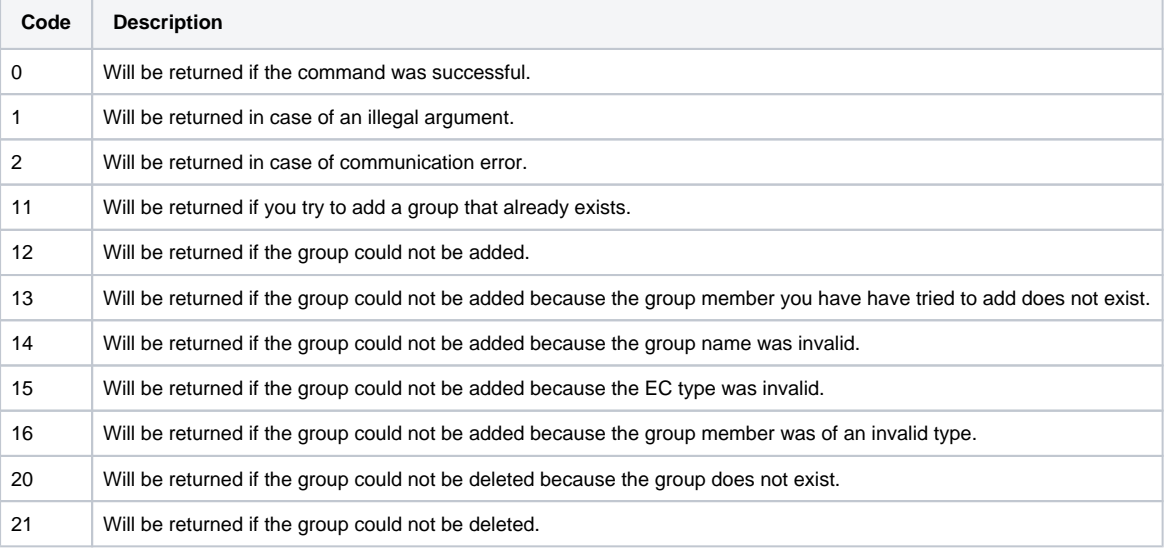

# **2.2.9 importrollback**

usage: importrollback <rollback file>

This command reverses the effects of the systemimport command by removing the imported configuration and reverting to an older configuration.

#### **Note!**

Use the importrollback command only to revert the systemimport command and not for the purpose of a general system rollback. To be able to properly rollback the entire system, make sure that you occasionally create a backup file with systemexport. This way, you can revert to an earlier system configuration by simply using systemimport.

#### **Note!**

The ECS Reprocessing Groups and ECS error codes are not removed by the importrollback command.

The rollback file parameter provides importrollback with information that enables MediationZone to reconstruct the status of your system prior to applying the systemimport command.

For further information about systemimport see [2.2.33 systemimport.](#page-72-0)

#### **Return Codes**

Listed below are the different return codes for the importrollback command:

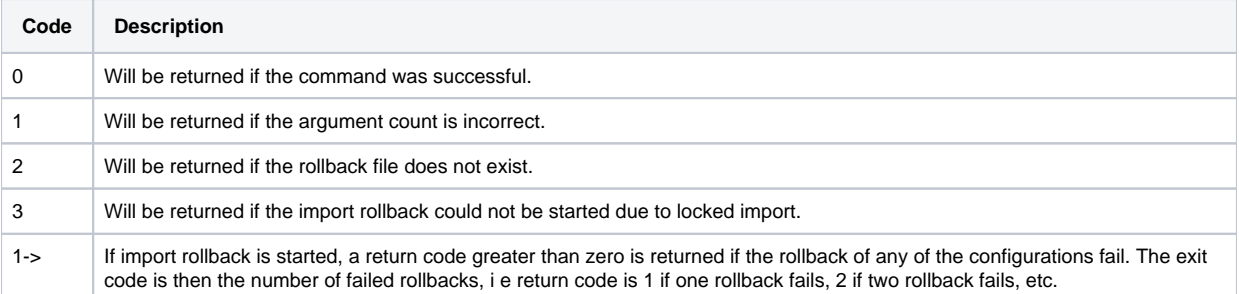

# **2.2.10 jcreate**

usage: jcreate <project-path> <project-name>

This command allows you to create a java project space for the Java agent. For further information about the Java agent, see [9.46 Java](https://infozone.digitalroute.com/display/MD82/9.46+Java+Agent)  [Agent](https://infozone.digitalroute.com/display/MD82/9.46+Java+Agent) in the Desktop User's Guide

## **Return Codes**

Listed below are the different return codes for the jcreate command:

- 0 Will be returned if the command is successful.
- 1 Will be returned if the argument is invalid.

## **2.2.11 kafka**

```
usage: kafka --service-key <service key> [ --alter --topic <topic-name> --partitions <number of partitions>],
[ --create --topic <topic-name> --partitions <number of partitions> --replication-factor <number of 
replications>],
[ --delete --topic <topic name>], [ --describe [--topic <topic-name-regexp>]], [ --list] [--topic <topic-name-
regexp>], 
[ --verbose-on-error]
```
The kafka command enables you to configure your embedded Kafka. If you are using multiple or non-default Kafka embedded in, you use kafka --service-key <service key> to specify the Kafka Service Key.

#### **Note!**

You must specify the relevant embedded service key when you call the kafka command.

For further information on using embedded Kafka, refer to [9.48.1.1 Quick Start of Embedded Kafka](https://infozone.digitalroute.com/display/MD82/9.48.1.1+Quick+Start+of+Embedded+Kafka) in the Desktop user's guide.

The command accepts the following options:

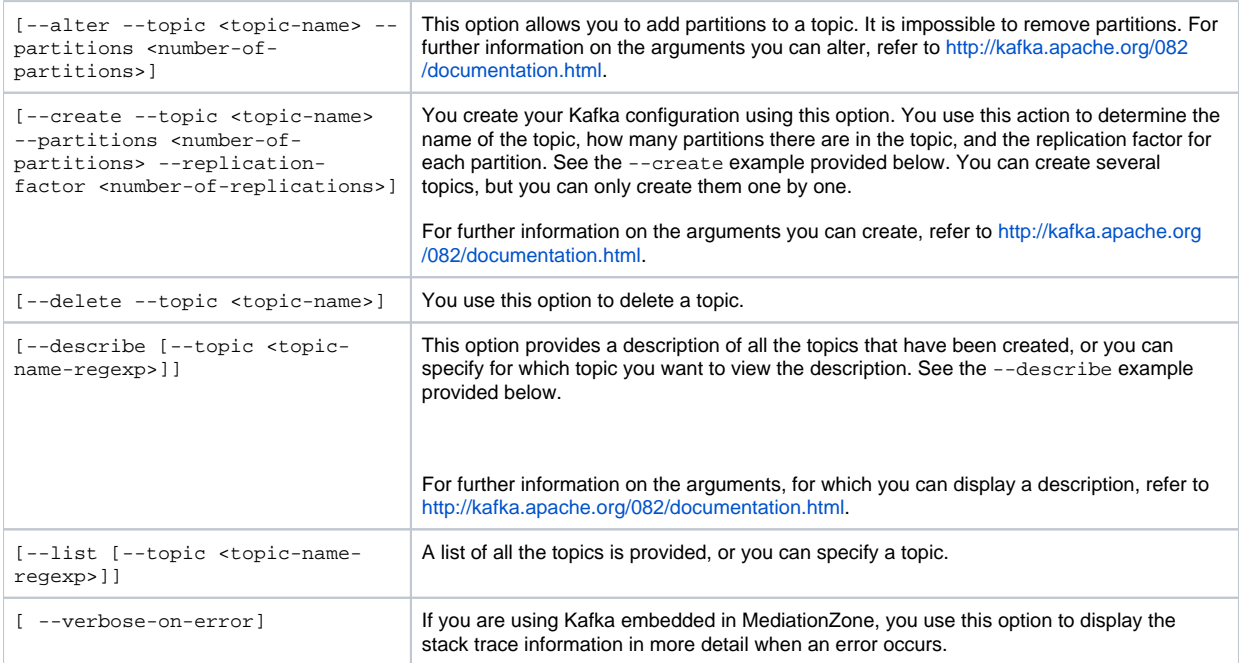

#### **Example - Using the --create action**

Creates a topic with the name test1-topic, with three partitions and a replication factor of one:

\$ kafka --service-key kafka1 --create --topic test1-topic --partitions 3 --replication-factor 1

#### **Example - Using the --describe action**

\$ kafka --service-key kafka1 --describe --topic test1-topic

Provides the following output:

```
Topic:test1-topic PartitionCount:3 ReplicationFactor:1 Configs
Topic: test1-topic Partition: 0 Leader: 1 Replicas: 1 Isr: 1
Topic: test1-topic Partition: 1 Leader: 2 Replicas: 2 Isr: 2
Topic: test1-topic Partition: 2 Leader: 3 Replicas: 3 Isr: 3
```
#### **Return Codes**

Listed below are the different return codes for the kafka command:

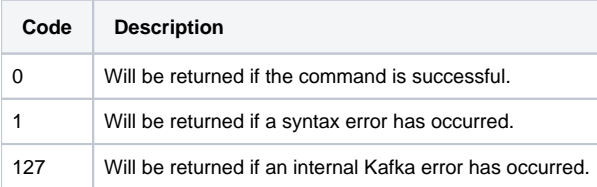

# **2.2.12 keytool**

usage: keytool generate [-k, --keytore <keystore>] [-o, --overwrite] [--enable-tls <http/rcp>] [--password <password>] | enable-tls <http/rcp> [-k, --keystore] [-a, --alias <alias>] [--password <password>] | disable-tls <http/rcp>

This command is used to generate a Java keystore or to enable/disable the network security over HTTP and RCP. For more information regarding the network security feature, see [4. Network Security](https://infozone.digitalroute.com/display/MD82/4.+Network+Security)

You can use the following subcommands with keytool:

- generate
- enable-tls
- disable-tls

## **generate**

Use keytool generate to create or update a self-signed Java keystore.

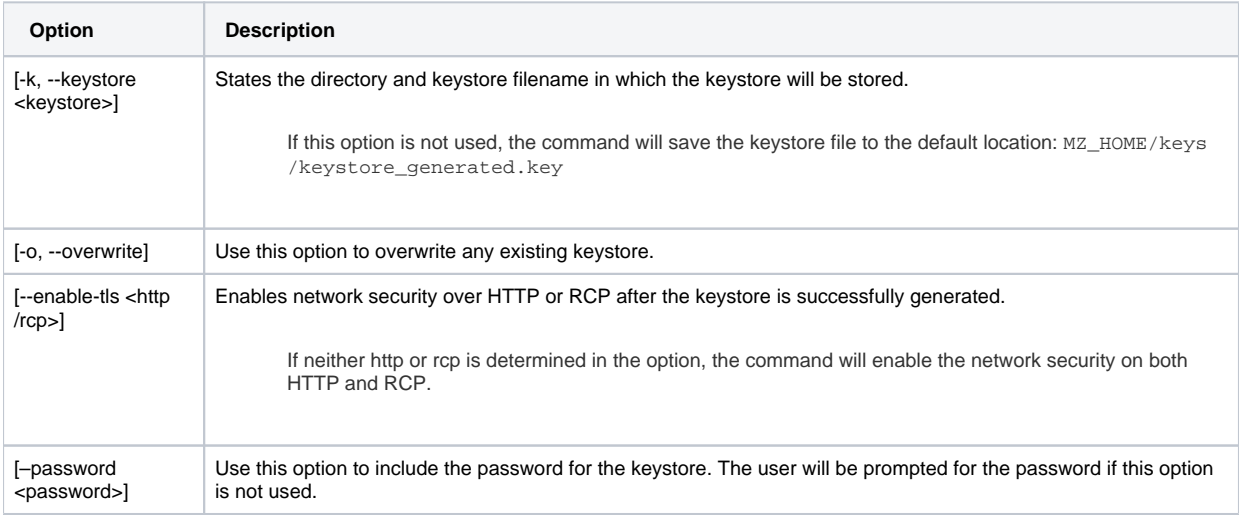

## **enable-tls <http/rcp>**

Use keytool enable-tls to enable the network security over HTTP or RCP.

If neither http or rcp is determined in the option, the command will enable the network security on both HTTP and RCP.

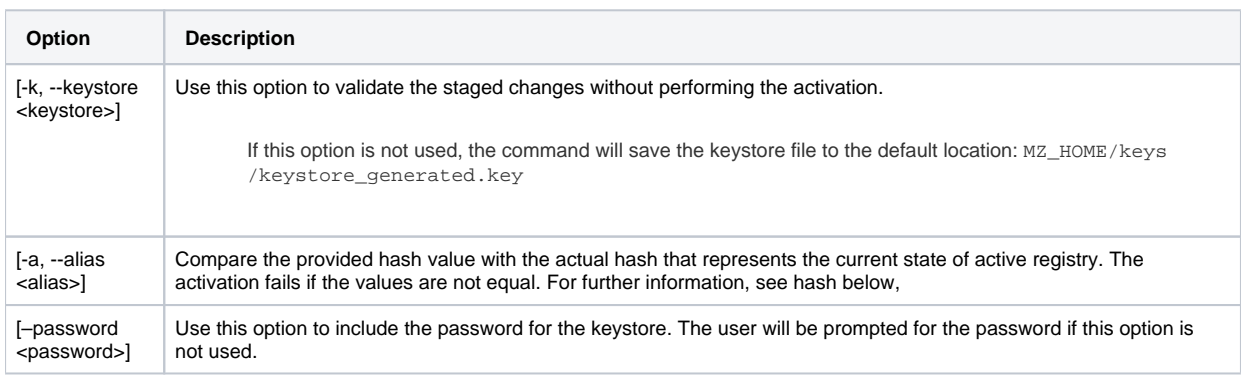

## **disable-tls <http/rcp>**

Use keytool disable-tls to disable the network security over HTTP or RCP.

If neither http or rcp is determined in the option, the command will disable the network security on both HTTP and RCP.

#### **Return Codes**

Listed below are the different return codes for the keytool command:

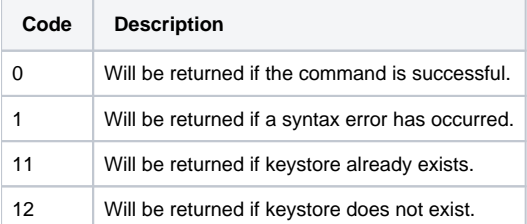

# **2.2.13 kpimodel**

```
usage: kpimodel display [-f,--file <filename>] [-v,--view <view>]| help [<subcommand>] |
validate [-f,--file <filename>]
```
This command is used to view and validate models in KPI Management.

## **display**

Use kpimodel display to view a model.

```
$ mzsh kpimodel display --file <filename> --view tree
```
#### **Example - Viewing a model**

```
MZ>> kpimodel display --file /home/mz/Downloads/example_model.json --view tree
Region
    Region.KPI_01
    SubRegion
      SubRegion.KPI_02
      Area
        Area.KPI 03
```
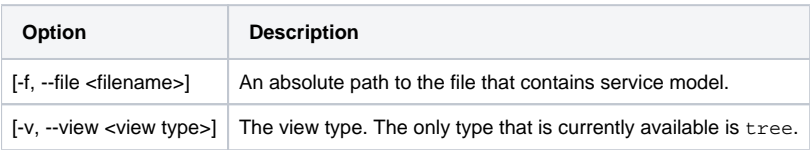

## **help**

Use kpimodel help to retrieve a description of a subcommand.

mz>> kpimodel help <subcommand>

### **validate**

Use kpimodel validate to ensure the integrity of the service model.

```
mz>> kpimodel validate --file <filename>
```
**Example - Validating a model**

```
mz>> kpimodel validate --file /home/mz/kpi/servicemodels/model1.json
```
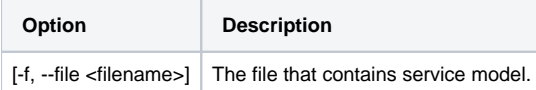

## **Return Codes**

Listed below are the different return codes for the kpimodel command:

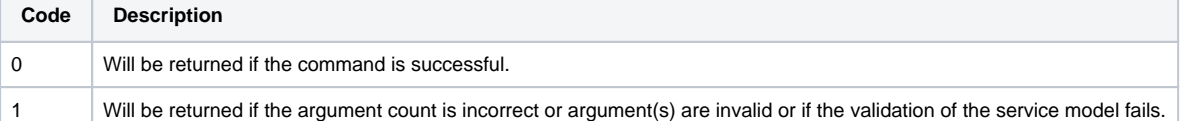

# **2.2.14 loglevel**

usage: apl-loglevel [ display | set <level> ] <ec-names>

This command is used to select the active log4j APL logging configuration. The level argument to the command is based on the corresponding configuration filename in \$MZ\_HOME/etc/logging. For instance, the command below will activate the configuration in ec1-apl-log4j-myloglevel.properties on the Execution Context named ec1 and ec2-apl-log4j-myloglevel.properties on ec2. If any of these files cannot be found, the command will (if possible) apply the settings of a file without the Execution Context prefix, i e apl-log4j-myloglevel.properties.

**Example - Setting log level**

\$ mzsh <username>/<password> apl-loglevel set myloglevel ec1 ec2

You can view the configured log directory and refresh interval with the subcommand display.

#### **Example - Display log level**

```
$ mzsh <username>/<password> apl-loglevel display ec1 ec2
logdir = /opt/mz/etc/logging
refresh interval = 1000 ms
---------------------------------------------
Contents of: /opt/mz/etc/logging/ec1-apl-log4j.properties
---------------------------------------------
log4j.rootLogger=ALL, a
log4j.appender.a=com.digitalroute.apl.log.DRRollingFileAppender
log4j.appender.a.file=${mz.home}/log/{pico}_{workflow}.log
log4j.appender.a.layout=com.digitalroute.apl.log.JsonLayout
log4j.appender.a.layout.MdcFieldsToLog=pico, workflow, agent, 
tag
     ---------------------------------------------
             ---------------------------------------------
Contents of: /opt/mz/etc/logging/ec2-apl-log4j.properties
---------------------------------------------
log4j.rootLogger=ALL, a
log4j.appender.a=com.digitalroute.apl.log.DRRollingFileAppender
log4j.appender.a.file=${mz.home}/log/{pico}_{workflow}.log
log4j.appender.a.layout=com.digitalroute.apl.log.JsonLayout
log4j.appender.a.layout.MdcFieldsToLog=pico, workflow, agent, tag
---------------------------------------------
```
The refresh interval is set to 1000 ms by default. You can change this value by setting the platform property  $mz$ . logging. refreshinterval.

When you activate a configuration the contents of the corresponding file is copied to <ec name>-apl-log4j.properties. Any changes in this file will become effective in the next watch interval. For more information about configuring log4j APL logging, see 10. log4j [APL Logging Configurations](https://infozone.digitalroute.com/display/MD82/10.+log4j+APL+Logging+Configurations) in the System Administrator's Guide.

#### **Return Codes**

Listed below are the different return codes for the apl-loglevel command:

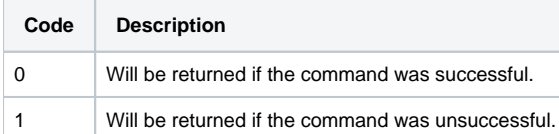

## **2.2.15 pcommit**

usage: pcommit <package-file> ...

This command is used to install a package in the system. The command should only be used by system administrators with authority to maintain the MediationZone software.

For further information, see the [Development Toolkit User's Guide.](https://infozone.digitalroute.com/display/MD82/Development+Toolkit+User%27s+Guide)

#### **Return Codes**

Listed below are the different return codes for the pcommit command:

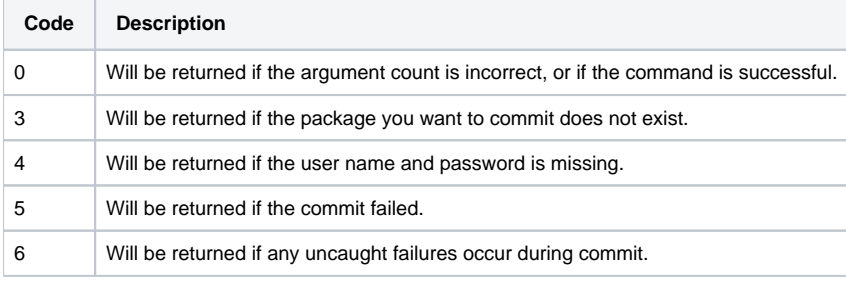

## **2.2.16 pexport**

usage: pexport <package name> <target directory>

This command is used to copy .mzp files from the codeserver to a specified target directory.

#### **Note!**

You must specify the package name argument is case-sensitive. Package names that contain spaces must be surrounded by quotes.

#### **Example - Exporting packages**

\$ mzsh mzadmin/<password> pexport ultra /home/tmp/packages

\$ mzsh mzadmin/<password> pexport "Ultra XML Support" /home/tmp/packages

#### **Return Codes**

Listed below are the different return codes for the pexport command:

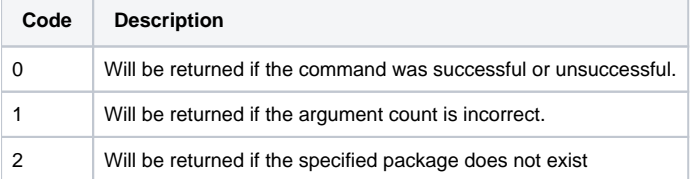

# **2.2.17 pico**

```
Usage: pico -list <ip/host> ... | -view <pico name> | -add <ec name> <EC | ECSA> <ip/host> | -delete <ec name> 
<EC |ECSA> \langleip/host> | -mark for shutdown \langleec name> \langleEC | ECSA> \langleip/host> \langletrue | false>
```
This command is used to:

- List, view, add, or delete pico instances
- Signal to the Platform that an EC/ECSA is scheduled to be shut down

#### **Note!**

With the introduction of STR, it is typically no longer required to add pico instances. Provided that the value of the property pico.rcp.server.host is set to its default value or that the value can be found in the address attribute of the container, EC /ECSA, and SCs are implicitly added via the STR.

If pico.rcp.server.host does not match with any of the container addresses you can grant access to the system by:

- Adding the missing address in the container attribute additional-addresses in the STR.
- Setting the Platform property mz.pico.skip-registration-check to true. This will grant access for any pico host.
- Adding a new pico host in the Pico Manager.

## **-list**

usage: pico -list <ip/host> ...

pico -list to list configured pico instances.

#### **Example - pico -list**

The following commands lists all pico hosts and pico instances.

MZ>> pico -list

Output:

```
ec_standard ec 10.0.0.48 
ec_standard ec 10.46.100.26 
ecsa_extended ecsa 10.0.0.100
```
## **-view**

usage: pico -view <pico name>

Use pico -view to view status of pico instances in the system.

#### **Example - pico -view**

The following displays the status for all pico instances in the system.

MZ>> pico -view

Output:

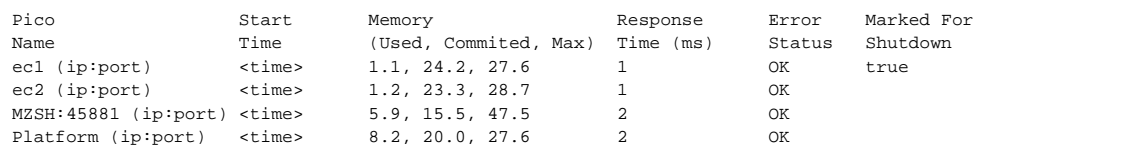

The Memory column is a comma separated list of Used, Committed and Maximum memory, and Response Time is measured in milliseconds.

If Error Status indicates "Error", an OutOfMemoryError has occurred and additional information will be included in the output. For example, in case of an OutOfMemoryError on the Platform, the following could be shown:

Platform: Mon Jan 23 09:59:47 CET 2012 OutOfMemoryError on platform at platform-e6410. See log/platform.log for more information

OutOfMemoryError is further described in [2.12 Out of Memory Info in System Log](https://infozone.digitalroute.com/display/MD82/2.12+Out+of+Memory+Info+in+System+Log) in the System Administration User's Guide.

If Error Status indicates "Connection failure", an RCP error has occurred.

If Marked for Shutdown is set to true, the EC/ECSA is scheduled to be shut down and will not be assigned workflows.

The following command displays the status of the pico instance named ec1.

MZ>> pico -view ec1

#### Output:

```
Pico Name: ec1 (10.0.0.8:37197)
OS: LINUX
OS Version: 2.6.38-11-generic-pae
Architecture:
Processors: 8
Java Version: 1.8.0_121
Loaded Classes: 2854
```
### **-add**

usage: pico -add <ec name> <EC | ECSA> <ip/host>

Use pico -add to add a pico instance to the system.

#### **Example - pico -add**

The following command adds an EC named ec1 to host 10.0.0.48.

MZ>> pico -add ec1 ec 10.0.0.48

### **-delete**

usage: pico -delete <ec name> <EC | ECSA> <ip/host>

Use pico -delete to delete a pico instance from the system.

#### **Example - pico -delete**

The following command deletes an ECSA named ecsa1 from host 10.0.0.48.

```
MZ>> pico -delete ecsa1 ecsa 10.0.0.48
```
## **mark\_for\_shutdown**

usage: pico -mark\_for\_shutdown <ec name> <EC | ECSA> <ip/host> <true | false>

Use pico -mark\_for\_shutdown to signal to the Platform that an EC/ECSA is scheduled to be shut down. As a result, the Platform will no assign workflows to the EC/ECSA.

#### **Example - pico -mark\_for\_shutdown**

The following command signals that the EC named EC1 on 10.0.0.48 should not be assigned workflows.

```
MZ>> pico -mark_for_shutdown ec1 ec 10.0.0.48 true
```
## **Return Codes**

Listed below are the different return codes for the pico command:

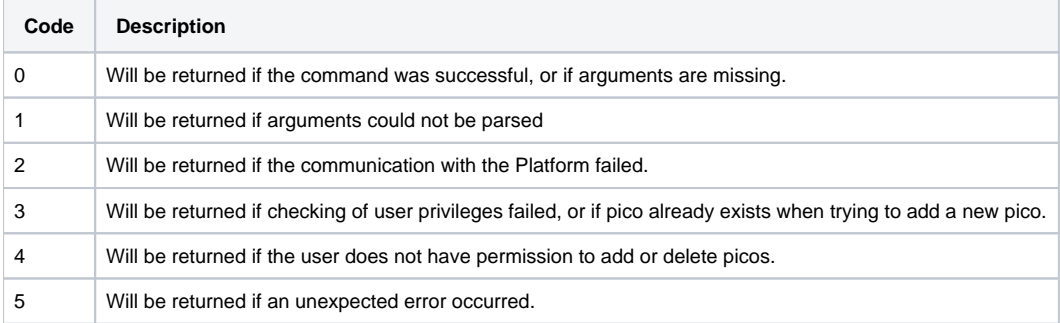

# **2.2.18 plist**

```
usage: plist [ -name <package name> ] [ -gen <nogenerated|onlygenerated|all> ] [ -archive [ <package archive
name> ]
[ -class [ <java class name> ] ] [ -resource [ <java resource name> ] ] [ -compact ]
```
This command lists packages installed in the system. The list shows an overview of each package's user, version, repository, revision, and date. You can use options to filter packages and view detailed information such as archives, java classes, and resources.

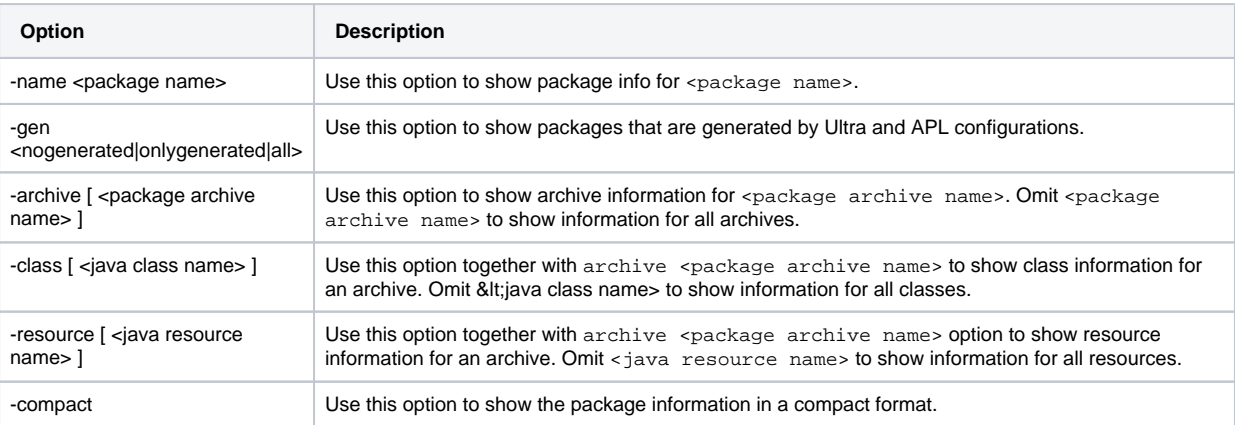

#### **Example - Using the -name flag**

```
$ mzsh plist -name Core
```
#### Output:

```
Overview of Core:
 Version: 7.2.0.0
 Repository: 
 Revision: ae3245cb47185027d32f28c2098af8fdd0f724db
 Date: 2015-09-02 17:35:38
```
#### **Example - Using the -gen flag**

\$ mzsh plist -gen onlygenerated

Output:

```
Overview of _JavaCode_MZ1438686422047:
 Version: 8/7/15 3:25 PM
 Repository: n/a
 Revision: 8/7/15 3:25 PM
 Date: 2015-08-07 15:25:02
```
#### **Example - Using the -archive flag**

\$ mzsh plist -name Analysis -archive

Output:

```
Overview of Analysis:
 Version: 7.2.0.0
 Repository: 
 Revision: ae3245cb47185027d32f28c2098af8fdd0f724db
 Date: 2015-09-02 17:35:38
 Archives in Analysis:
  (Analysis, 7.2.0.0) analysis/mz-ANALYSIS-ui.jar, 70471 bytes (platform)
  (Analysis, 7.2.0.0) analysis/mz-ANALYSIS-main.jar, 87980 bytes (execution)
```
#### **Example - Using the -resource flag**

\$ mzsh plist -name Analysis -archive analysis/mz-ANALYSIS-main.jar -resource

#### Output:

```
Details for package Analysis archive analysis/mz-ANALYSIS-main.jar:
 (Analysis, 7.2.0.0) analysis/mz-ANALYSIS-main.jar, 87980 bytes (execution)
 Resources for analysis/mz-ANALYSIS-main.jar:
 META-INF/MANIFEST.MF
 com/digitalroute/wfc/analysis/AnalysisTC_en.properties
 com/digitalroute/wfc/analysis/analysis.svg
```
#### **Example - Using the -class flag**

\$ mzsh plist -name Analysis -archive analysis/mz-ANALYSIS-main.jar -class

Output:

```
Details for package Analysis archive analysis/mz-ANALYSIS-main.jar:
 (Analysis, 7.2.0.0) analysis/mz-ANALYSIS-main.jar, 87980 bytes (execution)
 Classes for analysis/mz-ANALYSIS-main.jar:
 com.digitalroute.wfc.analysis.AnalysisAgent
 com.digitalroute.wfc.analysis.AnalysisRealtimeExec
 com.digitalroute.wfc.analysis.AnalysisRealtimeInsp$1
  ...
```
#### **Return Codes**

Listed below are the different return codes for the plist command:

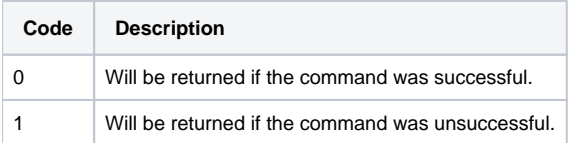

#### **Note!**

This command does not require that the user is logged in.

# **2.2.19 premove**

usage: premove <package-name>

Removes the selected package from the system. The command should only be used by system administrators with authority to maintain the MediationZone software.

For further information about managing packages, see the [System Administrator's Guide.](https://infozone.digitalroute.com/display/MD82/System+Administrator%27s+Guide)

#### **Return Codes**

Listed below are the different return codes for the premove command:

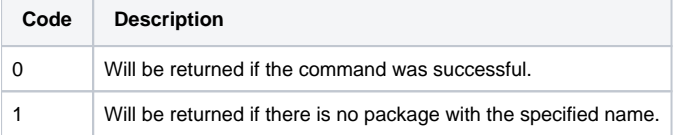

# **2.2.20 refreshdbmeta**

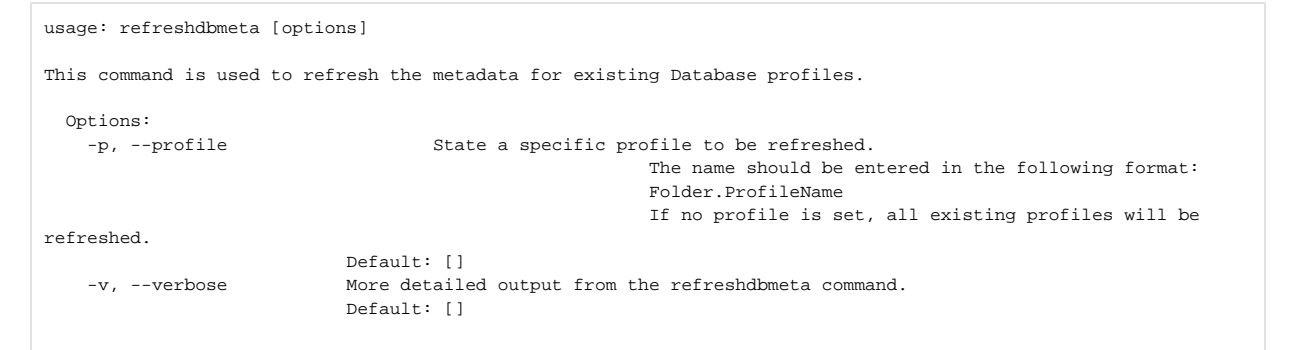

## **Options**

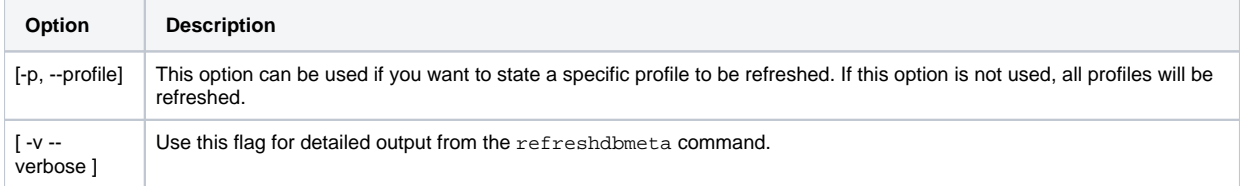

## **Return codes**

Listed below are the different return codes for the refreshdbmeta command:

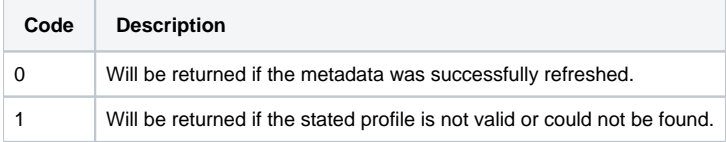

## **2.2.21 reloadkeystore**

usage: reloadkeystore

Reloads the keystore file located in the directory specified by the property: mz.cryptoservice.keystore.path, with the password specified by the property: mz.cryptoservice.keystore.password.

## **Return Codes**

Listed below are the different return codes for the encryptpassword command:

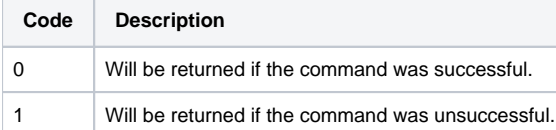

# **2.2.22 resumeexecution**

usage: resumeexecution

This command enables you to resume the execution of a workflow, or a workflow group, that is stuck in the Hold state.

#### **Example 9.**

If the workflow, or the workflow group, does not leave the Hold state after running systemimport -holdexecution , either due to a system crash or because you performed  $Ctr1+C$ , use this command to resume execution.

For further information, see Section 2.2.2.23.6, [-he]-holdexecution [ r | sr | sir | wr ] ]

For information about workflow and workflow group states, see the [Desktop User's Guide](https://infozone.digitalroute.com/display/MD82/Desktop+User%27s+Guide).

## **Return Codes**

Listed below are the different return codes for the resumeexecution command:

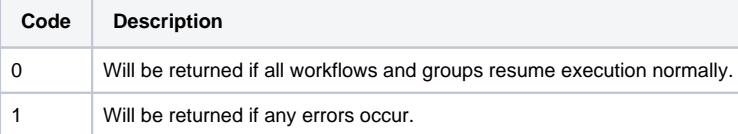

## **2.2.23 service**

```
usage: service start [-s, --scope <all | custom | standard>] | restart [--publish-only] | dump | info [-d, --
detailed] 
[-i, --instance <provider/service instance>] | list | update [-c, --command] [-i, --instance <provider/service 
instance>]
```
#### **Note!**

This command is valid only for the MZ\_HOME owner.

The command enables you to manage the services which are configured and hosted in Service Contexts.

### **start**

Use service start to start the platform and Service Contexts. When you call service start, the platform orchestrates the start-up of defined service instances (standard-services.conf and custom-services.conf) and saves the configuration produced. The command accepts the following option:

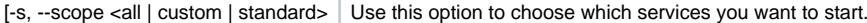

#### **Example.**

```
To start both standard and custom services, you may call the following:
mzsh service start
or
mzsh service start --scope all
To start only custom or standard services, run
mzsh service start --scope custom
or
mzsh service start --scope standard
```
### **restart**

Use service restart when the platform is restarted while some or all of the Service Contexts are kept running, e g, after Platform failure and recovery, or after scheduled maintenance of the Platform. When you call service restart, the command applies the configuration state saved by the service start command, so that all service instances are configured the same way as when the service start was issued. At the very least, service restart republishes the information required to connect to a service instance, e g, from a workflow). However, it also causes any service members found to be missing in the Service Contexts, to be restarted - this may happen when a failure and recovery affects the platform and some of the Service Contexts.

When the Platform is restarted, while Service Contexts are active, you must also restart the embedded services using this command.

The command accepts the following option:

```
\Gamma --
publish-
only]
              Use this option to only publish the service configuration in the platform registry. This option can be used if you first upgrade 
             the platform and then execute a rolling upgrade of Service Contexts. Using the option will not restart any service members.
```
### **dump**

Use service dump to display very detailed information in HOCON format on all the services running. This information is mainly intended for support and troubleshooting.

### **info**

Use service info to display information on all of the services running or a specific service instance.

The command accepts the following options:

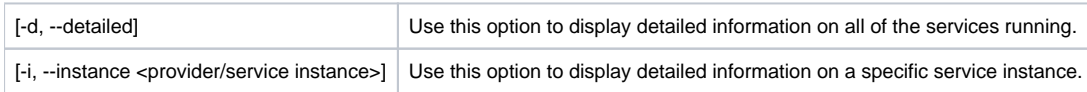

#### **Example.**

For information on all of the services running, you call the following: mzsh service info

For detailed information on all of the services running, you call the following: mzsh mzadmin/dr service info --detailed

For information on a specific service, you must specify the service provider/service instance, for example: mzsh service info --instance kafka/kafka1

## **list**

Use service list to display information on all available service providers.

## **update**

Use service update to send custom commands to the service instance.

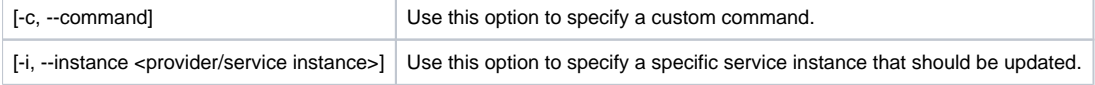

## **Return Codes**

Listed below are the different return codes for the service command:

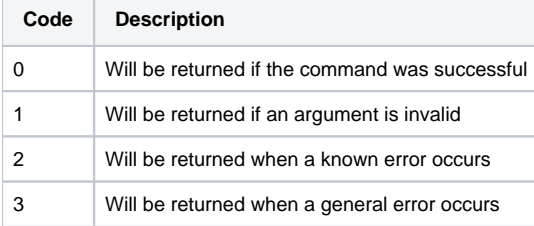

# **2.2.24 sldreg**

usage: sldreg [topologyFilePath] [outputFilePath]

This command allows you to generate the SLD (System Landscape Directory) configuration data for registration in the SAP Solution Manager.

It is optional to enter the sld.conf file as an argument, but if you do not enter the sld.conf file, it is assumed that the relevant file is the default, namely MZ\_HOME/etc/sld.conf. If you want to use another directory and another filename, you have the option to enter one or two different directories/file names.

#### **Example - sldreg**

Using No Arguments

```
$ mzsh sldreg
```
The file cluster-sld.conf will be generated in the directory \$MZ\_HOME/sap-sldreg/.

Using Directory Arguments

\$ mzsh sldreg mydirectory/1.conf mydirectory/2.conf

The files 1.conf and 2.conf will be generated in the directory \$MZ\_HOME/mydirectory/.

The sld.conf file provides the static information for the output generated.

You must run this command from the machine where the Platform is running.

## **Return Codes**

The different return codes for the sldreg command are listed below:

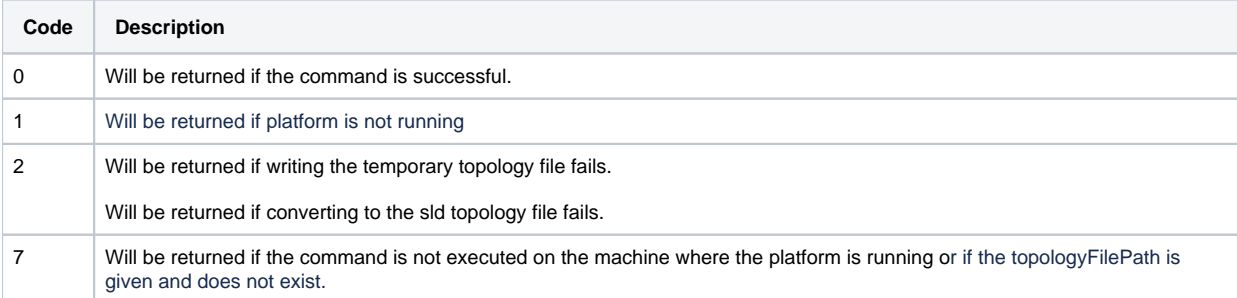

## **2.2.25 slowmethods**

usage: slowmethods [ -all ] [ -class regexp ] [ -threshold <br/> <br/> <br/>code size> ]

This command enables you to list too long methods including more than 8000 byte code instructions (or the size set by the -threshold <byte code size> option). When there are too many byte code instructions in a method, they tend to run very slowly because the JVM will not be able to perform a proper JIT compilation. This will result in lower runtime performance.

#### **Hint!**

Two methods including 7000 byte code instructions is a better alternative than one method with 14000 instructions.

The following is an example of mzsh mzadmin/dr slowmethods output:

#### **Example.**

Scanned 20 classes

The following methods have too many byte code instructions:

9393 Folder.Workflow.Agent.method: Default.myWorkflow.RequestAnalysis.consume

9393 is the method size in bytes. Default is the folder where the workflow is stored, myWorkflow is the name of the workflow, RequestAnalysis is the agent that includes the too long method, and consume is the method.

#### **Note!**

If the workflow configuration cannot be retrieved using an internal key, the class and method name will be returned instead, as in the following example:

#### **Example.**

8930 com.mysql.jdbc.DatabaseMetaData.getTypeInfo

8930 is the method size in bytes, com.mysql.jdbc.DatabaseMetaData is the class name and getTypeInfo is the too long method.

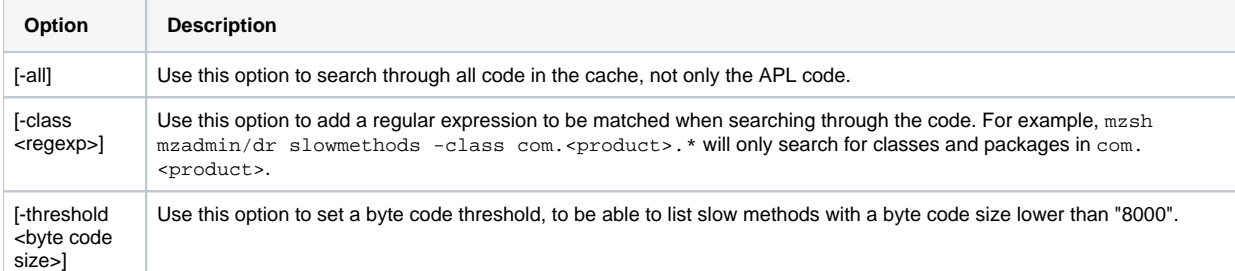

## **Return Codes**

Listed below are the different return codes for the slowmethods command:

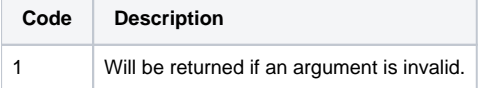

# **2.2.26 spaceactivation**

usage: spaceactivation <passive space name> [-list [-format data-only|full]] [-set <name of workflow or workflow group> <ENABLE|DISABLE>] [-unset <name of workflow or workflow group>] [-setdefault <name of workflow or workflow group> <ENABLE|DISABLE>]

This command allows you to enable or disable workflows and/or workflow groups for space activation in a passive space. When you then use the spacecopy command to copy your passive space to the active space, the workflows and/or workflow groups in space activation are run automatically. The spaceactivation command can only be used in passive spaces. This allows you to control the activation mode of workflows and/or workflow groups when executing a spacecopy.

The command accepts the following options:

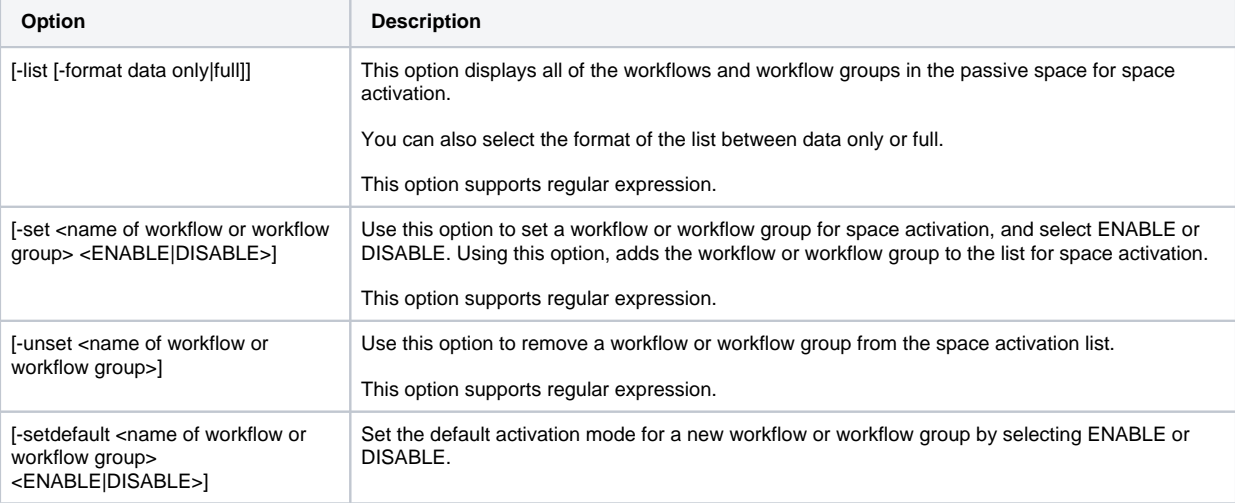

#### **Hint!**

To display which workflows and or workflow groups are in a space, use the wflist command. See [2.2.58 wflist](#page-109-0).

## **Return Codes**

Listed below are the different return codes for the spaceactivation command:

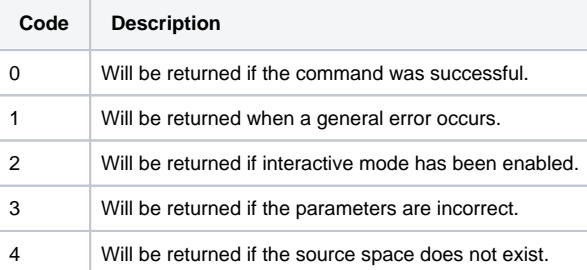

# **2.2.27 spacecopy**

```
usage: spacecopy [ -c, --clear ] [-f, --force ] [-s, --stop-workflows <timeout>] [-sf, --stop-workflows-force 
<timeout>] 
<source space name | source filename.zip> <destination space name | destination filename.zip>
```
You can only execute this command in non-interactive mode.

This command copies the content of one space to another. This allows you to make changes to configurations in a passive space without affecting the configurations running in the active space.

You can use spacecopy with files in order to transfer configurations from one system to another.

#### **Note!**

In order to avoid compatibility issues, the source and destination system must be identical in terms of version and installed packages.

If the contents of a source file was created with a different version of MediationZone, a message is displayed:

Caution! - Space archive file <source> was created using <version>, running version is <version>. Do you want to continue? [Y/N]

#### **Note!**

Since you duplicate the content of a space during a spacecopy operation, you must ensure that you have enough extra disk space available.

#### Before the content of the source space is copied to a space or an existing file, a message is displayed:

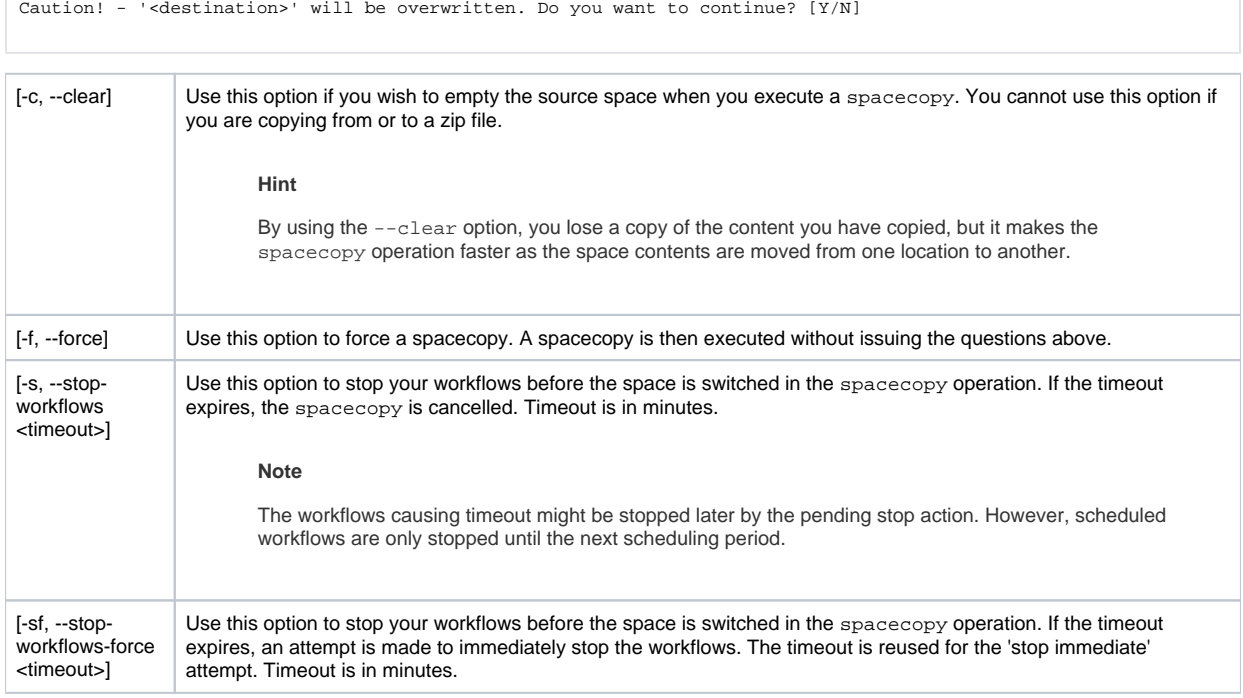

#### **Note!**

You cannot execute this command if an import to the source space is in progress, or if workflows are running in the destination space.

During a spacecopy, any destination space activity, e.g. a running desktop or mzsh command), is rejected. For further information about managing configuration spaces, see the [Configuration Spaces](https://infozone.digitalroute.com/display/MD82/Configuration+Spaces) documentation.

### **Return Codes**

Listed below are the different return codes for the spacecopy command:

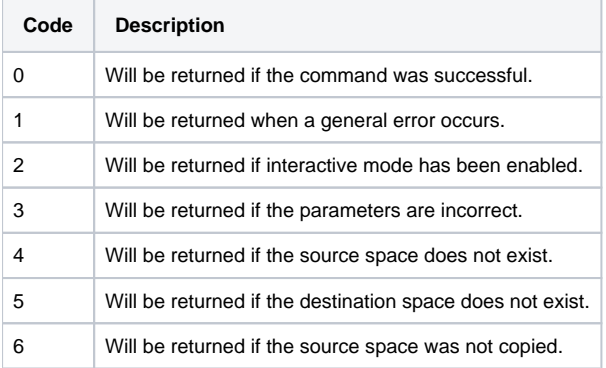

# **2.2.28 spacecreate**

usage: spacecreate <space name>

You can only execute this command in non-interactive mode.

This command creates a space which only contains the mandatory system tasks. You must create a destination space before you copy an existing space. For further information about managing configuration spaces, see the Configuration Spaces documentation.

## **Return Codes**

Listed below are the different return codes for the spacecreate command:

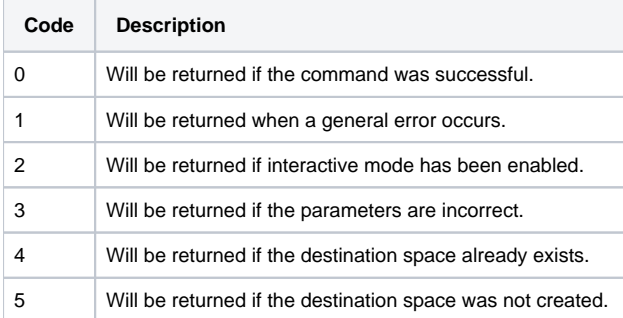

# **2.2.29 spacelist**

usage: spacelist

You can only execute this command in non-interactive mode.

This command returns a list of all the configuration spaces in the system. If you have not created any spaces, this list is not available. For further information about managing configuration spaces, see the [Configuration Spaces](https://infozone.digitalroute.com/display/MD82/Configuration+Spaces) documentation.

## **Return Codes**

Listed below are the different return codes for the spacelist command:

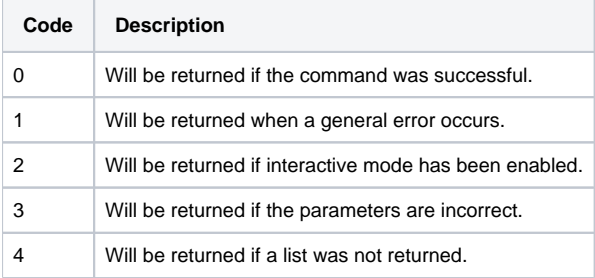

## **2.2.30 spaceremove**

usage: spaceremove [-f, --force] <space to be removed>

You can only execute this command in non-interactive mode.

This command deletes a space. Before the space is deleted, a message is displayed:

Caution!! The spaceremove operation will remove space '<space to be removed>'. Do you want to continue? [Y/N]

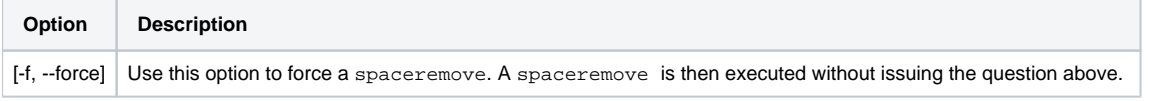

When this command is executed, if there is a user working in the space to be removed, they receive a message informing them that a spaceremove has been executed, and they are rejected from the system.

#### **Note!**

Do not remove the active space. You can only remove passive spaces.

For further information about managing configuration spaces, see the [Configuration Spaces](https://infozone.digitalroute.com/display/MD82/Configuration+Spaces) documentation.

## **Return Codes**

Listed below are the different return codes for the spaceremove command:

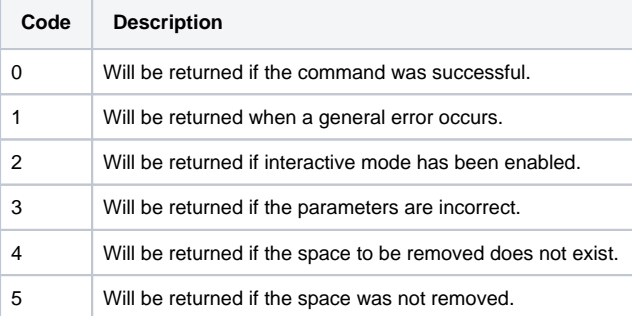

# **2.2.31 spark**

usage: spark app-info <cluster> | app-stop <cluster> <application> |app-submit <cluster> <application> | app-flush <cluster> <application> | cluster-info <cluster> | cluster-shutdown <cluster> | cluster-start <cluster> | cluster-update <cluster> | help [<command>] | worker-restart <cluster>

You can use the following subcommands with spark:This command is used to manage the Spark cluster and Spark applications in KPI Management.

- app-flush
- app-info
- app-stop
- app-submit
- cluster-info
- cluster-shutdown
- cluster-start
- cluster-update
- help
- worker-restart

The Spark cluster is specified in the following format:

<service provider>/<service instance>

**Example - Spark cluster**

spark/spark1

## **app-flush**

Use spark app-flush If you stop running a KPI-management system and want to make sure all the pending KPIs are sent to the Kafka output topic.

#### **Example - app-flush**

```
mzsh spark app-flush spark/spark1 spark-kpi-app1
```
## **app-info**

Use spark app-info to display information about Spark applications in the specified cluster instance.

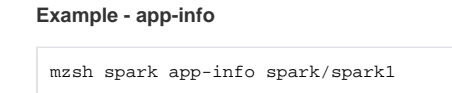

Example output

# +----------------------------------------------------------------------------------------------------

#### **Note!**

In order to use this command you must change log level of Spark to INFO. To set the log level set the property  $log4j$ . rootCategory in MZ\_HOME/external/spark/runtime/conf/log4j.properties.

### **app-stop**

Use spark app-stop to stop a Spark application on the cluster.

**Example - app-stop**

mzsh spark app-stop spark/spark1 spark-kpi-app1

## **app-submit**

Use spark app-submit to start a Spark application on the cluster.

**Example - app-submit**

\$ mzsh spark app-submit spark/spark1 spark-kpi-app1

## **cluster-info**

Use spark cluster-info to retrieve information about the Spark cluster.

#### **Example - cluster-info**

mzsh spark cluster-info spark/spark1

Example output

+----------------------------------------------------------------------------------------------------

### **cluster-shutdown**

Use spark cluster-shutdown to shut down the Spark cluster. This command does not have any impact on the Spark service.

**Example - cluster-shutdown**

\$ mzsh spark cluster-shutdown spark/spark1

### **cluster-start**

The Spark cluster is started automatically when you start the Spark service. Use spark cluster-start to start the cluster after a shutdown.

**Example - cluster-start**

\$ mzsh spark cluster-start spark/spark1

### **cluster-update**

Use spark cluster-update after changes in the deployment-info configuration of the Spark service. For instance, after adding an SC.

**Example - cluster-update**

```
$ mzsh spark cluster-update spark/spark1
```
### **help**

Use spark help to retrieve a description of a subcommand.

Run the following command for an overview of the various spark subcomands

\$ mzsh spark help

Run the following command for a description of a specific subcomand

```
$ mzsh spark help <command>
```
### **worker-restart**

Use spark worker-restart to restart "dead" Spark workers on each Service Context. This command has no impact on running Spark workers.

**Example - worker-restart**

\$ mzsh spark worker-restart spark/spark1

# **2.2.32 systemexport**

usage: systemexport [ -select <xml-selection file> ] [ -includesysdata ] [ -overwrite ] [ -directory ] <export file|directory> [password]

This command exports configuration data from MediationZone to a file or directory in the client's local repository. As this command is available only to the mzadmin user, all the entries are exported, regardless of their access permissions.

This command's output log information is displayed during the command execution. Although no log file is generated, you can view log information in the shell and save it in a file.

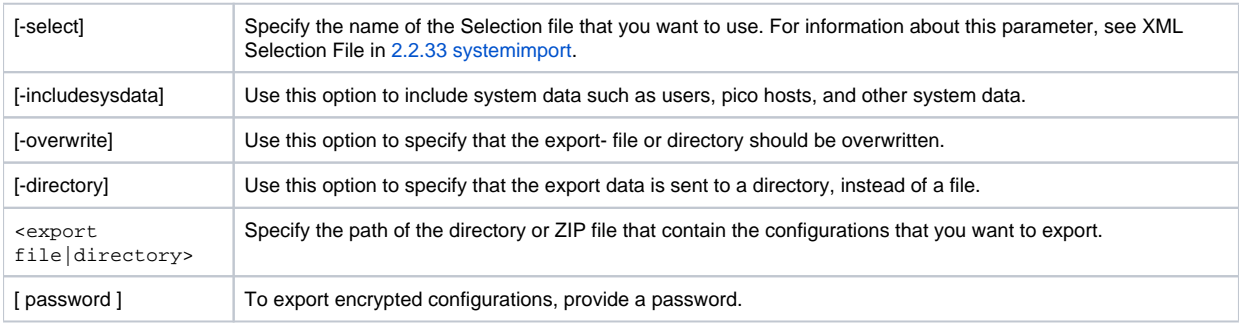
Listed below are the different return codes for the systemexport command:

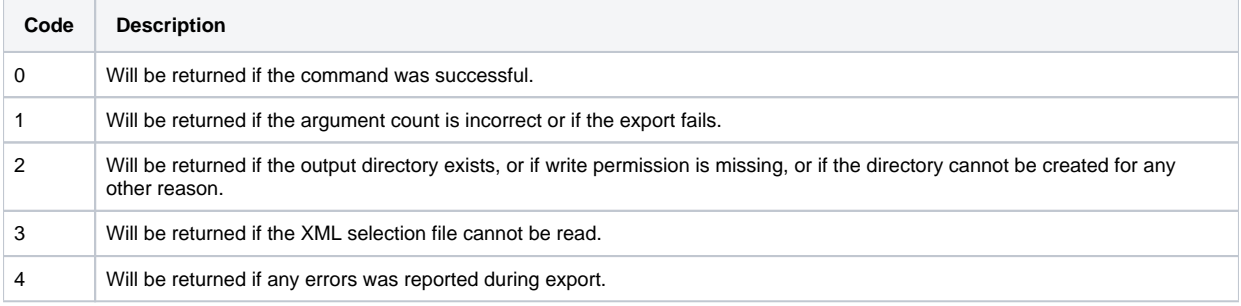

# **2.2.33 systemimport**

```
usage: systemimport
[ -s|-skipexisting ] 
[ -pp|-preservepermissions ] 
[ -nameconflict re|an|sk|ask ]
[ -keyconflict re|an|sk|ask ]
[ -namekeyconflict rn|rk|an|sk|ask ]
[ -he|-holdexecution [ r|sr|sir|wr ] ]
[ -nr|-norollback ]
[ -no|-newowner]
[ -select <xml-selection file> [ -dryrun ] [ -onerror < ABORT | ASK | IGNORE > ] ] 
[ -m|-message ] 
[ -u|-upgrade ] 
[ -eu|-enableusers ] 
<export file|directory> [password]
```
This command imports a ZIP file or a directory. If an import entry is in conflict with an entry that already exists in the current system, the entry will not be imported. An example of such a conflict might be an identical entry name, but a different ID. This command is only available to the mzadmin user, and therefore all the entries will be imported, regardless of their access permissions.

A workflow group that is scheduled to start while an import activity is happening, will not start until the import is complete.

# **[-s|-skipexisting]**

If you choose to set the skipexisting parameter, the imported data will not overwrite existing configurations that have the same key, name, type, and folder. This means that repeatedly importing a configuration, does not overwrite the data.

# **[-pp|-preservepermissions]**

When user permissions are modified, set the preservepermissions parameter to prevent user permissions in the current system from being updated while importing a configuration.

# **[-nameconflict re | an | sk | ask]**

This parameter enables you to identify an imported configuration with a name that is identical to the name of a configuration that already exists in your system. Using this parameter requires that you specify what you want to do with the imported configuration:

- $\bullet$  re (REplace): Overwrite the current configuration with the imported one.
- an (Add New): Add the imported configuration to your system. To resolve the name conflict, the new configuration's name is extended with \_1 at the end.

#### **Note!**

A name that already ends with  $n$  is modified at the end to  $n+1$ .

• sk (SKip): Ignore the conflicting imported configuration.

• ask: Prompt when a conflict is detected.

#### **Note!**

If you do not set this parameter, the conflicting configuration is skipped and ignored.

## **[-keyconflict re | an | sk | ask]**

This parameter enables you to identify an imported configuration with a key that is identical to the key of a configuration that already exists in your system. Using this parameter requires that you specify what you want to do with the imported configuration. For information about the keyconflict options, see [-nameconflict re | an | sk | ask].

#### **Example.**

...

The command mzsh mzadmin/dr systemimport -keyconflict ask import.zip is applied with the ask option and detects a key conflict.

```
 [Configuration/Event Notification] 
  - Importing Default.extraKey2... 
 Event Notification configuration with the same key 
 but with a different type, folder or name already exist! 
 Existing name is: Default.existingConfiguration 
 Imported name is: Default.importedConfiguration 
 What do you want to do? 
 1) Replace existing configuration 
 2) Import as a new configuration 
 3) Skip
\geq 1 Use this alternative for all configurations of this type? 
 1) Yes 
 2) No
> 2
```
#### **Note!**

If you do not set this parameter, the conflicting configuration is skipped and ignored.

## **[-namekeyconflict rn | rk | an | sk | ask]**

This parameter enables you to identify an imported configuration with a name as well as a key that are identical to a name and a key of two different configurations that already exist in your system. Using this parameter requires that you specify what you want to do with the imported configuration:

rn (Replace Name conflict): Replace the configuration that name conflicts with the imported configuration.

rk (Replace Key conflict): Replace the configuration that key conflicts with the imported configuration.

- an (Add New): Add the imported configuration to your system.
- sk (SKip): Ignore the conflicting imported configuration.

ask: Prompt a message when a conflict is detected.

#### **Note!**

If you do not set this parameter, the conflicting configuration is skipped and ignored.

## **[ -he|-holdexecution [ r | sr | sir | wr ] ]**

**Example. Using the holdexecution parameter**

```
$ systemimport -s -he r export.zip 
$ systemimport -s -he sr export.zip 
$ systemimport -s -he sir export.zip 
$ systemimport -s -he wr export.zip
```
Use the holdexecution parameter to prevent scheduled workflow groups from being started while importing configurations.

If a workflow or a workflow group does not stop within 5 minutes (300 seconds) when applying systemimport with either one of the following holdexecution parameters:  $sr$ ,  $sir$ , and  $wr$ , a timeout will occur. You can change the timeout value by setting the Platform property mz.import.suppress.timeout.

When import is complete and a workflow group is still running, systemimport -holdexecution  $\lceil r \rceil$  sr  $\lceil s \rceil$  wr  $\lceil s \rceil$  awaits the current running workflow member to come to a stop, and then restarts the whole group instead of continuing the execution of the member that follows.

If you do not specify any of the  $r$ ,  $sr$ ,  $sir$  or  $wr$  options:

- A batch workflow or a workflow group will remain suppressed until all the workflows finish executing. Then, the workflow or the members of the workflow group, become idle.
- A real-time workflow group will return to the running state.

systemimport -holdexecution generates events. To retrieve the events data, configure the Event Notification Editor to transfer it according to your preferences. For information about the Suppressed Event event type, see [4.3.7 Suppressed Event](https://infozone.digitalroute.com/display/MD82/4.3.7+Suppressed+Event) in the Desktop user's guide.

### holdexecution Parameters

Select the action that should resolve held executions:

- $\bullet$   $r$  (restart): When the import activity is done, and a workflow group is partly executed, specifying this option will restart that workflow group. Workflow groups that are fully executed, will not be restarted. A workflow that is started manually, will be restarted if it has been stopped.
- $sr$  (stop and restart): Stops the workflows or workflow groups that are still running after an import is complete, waits for them to come to a stop or finish processing a batch, and then restarts synchronously all the workflow groups and all the manually started workflows that had not executed completely within the timeout boundaries.

#### **Note!**

A workflow that becomes Unreachable after a system import has begun, will be restarted only when and if the contact with the Execution Context that it runs on, is regained while still importing.

If a workflow is unreachable when system import is started, the import is aborted and the following error message is generated: Abort Import: At least one wf that is Unreachable.

For further information about the Unreachable state, see [3.1.11 Workflow Monitor](https://infozone.digitalroute.com/display/MD82/3.1.11+Workflow+Monitor) in the [Desktop User's Guide.](https://infozone.digitalroute.com/display/MD82/Desktop+User%27s+Guide)

sir (stop immediately and restart): Stops the workflows or workflow groups that are still running after an import is complete, even in the middle of processing a batch, and synchronously restarts all the workflow groups and all the manually started workflows that had not executed completely within the timeout boundaries.

#### **Note!**

An Unreachable workflow is restarted once contact with the Execution Context that it runs on, is regained. For further information about the Unreachable state, see [3.1.11 Workflow Monitor](https://infozone.digitalroute.com/display/MD82/3.1.11+Workflow+Monitor) in the [Desktop User's Guide.](https://infozone.digitalroute.com/display/MD82/Desktop+User%27s+Guide)

• wr (wait for completion and restart): After an import is complete, synchronously restarts all the workflow groups and all the manually started workflows that had not executed completely within the timeout boundaries.

#### **Note!**

Any workflow that runs past the timeout limit is restarted as soon as it completes execution.

For further information about holding an execution, see the description of the Suppressed workflow group state in the [Desktop User's Guide](https://infozone.digitalroute.com/display/MD82/Desktop+User%27s+Guide)

## **[-nr|-norollback]**

When you use systemimport, a file that contains rollback information will be created. This file contains data about configuration changes during the system import, and is saved in the directory where you apply the command. You use the rollback file to undo a system import and return to the configuration that you had before the system import.

#### **Note!**

.

Use the importrollback command only to revert the systemimport command and not for the purpose of a system rollback. For further information see [2.2.9 importrollback.](#page-46-0)

To suppress the creation of the rollback file, provide either a nr or a norollback option.

# **[-no|-newowner]**

Change ownership of the configuration on import. Must match an user already defined in the [6.1 Access Controller.](https://infozone.digitalroute.com/display/MD82/6.1+Access+Controller)

## **[-select <xml-selection file> [ -dryrun ] [ -onError < ABORT | ASK | IGNORE >]**

The -select <xml-selection file> parameter enables you to:

- Provide systemimport with an XML file that specifies your selection of configurations and workflow tables.
- Use  $[-\text{dryrun}]$  to test data compatibility prior to actually importing
- Use [ -onError < ABORT | ASK | IGNORE > ] to manage an occurrence of an error

### XML Selection File

This selection information that you find in the XML selection file corresponds to the selection information that you specify on the System Import tool view, in the Desktop user interface.

The XML selection file consists of two main tags:

- <configurations>: contains your configuration import selections
- <workflows>: contains your workflow tables import selections

#### **<configurations>**

Select configurations from the <Export file|directory> that systemimport imports.

- Use the
- resolveDependencies attribute to either include (true), or ignore (false), dependent configurations. See the following example.

**Example - The resolveDependencies attribute**

| <import><br/><confiqurations></confiqurations></import>                                                                              |
|----------------------------------------------------------------------------------------------------|
| Ignoring dependencies of the Default.x configuration<br><configuration name="Default.x" resolvedependencies="false"></configuration> |
| Including dependencies of the Default.y configuration<br><configuration name="Default.y" resolvedependencies="true"></configuration> |
| Ignoring dependencies of the Default.z configuration                                                                                 |
| Note: Equal to selection of Default.x above<br><configuration name="Admin.C07E02 DEMO BWF"></configuration>                          |
| Ignoring dependencies of<br>configurations within the folder                                                                         |
| <configuration foldername="systemunits"></configuration>                                                                             |
| Including dependencies of all the<br>configurations in the folder                                                                    |
| <configuration <="" foldername="billing" td=""></configuration>                                                                      |
| resolveDependencies="true"/><br>                                                                                                    |
|                                                                                                    |

To import all the configurations that are included in a specific folder, include the following text in the XML file: <configuration foldername="myFolder"/>

#### **Note!**

If you specify configuration selections in the XML file that do not exist in the Export file, a warning is generated.

#### **<workflows>**

This XML tag enables you to use systemimport [-select <xml-selection file>] to import both workflow configurations and their CSV file in one action.

Use this tag to associate workflow tables with CSV data files.

#### **Note!**

- Set the keepOld attribute to true in order to prevent removal of workflow table data which has no match in the export file. Use false to overwrite the data. This parameter is only used during import, and has no effect during export.
- The onError attribute can either be set from the XML selection file, or from the systemimport in-line command. If set from both, the XML selection file attribute is the value that applies. For further information about the values that you can choose from, see onError. This parameter is only used during import, and has no effect during export.
- Set the encrypt Password attribute to the workflow configuration password if the workflow configuration is password protected.

#### **Example. The XML selection tags**

```
<import> 
   <configurations> 
   <configuration name="Common.DB_PROFILE"/> 
   <configuration name="Common.APL_PROFILE" 
   resolveDependencies="true"/> 
   <configuration foldername="myFolder"/> 
   </configurations> 
   <workflows > 
   <workflow name="Mobile.FTP_workflow" 
   wfTable="/home/user1/FTP_workflows.csv"/> 
   <workflow name="Mobile.SFTP2_workflow" 
   wfTable="/home/user1/SFTP2_workflows.csv" 
   resolveDependencies="true"/> 
   <workflow name="Mobile.GGSN1_workflow" 
   wfTable="/home/user1/GGSN1_workflows.csv" 
   resolveDependencies="true" 
   onError="ask"/> 
   <workflow name="Mobile.GGSN3_workflow" 
   wfTable="/home/user1/GGSN3_workflows.csv" 
   resolveDependencies="true" 
   onError="ignore"/> 
   <workflow name="Mobile.GGSN4_workflow" 
   wfTable="/home/user1/GGSN4_workflows.csv" 
   resolveDependencies="true" 
   onError="abort"/> 
   <workflow name="Mobile.GGSN5_workflow" 
   wfTable="/home/user1/GGSN5_workflows.csv" 
   resolveDependencies="true" 
   keepOld="false" 
   encryptPassword="password" 
   onError="ask"/> 
   </workflows> 
  </import>
```
# **[-dryrun]**

Prior to importing, use systemimport with the dryrun switch to verify that the CSV data, such as number of columns or names, matches the contents of the workflow table. If a mismatch is detected a report will be generated.

## **[-onError]**

If the onError attribute is not specified in the XML selection file, the value that you set it to in systemimport, is the value that applies. Otherwise, the attribute value applies. Set [-onError] to any of the following values:

- ask: to generate an interactive message
- ignore: to do nothing
- abort: to abort the command and stop a current configuration import

## **[-m|-message]**

If you want to add a comment when making a systemimport, the -m or -message option can be used as in the following example:

**Example - message**

mzsh <username>/<password> systemimport -m "My Import" /home/Directory/<file to import>.zip

"My Import" will be the commented.

The comment will replace the default information saved when making a system import, and will both be included in the System Log message that is generated, as well as visible when selecting to view history in any of the configurations in the imported data.

# **[-u|-upgrade]**

When exports have been made in a previous version of MediationZone, they may have to be upgraded. In this case you can use the -u or -upgrade option as in the following example:

**Example - upgrade**

```
$ mzsh <username>/<password> systemimport -u <file to import>.zip
```
The configurations will then be upgraded.

# **[ -eu|-enableusers ]**

If you want imported users to be active after you run the import, use the -eu or -enableusers option as shown in the following example:

**Example - enableusers**

```
$ mzsh <username>/<password> systemimport -eu <file to import>.zip
```
By default users are imported as inactive and must be activated manually via the Access Controller. This option is only available when you run an import as a super user. If you use this option as another user, users will be skipped during the import.

## **<export file|directory>**

Specify the path to the directory or ZIP file that contains the configurations you want to import.

# **[password]**

To import encrypted configurations, provide a password.

## **Return Codes**

Listed below are the different return codes for the systemimport command:

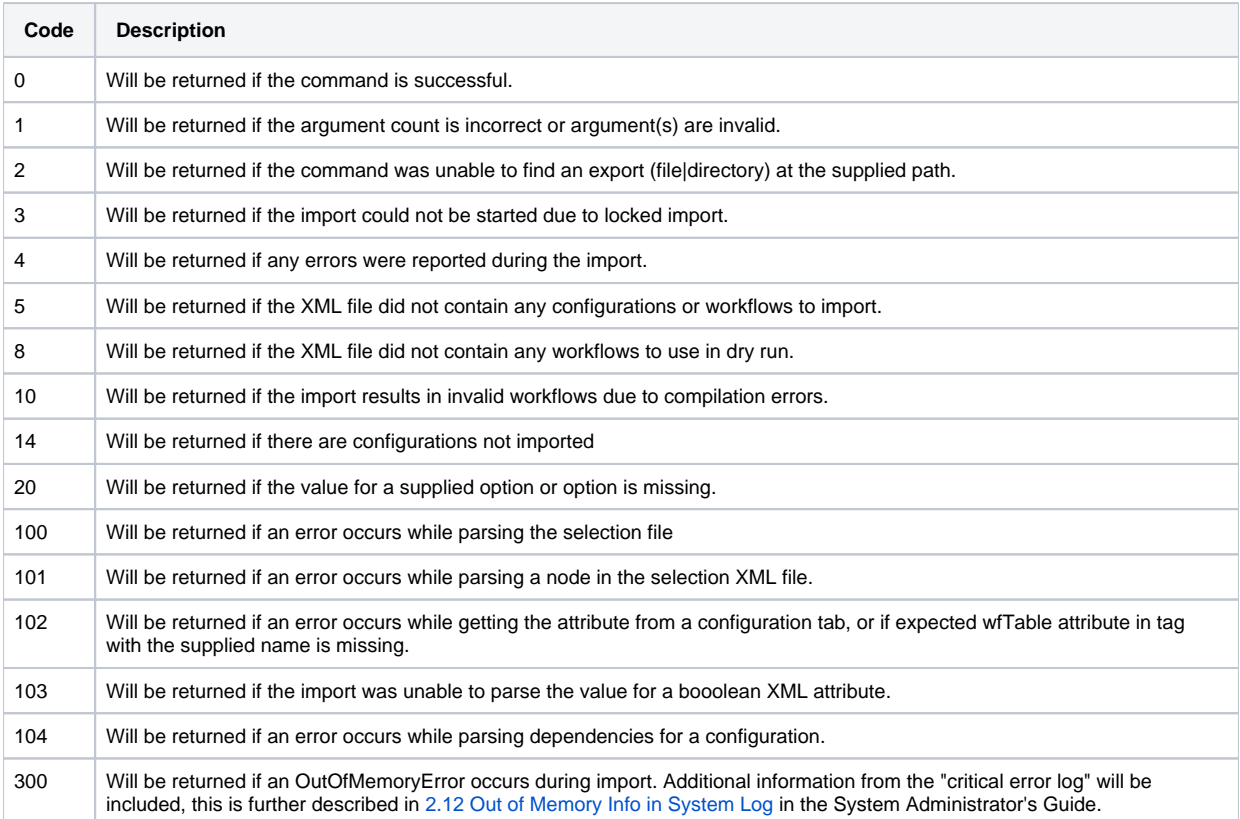

# **2.2.34 systeminsight**

```
usage: systeminsight 
profile create -folder <folder name> -name <profile name> -desc, --description <description of profile> -r, --
retentionPolicy <retention policy> | 
remove [-f, --force] -profile <qualified profile name> | 
addFilter [-f, --force] -profile <qualified profile name> -e, --regularExpression <"regular expression">, [-t,
--tagRegularExpressions <tag value regular expression>] | 
removeFilter -profile <qualified profile name> -id <filter id> | 
disable <qualified profile name> | 
enable <qualified profile name> | 
list -profile <qualified profile name> [-j,--json]
```
usage: systeminsight metrics [-j, --json], [-m, --metric <metric name>], [-t, --tag <tag name>]

usage: systeminsight retentionPolicy list [ -j, --json ]

usage: systeminsight test [-n, --name <name of metric>] | [-t, --tags <tag name and value pairs>]

This command enables you to manage a System Insight metrics, by adding and removing profiles and filters for the metrics that you want to produce. You can also use the command to list the metrics available on the running system on which you can apply filters, to list the retention policies in place, and test which filters there are for a metric.

The systeminsight command has four subcommands: profile, metrics, retentionPolicy and test.

## **profile**

To use System Insight, you must determine the profile that you want to apply, which you configure using the systeminsight profile command. The subcommands described below enable you to manage a profile.

#### **Note!**

The System Insight service must be running before you create, modify or remove a profile. You start the service using the command mzsh service start. For information on how to configure System Insight services, see [2.2.1 Configure System](https://infozone.digitalroute.com/display/MD82/2.2.1+Configure+System+Insight+Services)  [Insight Services.](https://infozone.digitalroute.com/display/MD82/2.2.1+Configure+System+Insight+Services)

#### create

Use systeminsight profile create to create a System Insight profile. To create a profile, you must specify the folder in which you want to save the profile, the profile name, a description of the profile, and the retention policy for the profile.

The command accepts the following options:

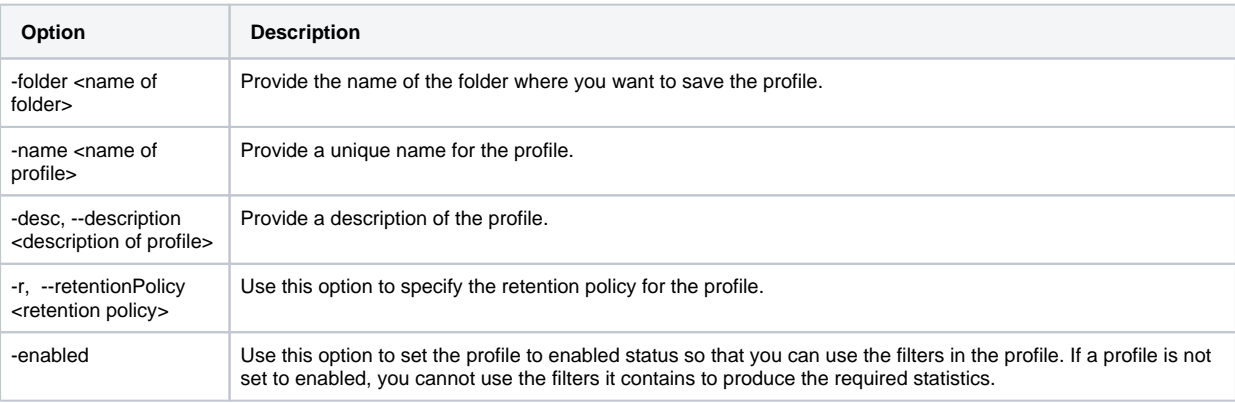

#### **Example of how to create a System Insight profile**

systeminsight profile create -folder Default -name siprofile1 -desc siprofile1 -r one\_month -enabled

#### **Note!**

After you have created a profile, the qualified profile name that is thereafter required when you use the systeminsight command to manage the profile consists of the folder name + the unique profile name: <folder name>.<profile name>, e g Default.siprofile1.

#### remove

Use systeminsight profile remove to delete a specific System Insight profile.

The command accepts the following options:

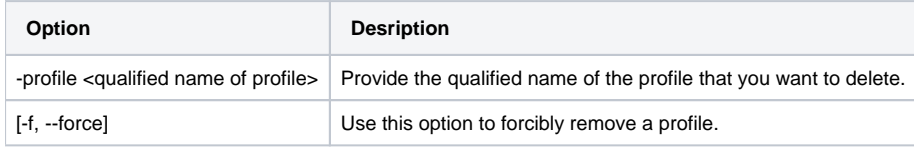

### addFilter

Use systeminsight profile addFilter to add a filter to the filter list. To add a filter, you must specify the qualified profile name of the profile to which you want to add the filter, and the regular expression that you want to include in the filter. You can also add the tag value regular expressions that you want to include.

The command accepts the following options:

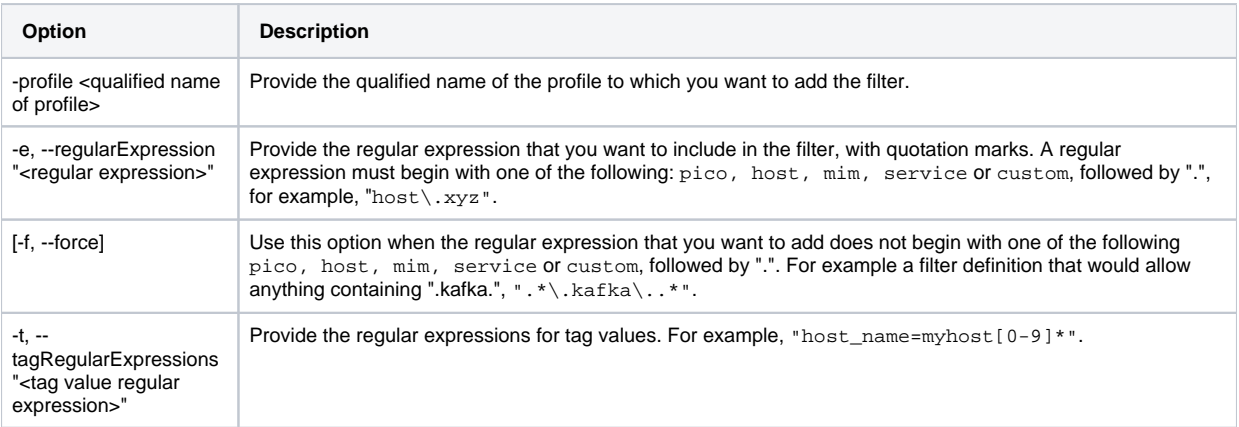

When you use this command to create a filter, it is given a filter id, determined by the numeric order of when the filter is created: the first filter is given filter id 1, the second id given filter id 2 etc.

#### **Examples of how to add a filter**

A simple rule:

systeminsight profile addFilter -profile Default.siprofile1 -e "host\.comp3\.comp3"

A rule which requires forced addition:

systeminsight profile addFilter -f -profile Default.siprofile1 -e ".\*pico\.comp1\.comp1"

Example of a filter including tag value reglar expressions:

systeminsight profile addFilter -profile Default.siprofile1 -e "pico\..\*" -t "host\_name=myhost[0-9]\*"

### removeFilter

Use systeminsight profile removeFilter to delete a filter from the filter list in a profile. You must specify the profile that contains the filter, and the filter that you want to delete.

The command accepts the following options:

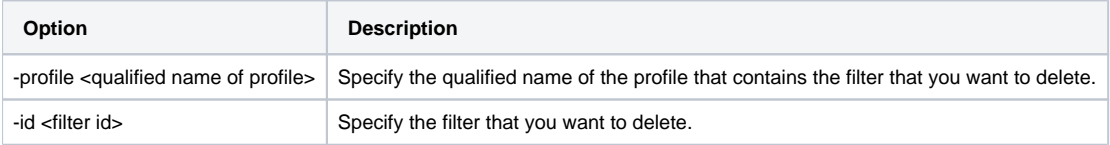

### disable

Use systeminsight profile disable to set a profile to disabled status. You must provide the qualified name of the profile that you want to disable.

### enable

Use systeminsight profile enable to set a profile to enabled status. You must provide the qualified name of the profile that you want to enable. If a profile is not set to enabled, you cannot use the filters it contains to produce the required statistics.

### list

Use systeminsight profile list to list all the profiles, or to list all the filters that have been added for a specific profile. You are also provided with the retention policy that applies to each profile and whether the profile is enabled or disabled.

#### **Note!**

The System Insight service must be running for InfluxDB retention policies to be included in the profile listing. You start the service using the command mzsh service start. For information on how to configure System Insight services, see [2.2.1](https://infozone.digitalroute.com/display/MD82/2.2.1+Configure+System+Insight+Services)  [Configure System Insight Services.](https://infozone.digitalroute.com/display/MD82/2.2.1+Configure+System+Insight+Services)

The command accepts the following option:

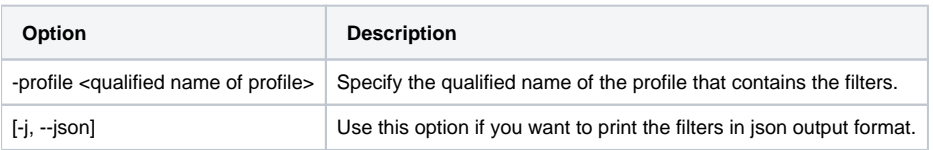

## **metrics**

Use systeminsight metrics to list all of the metrics available on the running system, to which you can apply a filter in order to produce statistics using System Insight. Each metric is listed with the available tags and tag values.

The command accepts the following option:

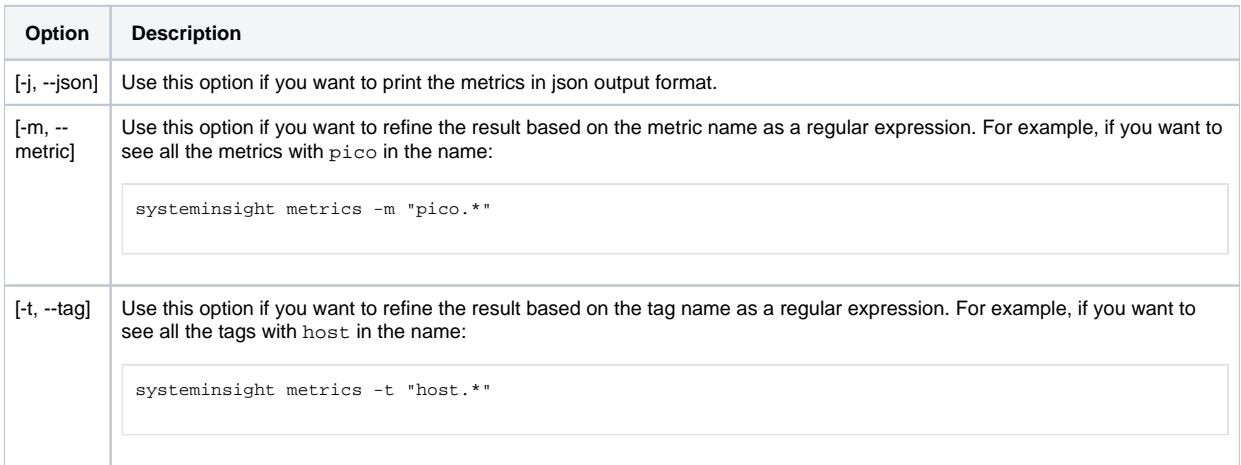

The list of metrics displayed alphanumerically with the relevant tags and tag values depends on the running system. The following metrics, with the relevant tags always appear by default after you have created a profile. Since the tag values depend on your setup, the values listed below are examples.

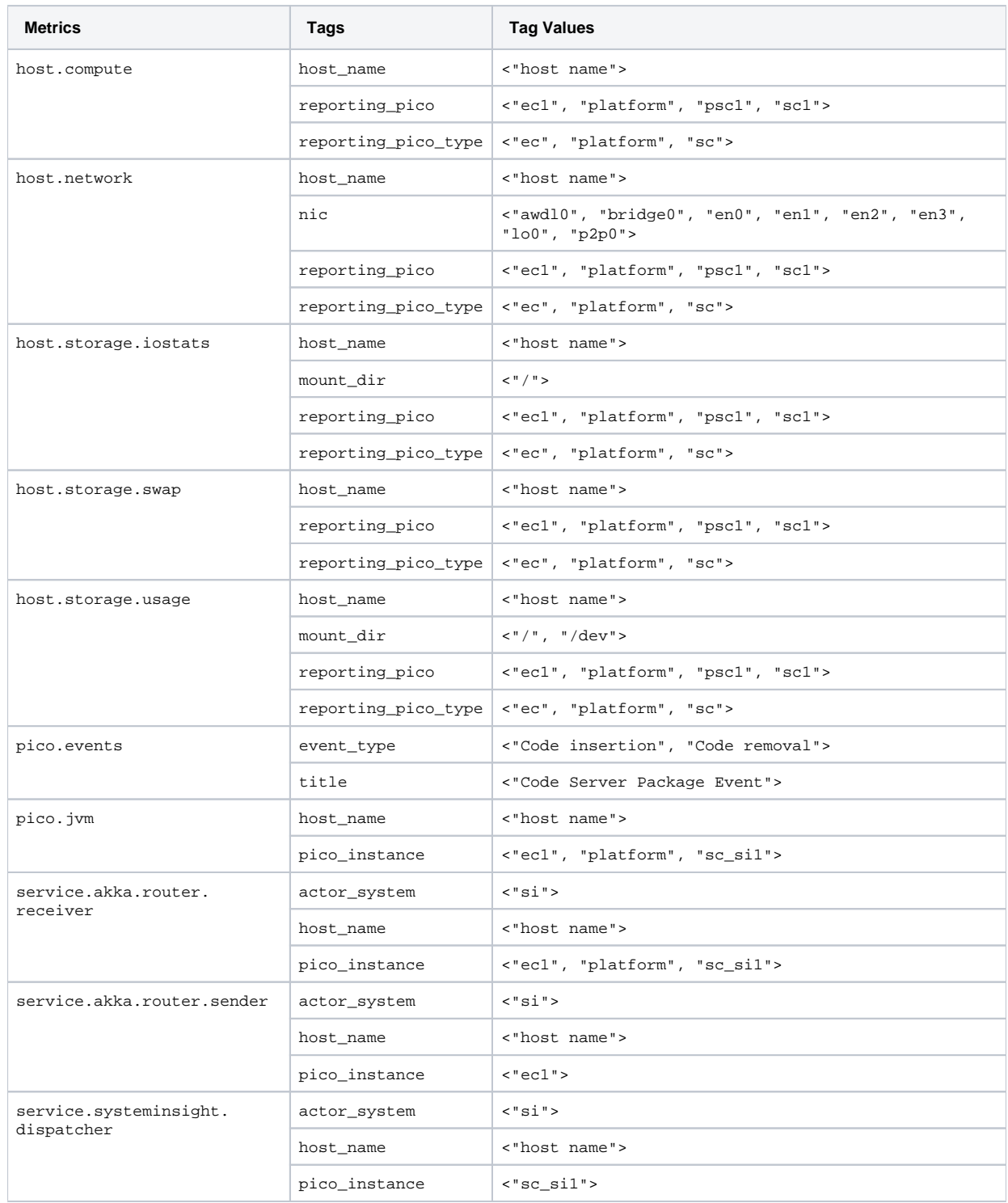

As the output displayed when you use this command depends on the running system, the metrics available for the workflows which you are running based on the relevant MIMs are also listed.

#### **Example - MIM metrics based on a running workflow**

If you have a workflow with a Workflow Bridge processing agent, the metrics available may look as follows:

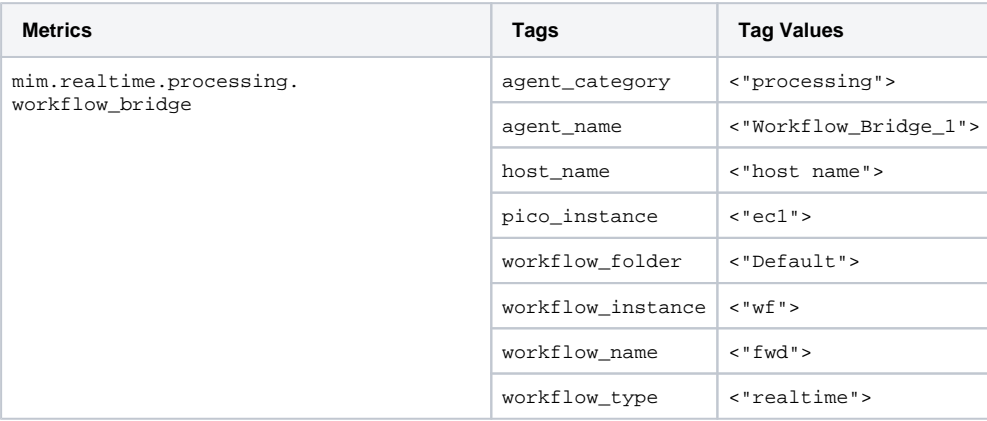

## **retentionPolicy**

You can also list the retention policies.

#### **Note!**

The System Insight service must be running before the systeminsight retentionPolicy command is available. You start the service using the command mzsh service start. For information on how to configure System Insight services, see [2.2.1](https://infozone.digitalroute.com/display/MD82/2.2.1+Configure+System+Insight+Services)  [Configure System Insight Services.](https://infozone.digitalroute.com/display/MD82/2.2.1+Configure+System+Insight+Services)

### list

Use systeminsight retentionPolicy list to list all the retention policies in place.

The command accepts the following option:

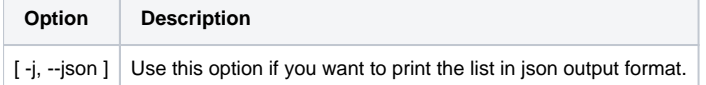

#### **Example of retention policy list**

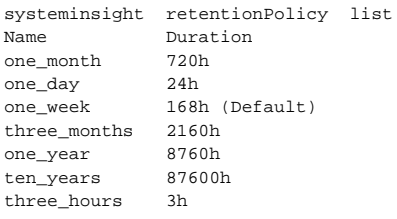

### **test**

Use systeminsight test to get a list of the filters for a metric. Specifying a tag refines the metric, and is optional.

The command accepts the following options:

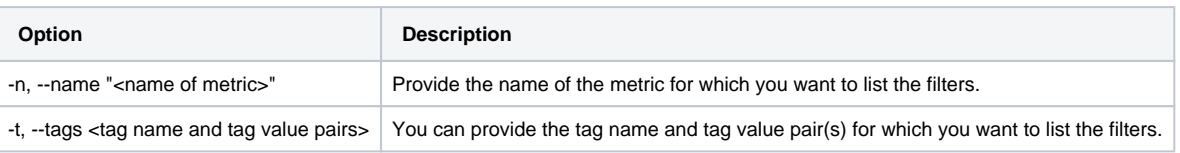

#### **Examples of how to test which filters match a metric**

If you have the following four filters in place:

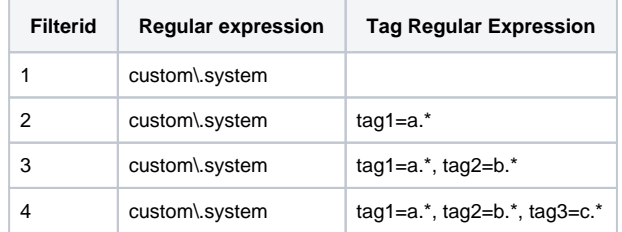

#### **Example 1**

If you test which filters match the metric name "custom.system" by entering the following:

systeminsight test -n custom.system

The output is as follows:

```
Profile: Default.siprofile1
FilterId RegularExpression Tag RegularExpressions 
1 custom\.system Map() 
2 custom\.system Map(tag1=a.*)
3 custom\.system Map(tag1=a.*, tag2=b.*) 
4 custom\.system Map(tag1=a.*, tag2=b.*, tag3=c.*)
```
#### **Example 2**

If you test which filters match the metric name "custom.system" and the tag name and tag value pair tag1=aaa by entering the following:

systeminsight test -n custom.system -t tag1=aaa

The output is as follows:

```
Profile: Default.siprofile1
FilterId RegularExpression Tag RegularExpressions 
1 custom\.system Map() 
2 custom\.system Map(tag1=a.*)
```
#### **Example 3**

If you test which filters match the metric name "custom.system" and the tag name and tag value pairs tag1=aaa and tag2=bbb, by entering the following:

systeminsight test -n custom.system-t tag1=aaa tag2=bbb

The output is as follows:

```
Profile: Default.siprofile1
FilterId RegularExpression Tag RegularExpressions 
1 custom\.system Map() 
2 custom\.system Map(tag1=a.*)
3 custom\.system Map(tag1=a.*, tag2=b.*)
```
#### **Example 4**

If you test which filters match the metric name "custom.system" and the tag name and tag value pairs tag1=aaa, tag2=bbb and tag3=ccc, by entering the following:

```
systeminsight test -n custom.system-t tag1=aaa tag2=bbb tag3=ccc
```
The output is as follows:

```
Profile: Default.siprofile1
FilterId RegularExpression Tag RegularExpressions 
1 custom\.system Map() 
2 custom\.system Map(tag1=a.*) 
3 custom\.system Map(tag1=a.*, tag2=b.*)<br>4 custom\.system Map(tag1=a.*, tag2=b.*,
                                  \text{Map}(\text{tag1}=a.*, \text{tag2}=b.*, \text{tag3}=c.*)
```
Listed below are the different return codes for the systeminsight command:

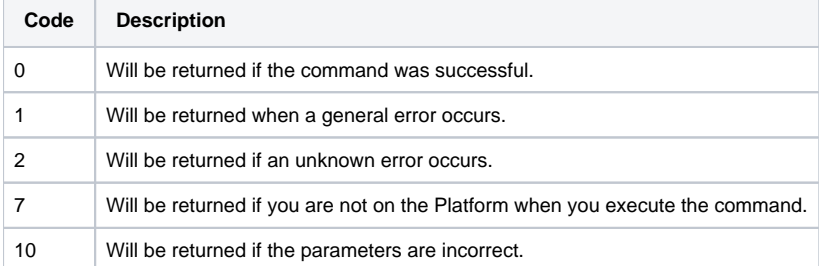

# **2.2.35 udrview**

usage: udrview [ -d <delimiter> ] [ -xml ] [ -z ] [ -f | -first <udr nr> ] [ -l | -last <udr nr> ] <decoder> [file...]

udrview enables you to decode a file of UDRs and generate decoded content such as CSV or XML file.

A CSV file includes a table that consists of a header, where the UDR field names are specified, and rows of fields that comprise the UDRs. When using udrview you retrieve UDRs and UDR fields by specifying a UDR range, column numbers, and by using the Unix cut.

An input file may include different UDR types. In the generated output the first column is always the decoded UDR type. A new table header is generated for every decoded UDR type that is not identical to the preceding UDR type.

#### **Example.**

A header example:

1 [UDRType: Folder.UltraConfigName.DecoderName], 2 fieldNameA, 3 fieldNameB, 4 fieldNameC, ...

A decoded file example:

```
header udrType1, field_A, field_B
udrType1, 2, 3
udrType1, 5, 7
...
header udrType2, field_X, field_Y
udrType2, a, b
udrType2, a, c
...
header udrType1, field_A, field_B
udrType1, 45, 66
```
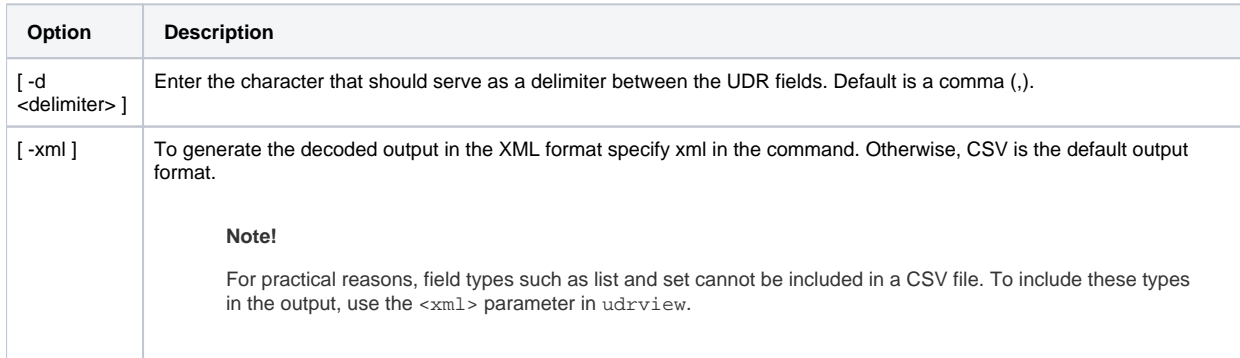

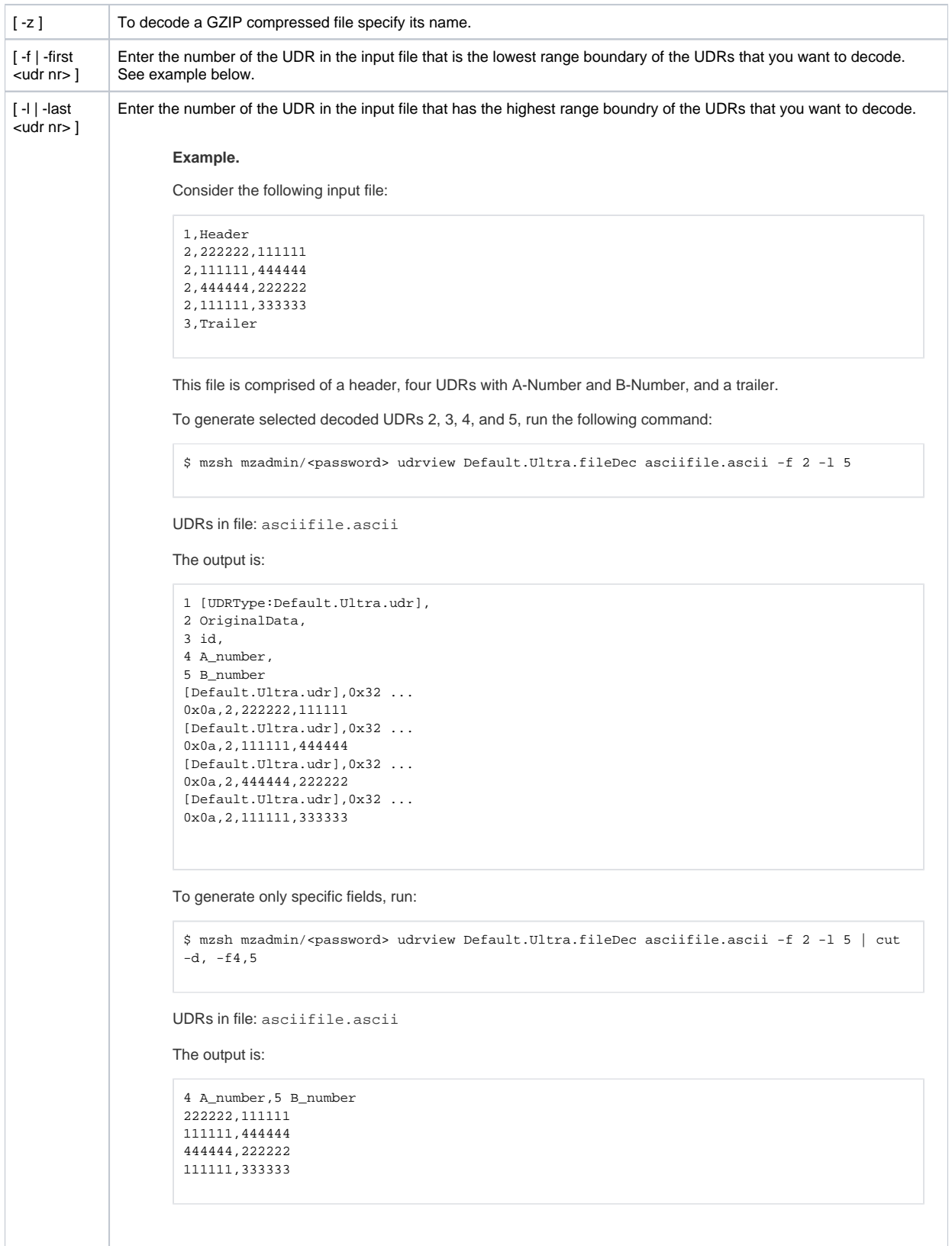

```
[file...] Either specify a file, or a list of files, as an input, or pipe an input from another command.
                    Example.
                    $ cat /tmp/afile | mzsh mzadmin/<password> udrview Format.ultraname.decoder
```
Listed below are the different return codes for the udryiew command:

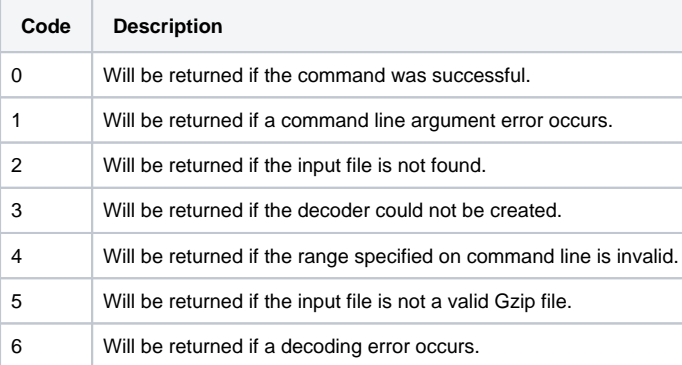

# **2.2.36 ultra**

usage: ultra export <target-jar-file> | import <source-jar-file> |list [-v, --verbose] [-h --historic-only]

When you make changes to an ultra format, historic formats a stored on the system. However, these are not included when you perform a system export. You can use the ultra command to export both current and historic ultra formats from one system and import them as historic formats in another. This is useful when the target system must be able to handle e g persisted runtime data that is consistent with a previous version of an Ultra format.

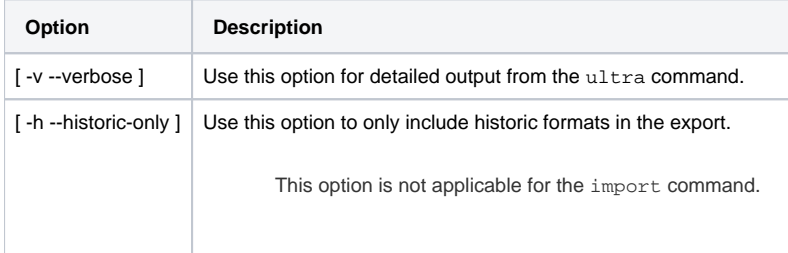

### **export**

Use the export command to write Ultra formats on the system to disk. These will be stored in a JAR file that contains the Ultra class definitions.

#### **Example - Exporting Ultra formats**

MZ>> ultra export /home/user/mz/ultra/ultraexport.jar

#### **Note!**

The export command cannot overwrite an existing export file.

## **Import**

Use the import command to import Ultra formats from disk. For each Ultra format (class) in the specified JAR file, the command will perform the import if the format is not already present in the Code Server. If a format in the JAR file is historic or not does not matter during import, since it will be considered historic in the target system.

**Example - Importing Ultra formats**

MZ>> ultra import /home/user/mz/ultra/ultraexport.jar

## **List**

Use the list command to list Ultra formats on the system.

#### **Example. Listing Ultra formats**

\$ ultra list

#### **Note!**

If an empty list field disappears when the ascii encodes, you need to set a system property called mz.ultra.terminator.backcomp. If set to true, empty list fields do not disappear and backward compatibility is preserved from MediationZone version 8.1.7.0 and later versions.

To set this up, do the following:

- mzsh topo set [[topo://container\]](topo://container):main1/pico:platform/val[:config.properties.mz.](http://config.properties.mz)ultra.terminator.backcomp true
- mzsh restart platform
- mzsh mzadmin/dr regenUltra
- Re-run the workflow

## **Return Codes**

Listed below are the different return codes for the ultra command:

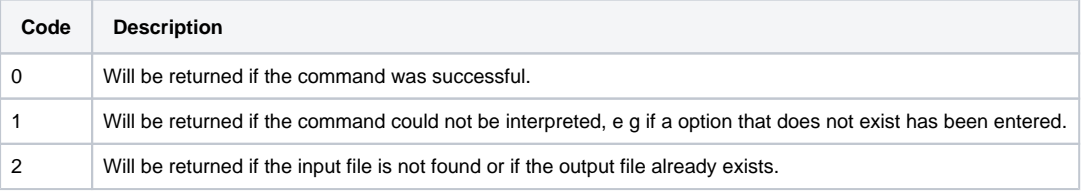

# **2.2.37 unregister**

usage: unregister <unreachable ECSA>...

This command is used to unregister an unreachable ECSA. It can be useful when the ECSA has been unreachable for too long and/or if the ECSA should be moved to another host.

## **Return Codes**

Listed below are the different return codes for the unregister command:

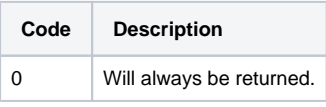

# **2.2.38 user**

This command is used for scripted management of users. For instance, when using the systemimport command that imports all users by default as disabled, you need this command to enable the users again.

To know how use the *mzsh user* command, see below for input and output:

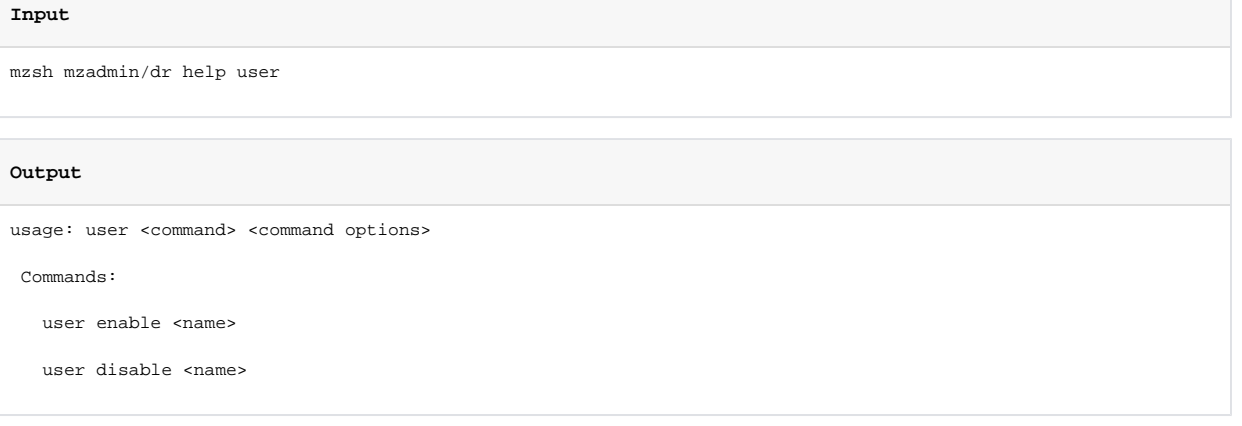

Specifying the [command] and [command options] is mandatory.

When running a command without specifying any arguments, an error is displayed immediately.

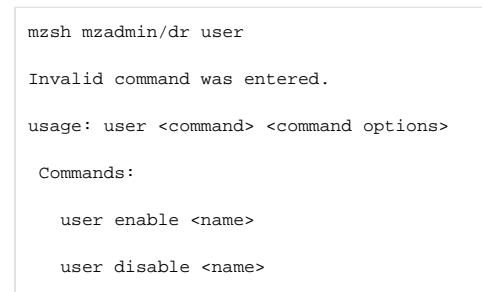

## **Return Codes**

Listed below are the different return codes for the user command:

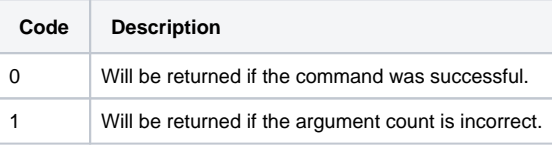

# **2.2.39 vcexport**

usage: vcexport [options]

# **Options**

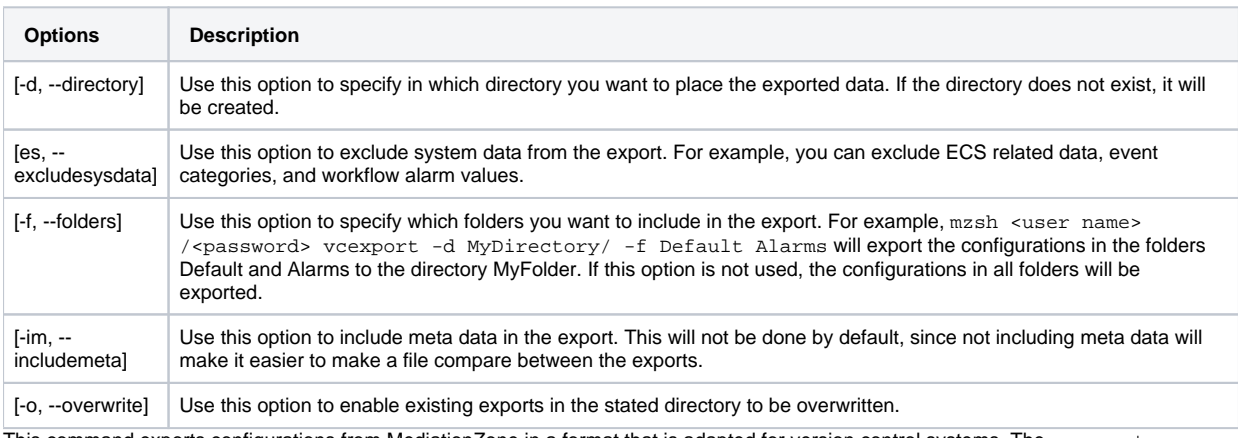

This command exports configurations from MediationZone in a format that is adapted for version control systems. The vcexport command exports the configurations into a flat structure, i e with file extensions instead of directories. For each exported configuration, a . xsd file will be generated in which the structure of the data is stored, which will produce a more compact format than the other export commands can offer.

# **Return Codes**

Listed below are the different return codes for the vcexport command:

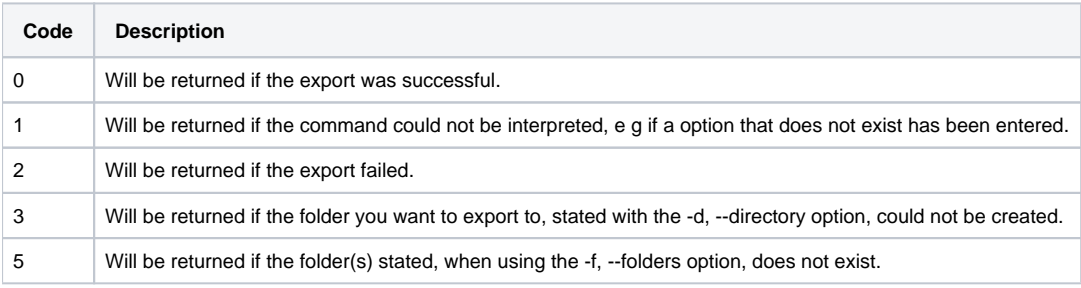

# **2.2.40 vcimport**

usage: vcimport [options]

This command imports exports made with the vcexport command.

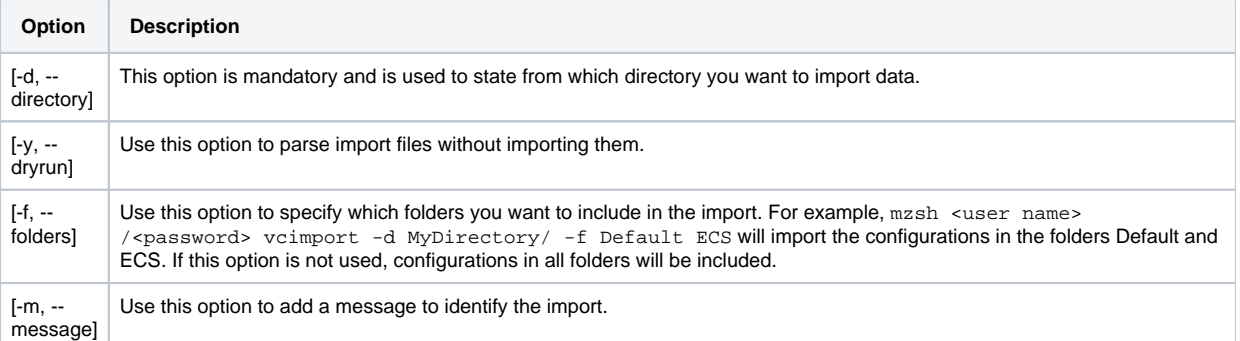

#### **Note!**

If a key or name conflict occur, the imported data will not overwrite existing configurations.

Listed below are the different return codes for the vcimport command:

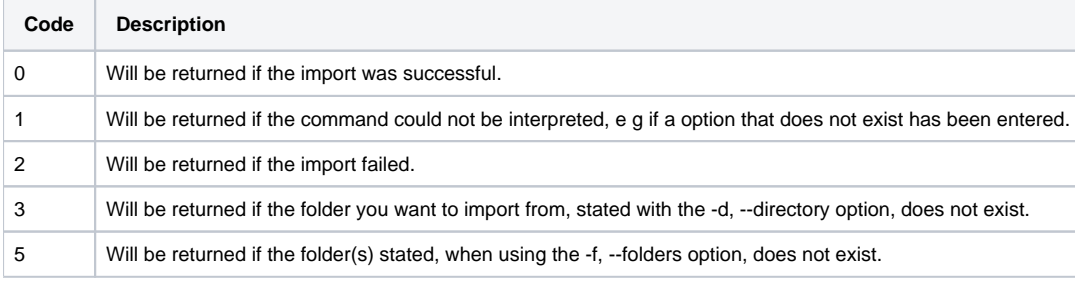

# **2.2.41 webdesktop**

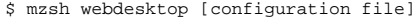

This command starts the Web Desktop Server, which is required to run the Desktop in a browser.

**Example - Starting the Web Desktop Server with default settings**

\$ mzsh webdesktop

To start the Web Desktop Server with custom settings, you may pass a configuration file in the argument to the mzsh webdesktop command or set environment variables in the shell. The settings in the configuration file will override the values in the environment variables. For further information about these settings, see [14.1. Starting the Web Desktop Server](https://infozone.digitalroute.com/display/MD82/14.1.+Starting+the+Web+Desktop+Server).

**Example - Example - Starting the Web Desktop Server with custom settings**

\$ mzsh webdesktop webdesktop.properties

## **Return Codes**

This command runs continuously until interrupted and does not have any defined return codes.

# **2.2.42 wfcommand**

usage: wfcommand <pattern matching expression for workflow name> <'Workflow' | workflow service | agent> <instructions> ...

## **Debug**

The command accepts wild cards, such as '\*' and '?'. For further information see [3. Textual Pattern Matches](#page-113-0).

To turn debug on for a workflow:

wfcommand <workflow> Workflow debug on

To turn the debug for a workflow off:

```
wfcommand <workflow> Workflow debug off
```
## **Supervision**

By stating the Supervision service you can select to trigger and clear supervision actions with the wfcommand command. If you want to use the wfcommand to trigger the Supervision service, you can append the following instructions:

• manual which has the following syntax:

Usage: manual [-action actionName actionParameters]

Simply entering manual will deactivate the Supervision Service configurations and switch to manual mode, which means that no conditions will be evaluated and no actions will be executed.

When using the -action option, the syntax will be as follows:

Usage: manual -action overload ( <ratio> | -trigger | -clear ) [strategy]

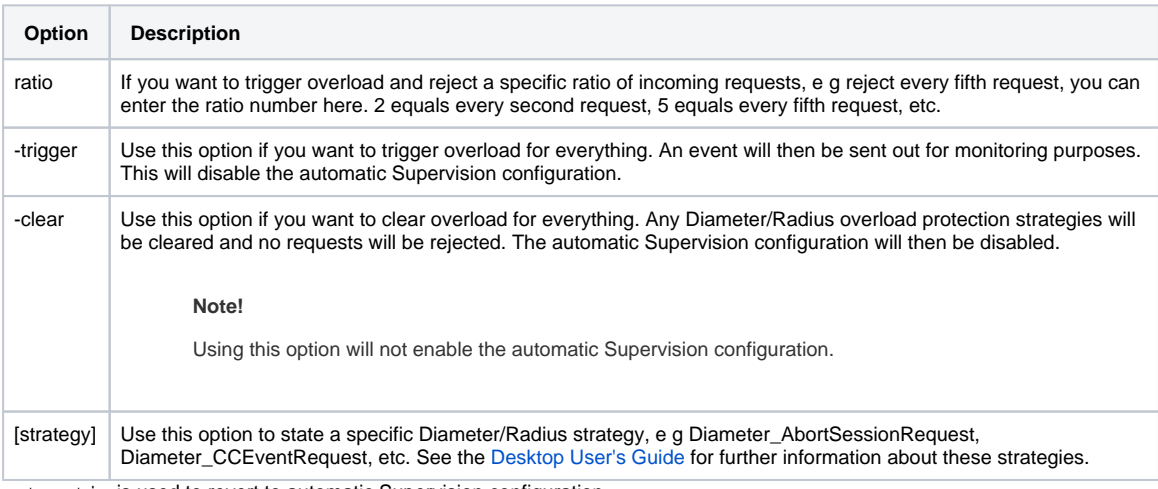

automatic is used to revert to automatic Supervision configuration.

When switching from automatic to manual mode, all active overload protection will remain active. However, in the opposite direction, when switching from manual to automatic mode, all active overload protection will be reset and the appropriate overload protection will be set by the automatic rules.

Each time you switch between manual an automatic mode, an entry will be logged in the System Log for monitoring purposes.

#### **Example.**

To trigger overload protection for a workflow:

wfcommand <workflow> "Supervision" manual -action overload -trigger

An event will then be sent out for monitoring purposes.

To clear overload protection for a workflow:

\$ wfcommand <workflow> "Supervision" manual -action overload -clear

To reject every fifth Diameter AbortSessionRequest in a workflow:

\$ wfcommand <workflow> "Supervision" manual -action overload 5 Diameter\_AbortSessionRequest

To switch back to automatic mode:

\$ wfcommand <workflow> "Supervision" automatic

See the [Desktop User's Guide](https://infozone.digitalroute.com/display/MD82/Desktop+User%27s+Guide) for further information about Supervision Service, Diameter, Radius, and overload.

## **Aggregation and Diameter agents**

The Aggregation and Diameter agents allows the user to interact with the flow of data via the wfcommand. For further information, see 9.3 [Aggregation Agent](https://infozone.digitalroute.com/display/MD82/9.3+Aggregation+Agent) and [9.16 Diameter Agents](https://infozone.digitalroute.com/display/MD82/9.16+Diameter+Agents) in the [Desktop User's Guide.](https://infozone.digitalroute.com/display/MD82/Desktop+User%27s+Guide)

## **GTP agent**

The GTP agent allows the user to view the MIM counters via the wfcommand. For further information, see [9.37 GTP' Agent](https://infozone.digitalroute.com/display/MD82/9.37+GTP%27+Agent) in the Desktop user's guide.

The request counters and the timestamp, which are published as MIM values are also possible to view from the commandline tool.

Syntax to run the wfcommand function in mzsh: mzsh wfcommand <Workflow Name> <Agent Name> printcounters

Parameters:

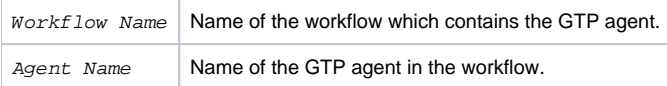

**Example. Executing the wfcommand**

```
$ mzsh mzadmin/dr wfcommand "Default.myWorkflow" "GTP_1" 
printcounters
Default.myWorkflow (3):
Data Record Count: 138
Cancel Data Count: 2
Message Error Count: 0
Possible Duplicate Count: 5
Release Data Count: 1
Out of Sequence Count: 0
Duplicate Message Count: 0
Redirect Count: 0
Last Request Timestamp: Thu Mar 07 14:38:12 CET 2013
```
## **Return Codes**

Listed below are the different return codes for the wfcommand command:

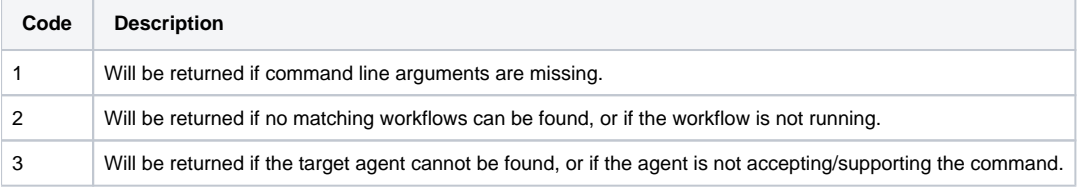

# **2.2.43 wfdebug**

usage: wfdebug <pattern matching expression for workflow names> ... <ON|OFF>

This command is used to enable or disable debug information for a workflow. Note that turning on the Debug mode might slow down the workflow due to log filing.

## **Return Codes**

Listed below are the different return codes for the unregister command:

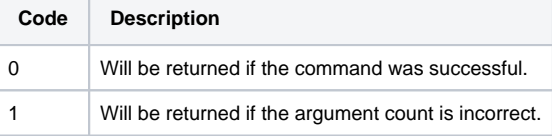

# **2.2.44 wfdisable**

usage: wfdisable <pattern match expression for workflow names> ...

This command disables one or more workflows.

With this command you compare a single pattern matching expression, or several, with the full workflow name, <folder>. <workflowconfigurationname>.<workflowname>, of all the workflows.

The command accepts wild cards, such as '\*' and '?'. For further information see [3. Textual Pattern Matches](#page-113-0).

## **Return Codes**

Listed below are the different return codes for the wfdisable command:

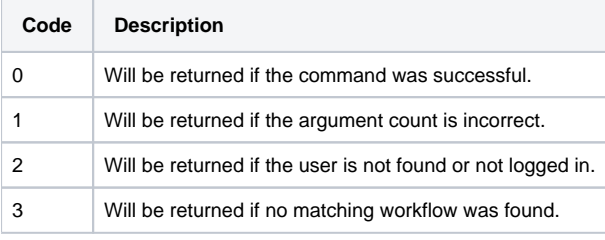

# **2.2.45 wfenable**

usage: wfenable <pattern match expression for workflow names> ...

This command enables one or more workflows.

With this command you compare a single pattern match expression, or several, with the full workflow name, <folder>. <workflowconfigurationname>.<workflowname>, of all the workflows.

The command accepts standard wild cards, such as '\*' and '?'. For further information see [3. Textual Pattern Matches](#page-113-0).

# **Return Codes**

Listed below are the different return codes for the wfenable command:

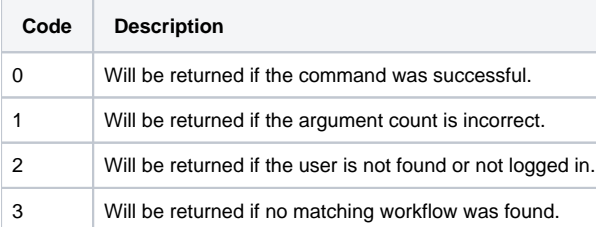

# **2.2.46 wfexport**

usage: wfexport <workflow configuration> <export file> [-csv|-tsv|-ssv] [workflow configuration password]

This command creates a file, (CSV, TSV, or SSV), of the data that is stored in the Workflow Table. This file contains a header row that lists the names of the Workflow Table columns.

#### **Note!**

wfexport is identical to the Workflow Table right-click command Export Table. For further information see Export Table in the [Desktop User's Guide.](https://infozone.digitalroute.com/display/MD82/Desktop+User%27s+Guide)

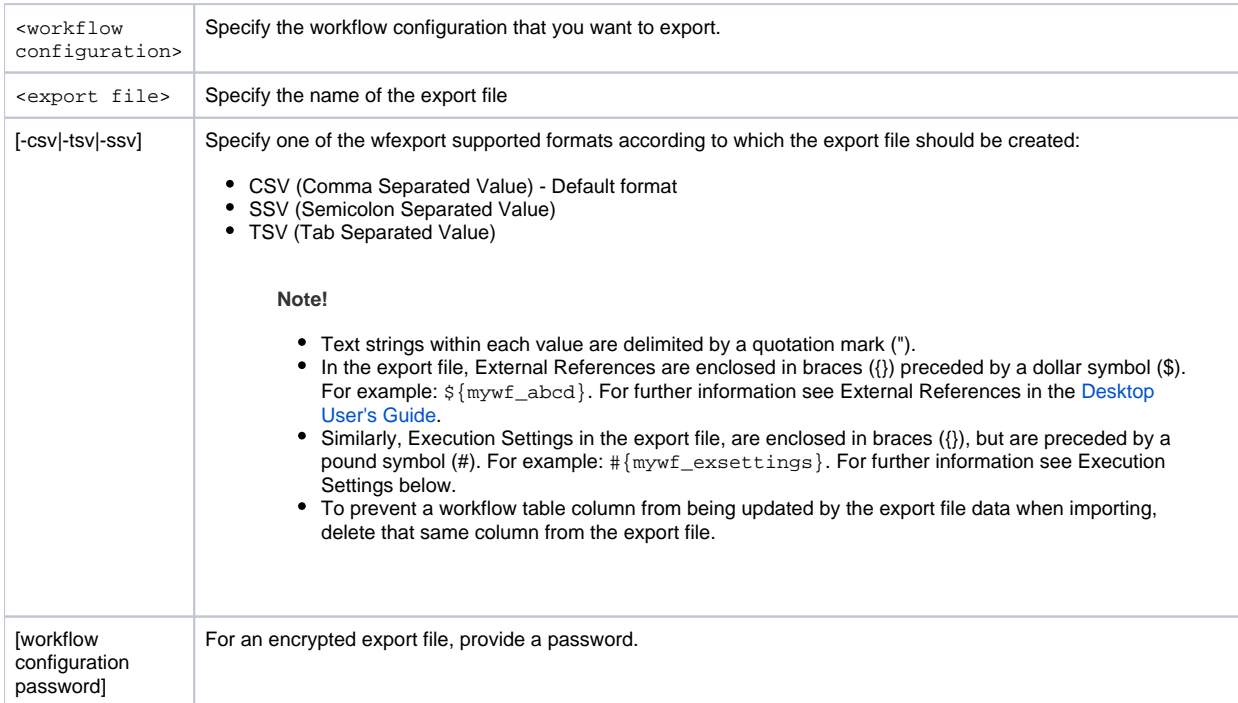

#### **Example - General use of wfexport**

Create the file wf\_disk\_collection.csv under the tmp directory.

\$ wfexport Default.disk\_collection /tmp/wf\_disk\_collection

The wf\_disk\_collection.csv export file:

```
"ID","Name","[Disk_1]Directory","[Disk_1]Filename"
 1,"workflow_1","/tmp/in","in.file"
 3,"workflow_3","/tmp/in3","in3.file"
 100,"workflow_100","/tmp/in100","in100.file"
 109,"workflow_110","/tmp/in101","in101.file"
 110,"workflow_110","/tmp/in101","in101.file"
 111,"workflow_112","/tmp/in112","${a}"
 112,"workflow_113","/tmp/in113","a"
```
# **Execution Settings**

An export file of a workflow configuration may include settings for an EC or an ECSA.

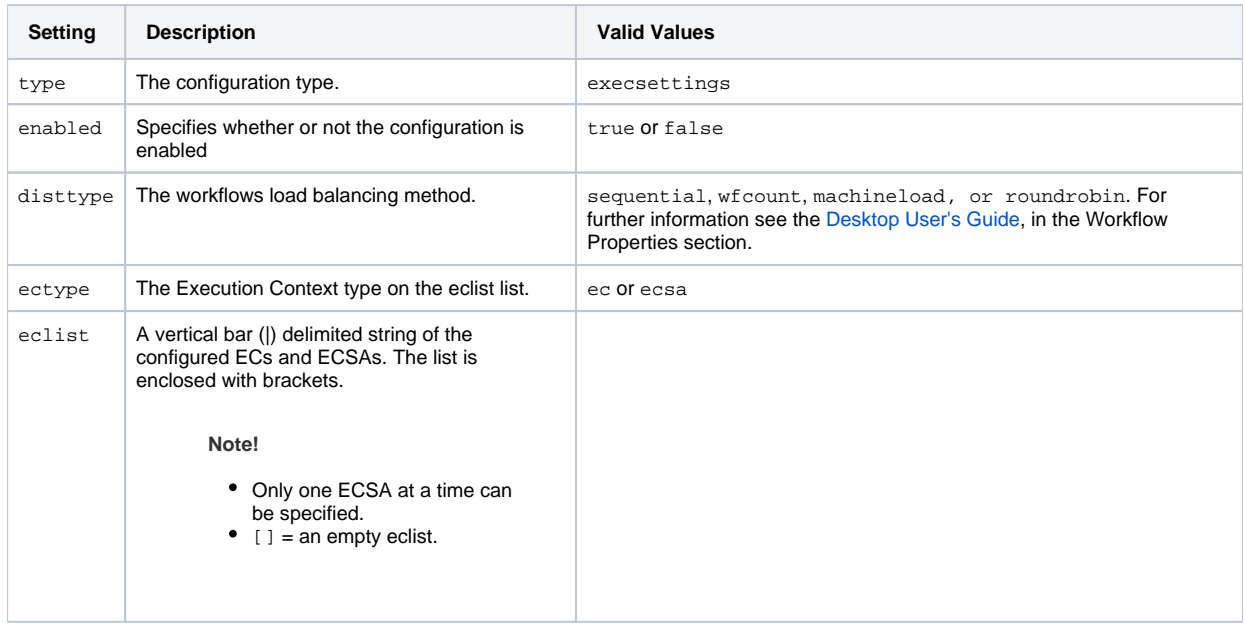

**Example - Export data of EC/ECSA configurations**

With an EC configuration, the export file will include:

```
#{type=execsettings#enabled=true
     #disttype=wfcount#ectype=ec#eclist=[ec1 | ec2]}
```
With an ECSA configuration, the export file will include:

```
#{type=execsettings#enabled=true
     #disttype=sequential#ectype=ecsa#eclist=[ecsa1]}
```
With a disabled EC configuration, the export file will include:

#{type=execsettings#enabled=false}

# **Return Codes**

Listed below are the different return codes for the wfexport command:

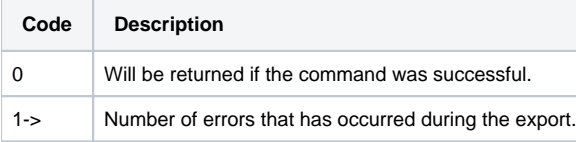

# **2.2.47 wfgroupdisable**

```
usage: wfgroupdisable <pattern match expression for workflow group names> ...
[ -mode < a >]
```
This command disables one or more workflow groups.

With this command you compare a single pattern matching expression, or several, with the full workflow group name, <folder>. <workflowgroupconfigurationname>.<workflowgroupname>, of all the workflow groups.

The command accepts wild cards, such as '\*' and '?'. For further information see [3. Textual Pattern Matches](#page-113-0).

The command accepts the following options:

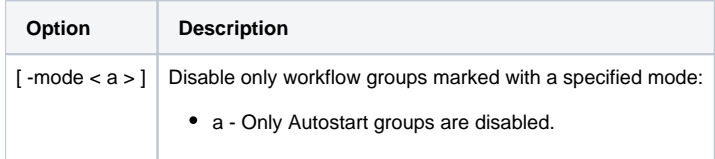

## **Return Codes**

Listed below are the different return codes for the wfgroupdisable command:

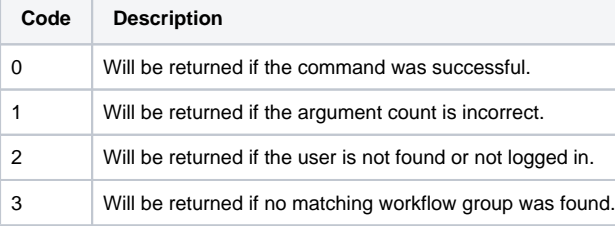

# **2.2.48 wfgroupenable**

usage: wfgroupenable <pattern match expression for workflow group names> ... [ -mode < a >]

This command enables one or more workflow groups.

With this command you compare a single pattern match expression, or several, with the full workflow group name, <folder>. <workflowgroupconfigurationname>.<workflowgroupname>, of all the workflow groups.

The command accepts standard wild cards, such as '\*' and '?'. For further information see [3. Textual Pattern Matches](#page-113-0).

The command accepts the following options:

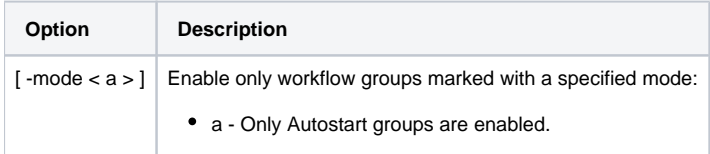

### **Return Codes**

Listed below are the different return codes for the wfgroupenable command:

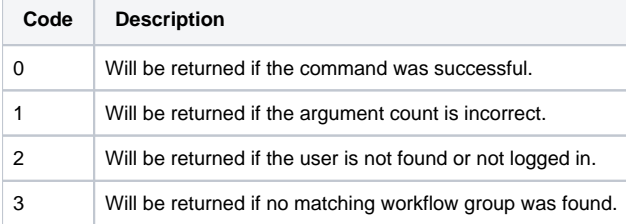

# **2.2.49 wfgrouplist**

usage: wfgrouplist <pattern match expression for workflow group names> ... [ -valid ] [ -invalid ] [ -active ] [ -inactive ] [ -scheduled ] [ -unscheduled ] [ -mode < D | E >] [ -short ]

Lists the groups that are configured in the MediationZone system. If no option is used, the list consist of four columns: Workflow Group Names, State, Mode and Scheduled (true/false).

With this command you compare a single pattern match expression, or several, with the full workflow group name, <folder>. <groupconfigurationname>.<workflowgroupname>, of all the workflows.

The command accepts wild cards, such as '\*' and '?'. For further information see [3. Textual Pattern Matches](#page-113-0).

The command accepts the following options:

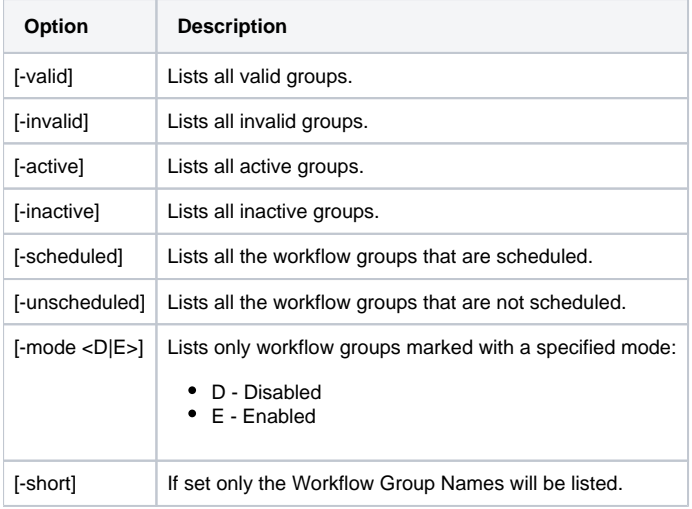

## **Return Codes**

Listed below are the different return codes for the wfgrouplist command:

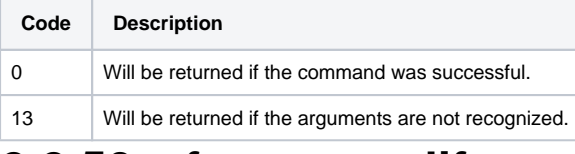

# **2.2.50 wfgroupmodify**

usage: wfgroupmodify -group NAME (-memberwf WF | -membergrp GRP) [-prereqwf WF...] [-prereqgrp GRP...] [-q]

This command enables you to modify the prerequisites list for an entry in a workflow group.

The workflow group name and workflow group member name are required parameters. Only one workflow group member at a time can be modified by the command.

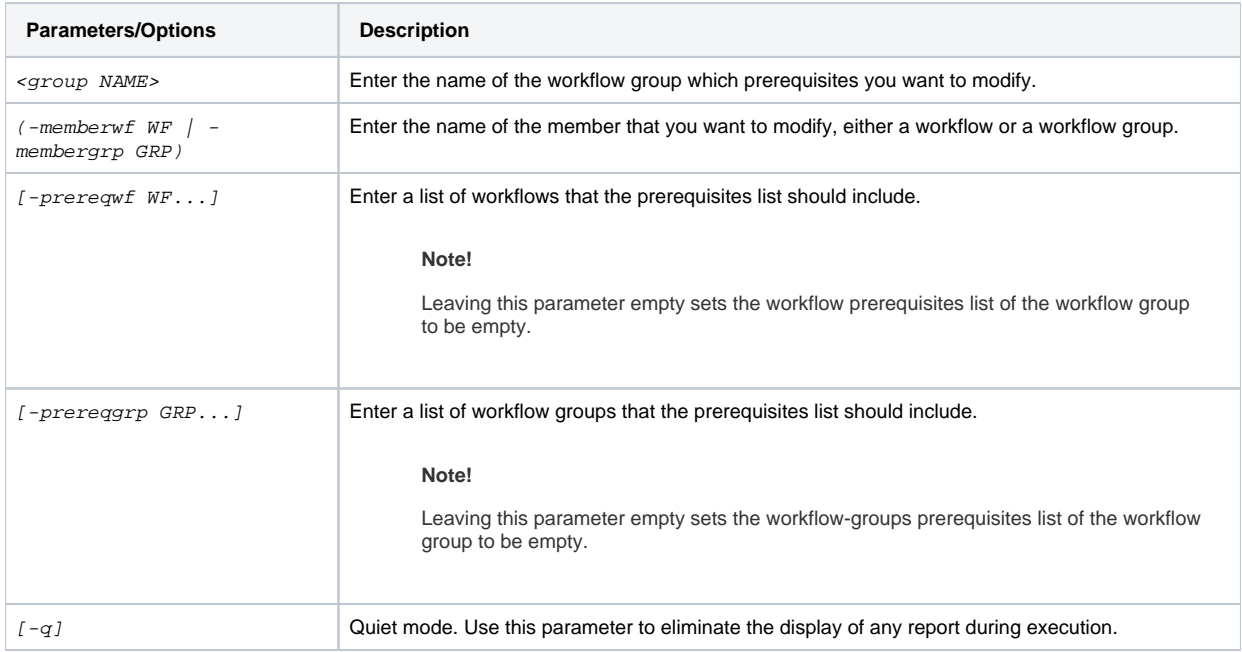

Listed below are the different return codes for the wfgroupmodify command:

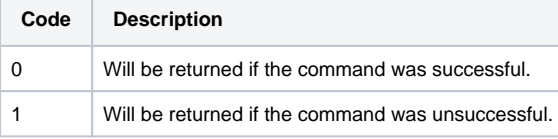

# **2.2.51 wfgroupstart**

usage: wfgroupstart <pattern match expression for workflow group names> ... [-w <timeout s>] [-b]

Starts one or more workflow groups.

With this command, you compare a single pattern match expression, or several, with the full workflow group name, <folder>. <groupconfigurationname>.<workflowgroupname>, of all the workflows.

The command accepts wild cards, such as '\*' and '?'. For further information see [3. Textual Pattern Matches](#page-113-0).

To start the workflow group instantly it should be in the Idle state. Otherwise, start occurs once processing is finished and the group is back in Idle state.

A workflow group in Invalid state can not be started as the configuration is invalid.

If the wfgroupstart command is used in combination with any of the options when the Platform is restarted, MediationZone cannot retain the workflow group state, so the wfgroupstart command will immediate return the exit code 101 - 'Platform down group aborted'

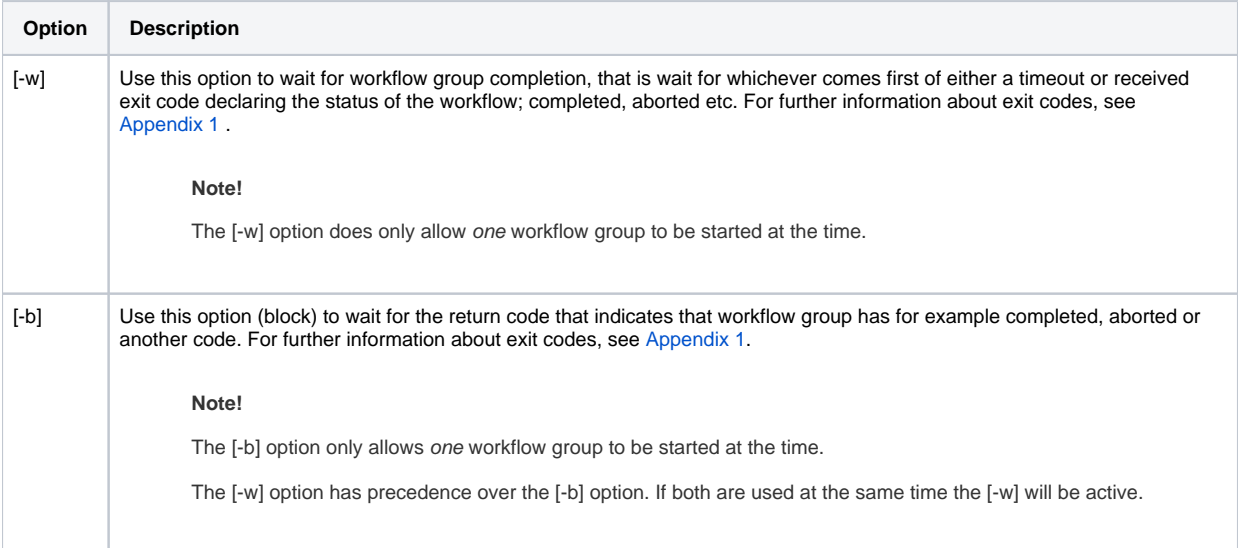

Listed below are the different return codes for the  ${\rm wf}{\rm super}$  command:

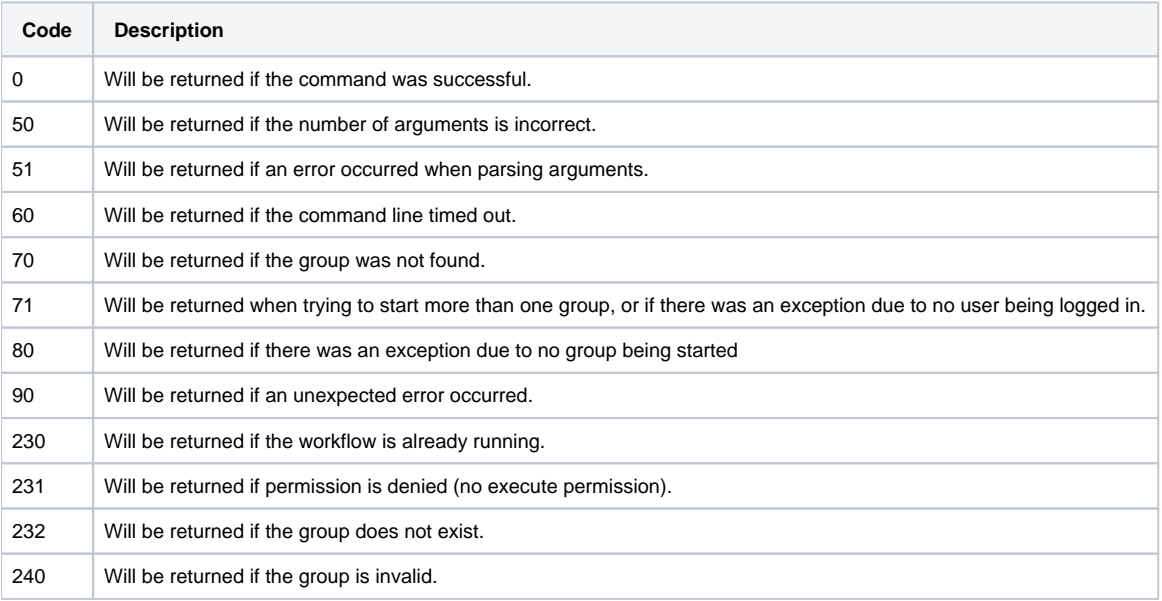

# **2.2.52 wfgroupaddwf**

usage: wfgroupaddwf <workflow group name> <pattern match expression for workflow names>

This command adds one or more workflows to an existing workflow group.

With this command you compare a single pattern match expression, or several, with the full workflow group name, <folder>. <workflowconfigurationname>.<workflowname>, of all the workflows.

For further information about pattern match expressions see [3. Textual Pattern Matches.](#page-113-0)

A workflow that is already a member of the workflow group is skipped by the command.

Listed below are the different return codes for the wfgroupaddwf command:

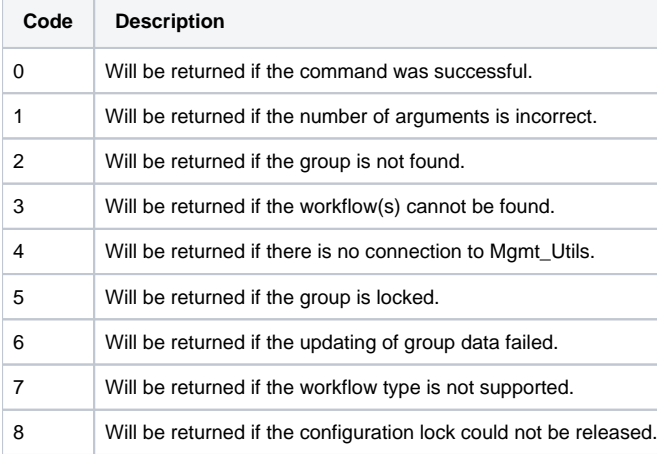

# **2.2.52 wfgroupstop**

usage: wfgroupstop [ -immediate ] <pattern match expression for workflow group name>...

Stops one or more workflow groups. The workflow group does not stop instantly, but rather waits for all the workflow group members to stop running, before the whole group is fully stopped and return to the Idle state.

With this command you compare a single pattern match expression, or several, with the full workflow group name, <folder>. <groupconfigurationname>.<workflowgroupname>, of all the workflows.

The command accepts wild cards, such as '\*' and '?'. For further information see [3. Textual Pattern Matches](#page-113-0).

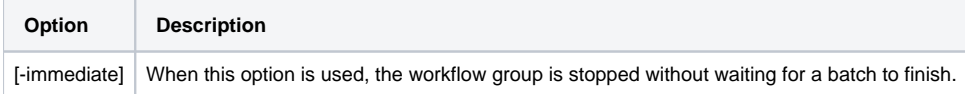

# **Return Codes**

Listed below are the different return codes for the wfgroupstop command:

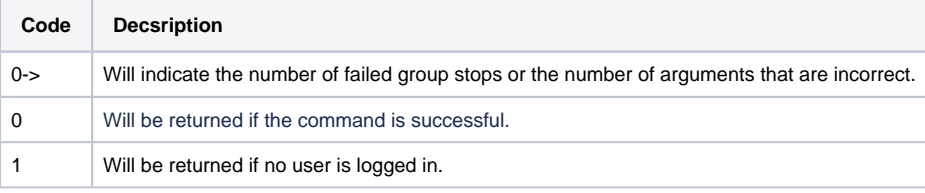

# **2.2.54 wfgroupaddwfgroup**

usage: wfgroupaddwfgroup <workflow group name> <pattern match expression for workflow names>

This command adds one or more workflow groups to an existing workflow group.

#### **Note!**

A workflow group that is already a member of the workflow group is skipped by the command.

Similarly, you can not add a workflow group to itself.

**Example - Adding all the workflow groups with names beginning with wf\_grp\_, but skips wf\_grp\_1**

```
MZ>>wfgoupaddwfgroup <wf_grp_1> <wf_grp_*>
```
With this command you compare a single pattern match expression, or several, with the full workflow group name, <folder>. <workflowgroupconfigurationname>.<workflowgroupname>, of all the workflows.

For further information about pattern match expressions see [3. Textual Pattern Matches.](#page-113-0)

## **Return Codes**

Listed below are the different return codes for the wfgroupaddwfgroup command:

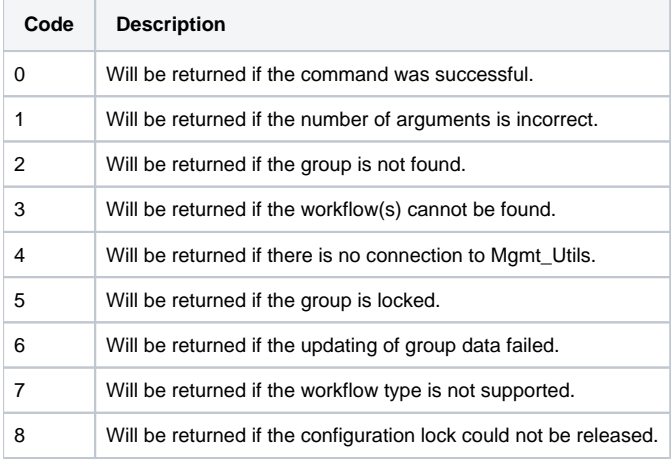

## **2.2.55 wfgroupremovewf**

usage: wfgroupremovewf <workflow group name> <pattern match expression for workflow names>

#### This command removes one or more workflows from a workflow group.

With this command you compare a single pattern match expression, or several, with the full workflow name, <folder>. <workflowconfigurationname>.<workflowname>, of all the workflows.

For further information about pattern match expression see [3. Textual Pattern Matches](#page-113-0).

#### **Note!**

With wfgroupremovewf you cannot remove all the workflows from a group as this will result in an invalid workflow group configuration. In that case, the command aborts and an error message informs you about the abort cause.

As the workflow group should not be emptied, the command enables you to remove all the workflows from the workflow group only if the workflow group also contains a workflow group. This way, after removing all the workflows, the parent workflow group is not empty. See the figure below, The wfgroupremovewf Command.

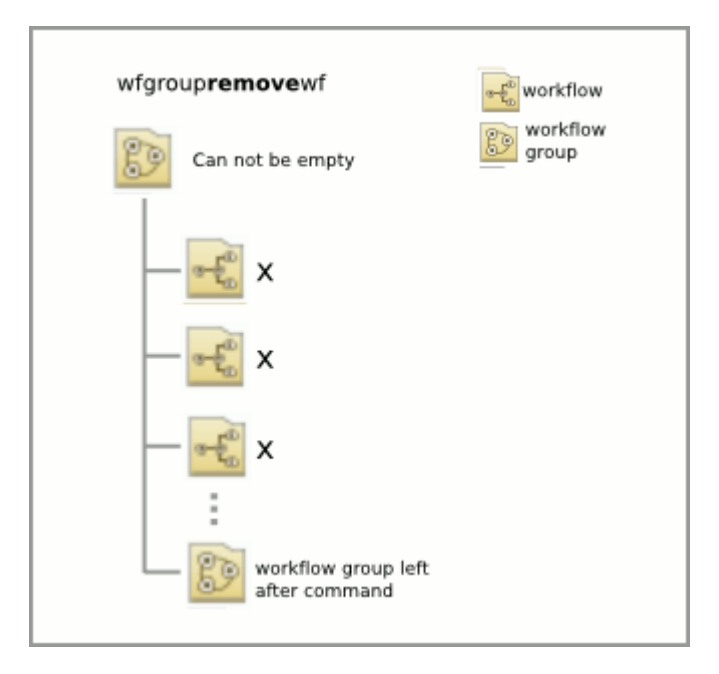

The wfgroupremovewf Command

Listed below are the different return codes for the wfgroupremovewf command:

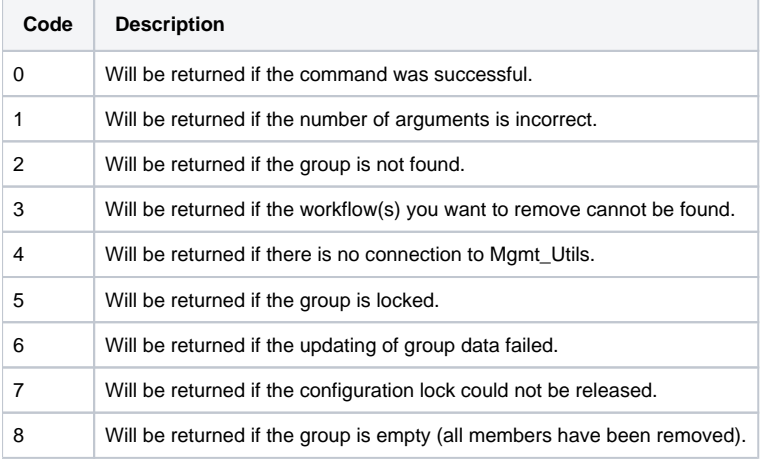

# **2.2.56 wfgroupremovewfgroup**

usage: wfgroupremovewfgroup <workflow group name> <pattern match expression for workflow group names>

This command removes one or more workflow groups from a workflow group.

With this command you compare a single pattern match expression, or several, with the full workflow group name, <folder>. <workflowgroupconfigurationname>.<workflowgroupname>, of all the workflow groups.

For further information about pattern match expression see [3. Textual Pattern Matches](#page-113-0).

#### **Note!**

With wfgroupremovewfgroup you cannot remove all the workflow groups from a workflow group, as this will result in an invalid workflow group configuration. In that case, the command aborts and an error message informs you about the abort cause.

As the workflow group should not be emptied, the command enables you to remove all the workflow groups from the parent workflow group only if the workflow group also contains a workflow. This way, after removing all the workflow groups, the parent workflow group is not empty. See the figure below, The wfgroupremovewfgroup Command.

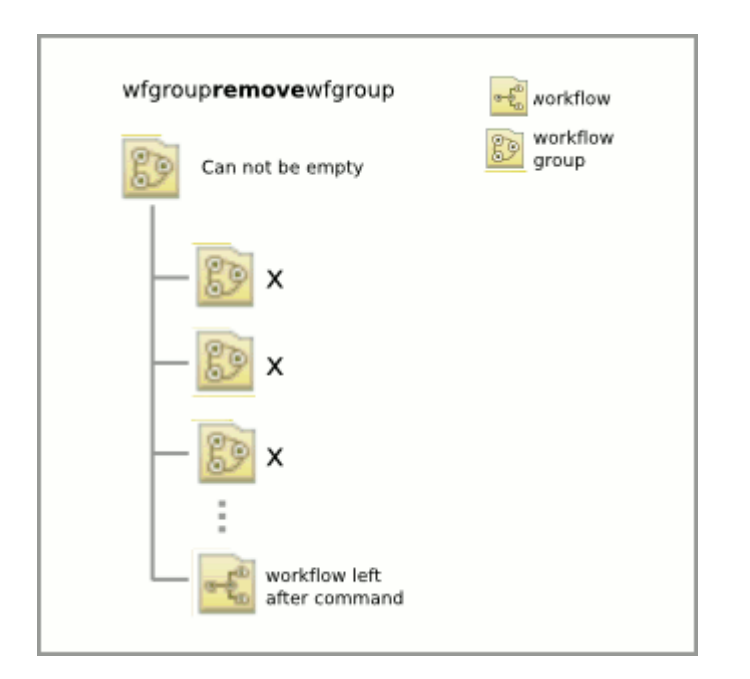

The wfgroupremovewfgroup Command

## **Return Codes**

Listed below are the different return codes for the wfgroupremovewfgroup command:

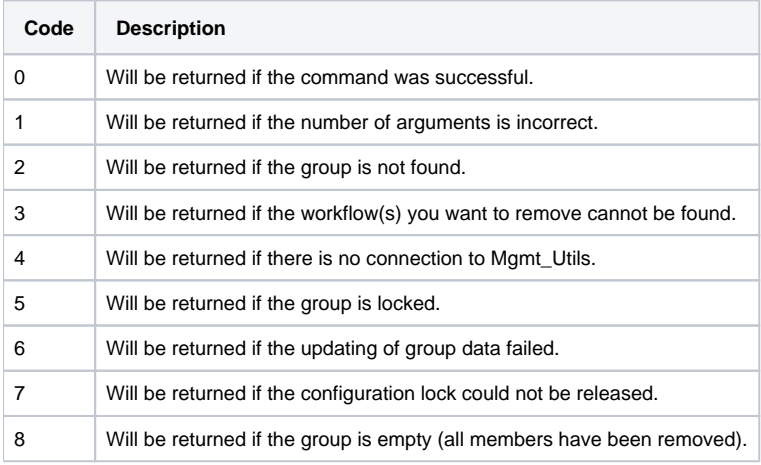

# **2.2.57 wfimport**

usage: wfimport [-keepOld [yes|no]] <workflow configuration> <export file> [workflow configuration password]
#### This command updates the specified workflow configuration by importing workflows that are defined in the export file.

#### **Example - wfimport**

The workflow configuration Default.disk\_collection workflow configuration is updated with with imported data from the file wf\_disk\_collection.csv.

\$ wfimport Default.disk\_collection wf\_disk\_collection.csv

#### **Note!**

wfimport and the right-click command Import Table are different. If the workflow configuration consists of several workflows, and wf\_disk\_collection.csv contains a single workflow configuration data, only one workflow is included in the Workflow Table after wfimport. To avoid losing your configurations when importing, use the right-click command Import Table in the Workflow Table.

For further information see Import Table in the [Desktop User's Guide.](https://infozone.digitalroute.com/display/MD82/Desktop+User%27s+Guide)

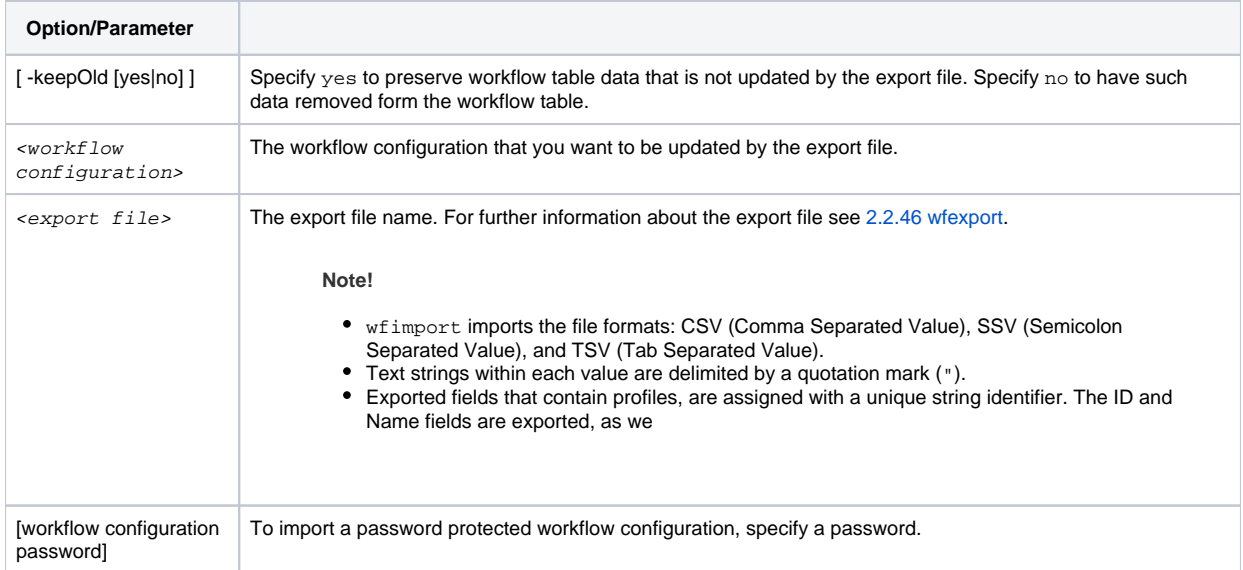

### **Return Codes**

Listed below are the different return codes for the wfimport command:

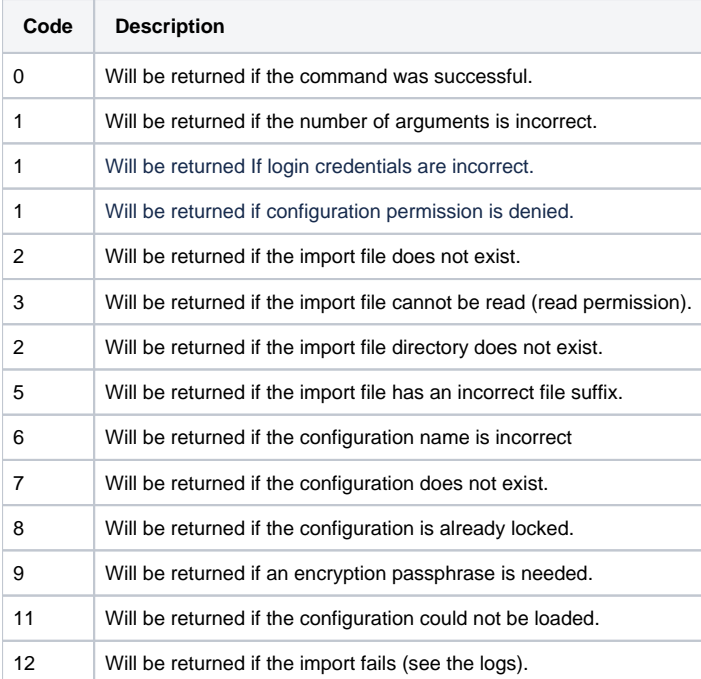

# **2.2.58 wflist**

```
usage: wflist <pattern match expression for workflow names> 
[ -invalid | -valid | -active | -inactive ] [ -not-member-of-wfgroup ] [ -long [ -activationMode]] [ -loop [ N 
]]
```
This command lists workflows. If you use the command without any options, all workflows will be listed.

With this command you compare a single pattern match expression, or several, with the full workflow name, <folder>. <workflowconfigurationname>.<workflowname>, of all the workflows.

The command accepts wild cards, such as '\*' and '?'. For further information see [3. Textual Pattern Matches](#page-113-0).

The command accepts the following options:

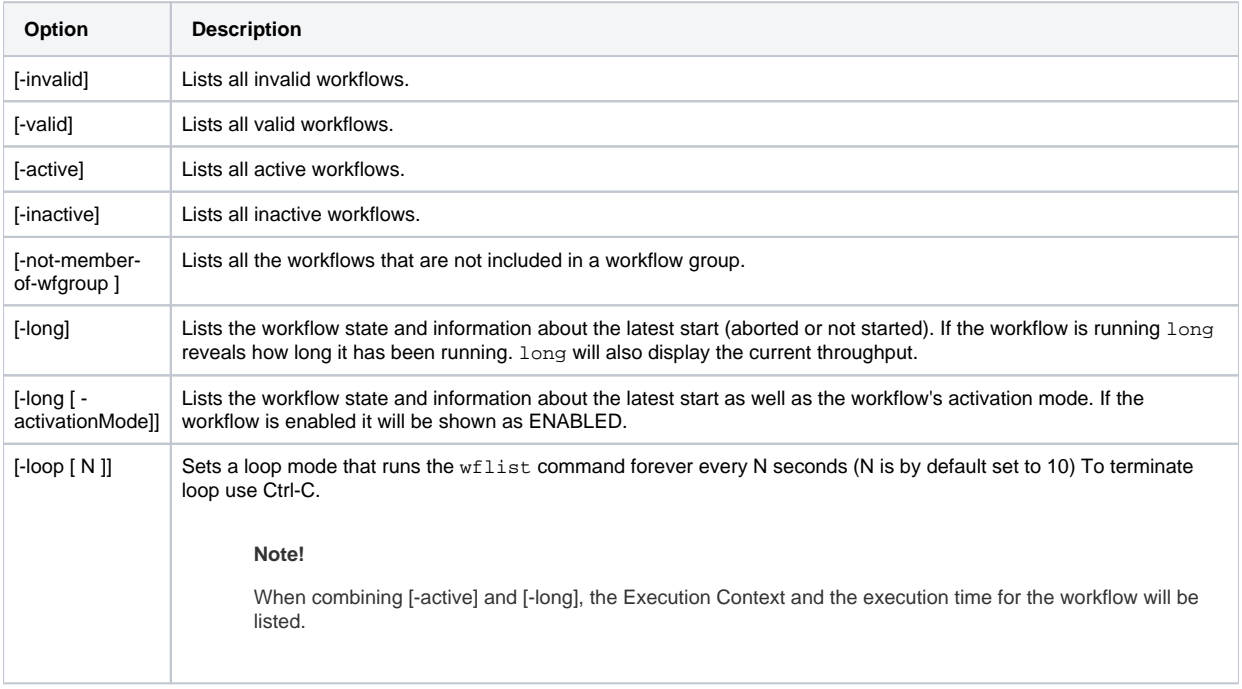

### **Return Codes**

Listed below are the different return codes for the wflist command:

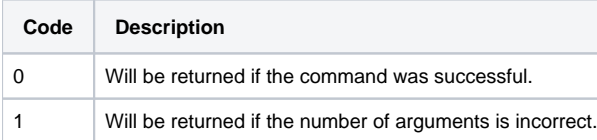

### **2.2.59 wfstart**

usage: wfstart <pattern match expression for workflow names>... [-w <timeout s>] [-b]

This command executes one or more workflows.

#### **Note!**

If the workflow(s) is/are in building state when running the wfstart command, "Configuration is building." will be displayed and the workflow(s) will not start unless you have used any of the -w or -b options described below.

With this command you compare a single pattern match expression, or several, with the full workflow name, <folder>. <workflowconfigurationname>.<workflowname>, of all the workflows.

The command accepts standard wild cards, such as '\*' and '?'. For further information see [3. Textual Pattern Matches](#page-113-0).

**Example - Activate all workflows in the folder myFolder starting with the letter D.**

MZ>> mzsh wfstart myFolder.D\*

Only workflows in Idle or Waiting state will be started. If the workflow is in another state, an error message will be shown stating why it did not start.

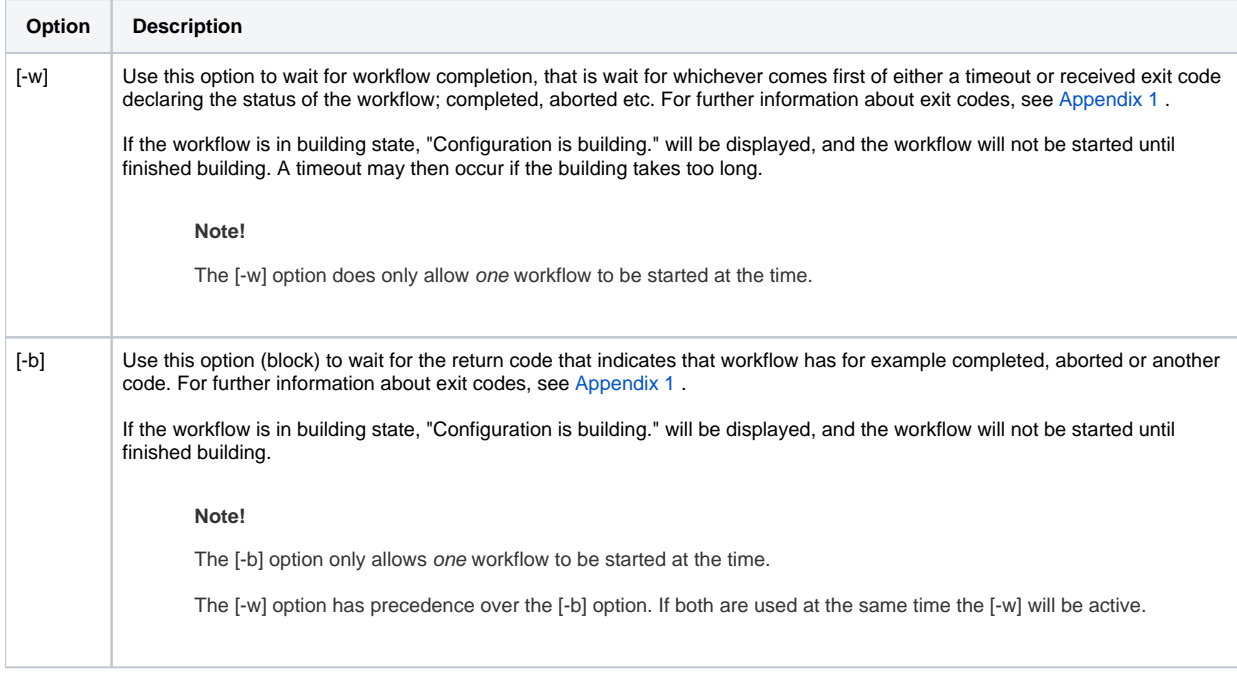

#### **Note!**

If the connection to the Platform is down the mzsh command will continue to run. The command will however not receive any exit codes until the Platform is up again. Timeouts will still occur. If the workflow is aborted or finished while the Platform was down, the correct exit code will be returned as soon as the Platform is up again.

If a connection problem with the EC occurs during the workflow execution causing the workflow to become unreachable the mzsh command will wait for the workflow to either complete or abort. If workflows do not reconnect and are automatically reachable again the workflow must be handled manually. The standard MediationZone alarm functionality can be used to detect unreachable workflows.

### **Return Codes**

Listed below are the different return codes for the wf start command:

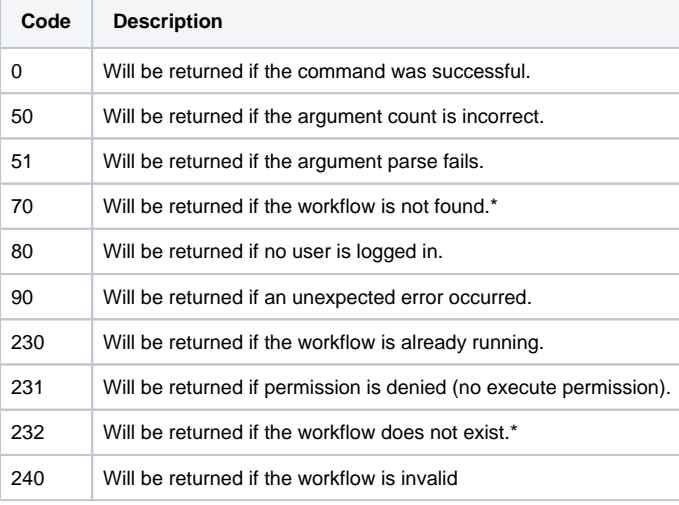

\* The difference between return code 70 and 232 is that 70 is returned if a workflow is not found during validation of parameters, and 232 is returned if a workflow is not found when trying to start the workflow. In theory, the workflow could be deleted during the extremely short time between the validation and the start, but in practice it will happen very rarely.

## **2.2.60 wfstop**

usage: wfstop [ -immediate ] <pattern match expression for workflow names> ...

This command stops one or more workflows.

With this command you compare a single pattern match expression, or several, with the full workflow name, <folder>. <workflowconfigurationname>.<workflowname>, of all the workflows.

The command accepts wild cards, such as '\*' and '?'. For further information see [3. Textual Pattern Matches](#page-113-0).

The command does not kill all processes, but rather sends a message to all the agents to stop.

If the workflow cannot be stopped, an error message will be shown stating why it was not stopped.

The command accepts the following option:

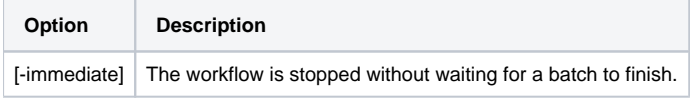

### **Return Codes**

Listed below are the different return codes for the wfstop command:

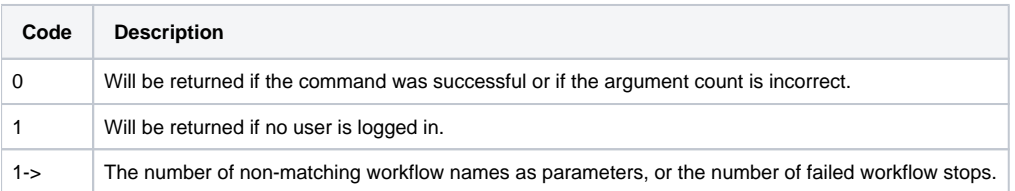

## <span id="page-113-0"></span>**3. Textual Pattern Matches**

In resemblance to Regular Expressions, when searching through text strings of names and other textual patterns in mzsh, there are two characters that help you filter text according to a certain criteria:

- The asterisk '\*' is a wildcard for one or more characters.
- The question mark '?' is a wildcard for any single character.

#### **Note!**

If you want to use the '\*' and '?' wildcards when you are not logged in, the wildcards have to either be enclosed with single or double quotation marks, or preceded with a backslash '\'.

For example:

mzsh mzadmin/dr wfgrouplist \\* will work. mzsh mzadmin/dr wfgrouplist "\*" will work. mzsh mzadmin/dr wfgrouplist \* -mode D will not work.

The period '.' mark is not a wildcard and is treated as any character.

# **4. Executing Shell Commands When OS Level Access Is not Available**

MediationZone has some capabilities and activities that can only be performed with OS level access, either through direct shell access or through a shared folder, for example execution of mzsh commands or handling of External References property files.

Using the APL [Shell Script Execution Function](https://infozone.digitalroute.com/display/MD82/27.+Shell+Script+Execution+Functions) ScriptExec can address most needs for shell commands that normally would require OS access.

The ScriptExec function is executed as a part of the normal workflow execution principles so it can be used by any user who has be granted permissions to design workflow logic and execute workflows.

This is done in 3 steps:

- 1. Create the script that contains the command and its parameters. The script must match any required dependencies in the filesystem.
- 2. Create a workflow that uses the ScriptExec function to call the script, run it, and capture the execution events.
- 3. Execute the workflow and analyse the debug output for any errors.

When successful, the command is executed in the same way as when regular shell command is been used. Any errors and information about the execution are shown in the workflow debug events.

# <span id="page-114-0"></span>**Appendix 1**

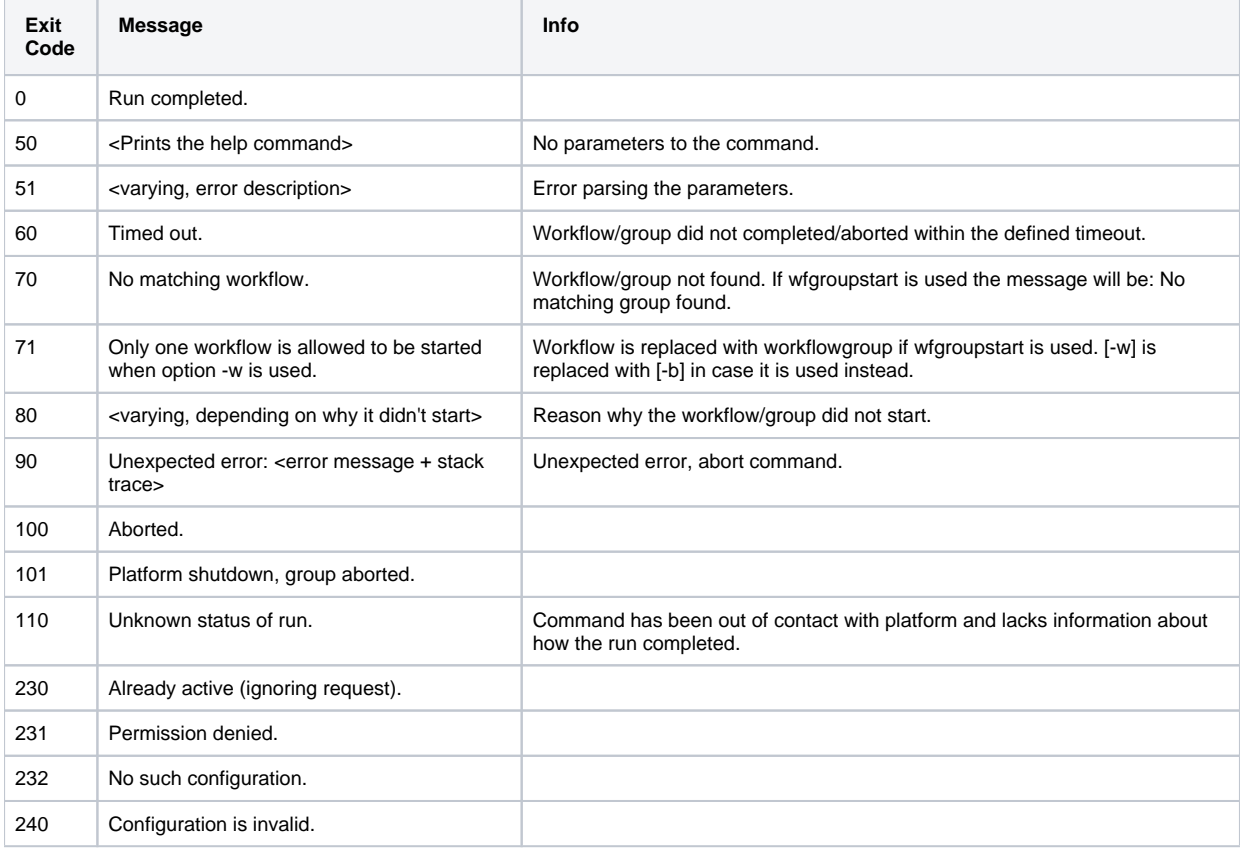